# BLADWIJZER

# wegwijs met Heemkunde Vlaanderen december 2015 · 15

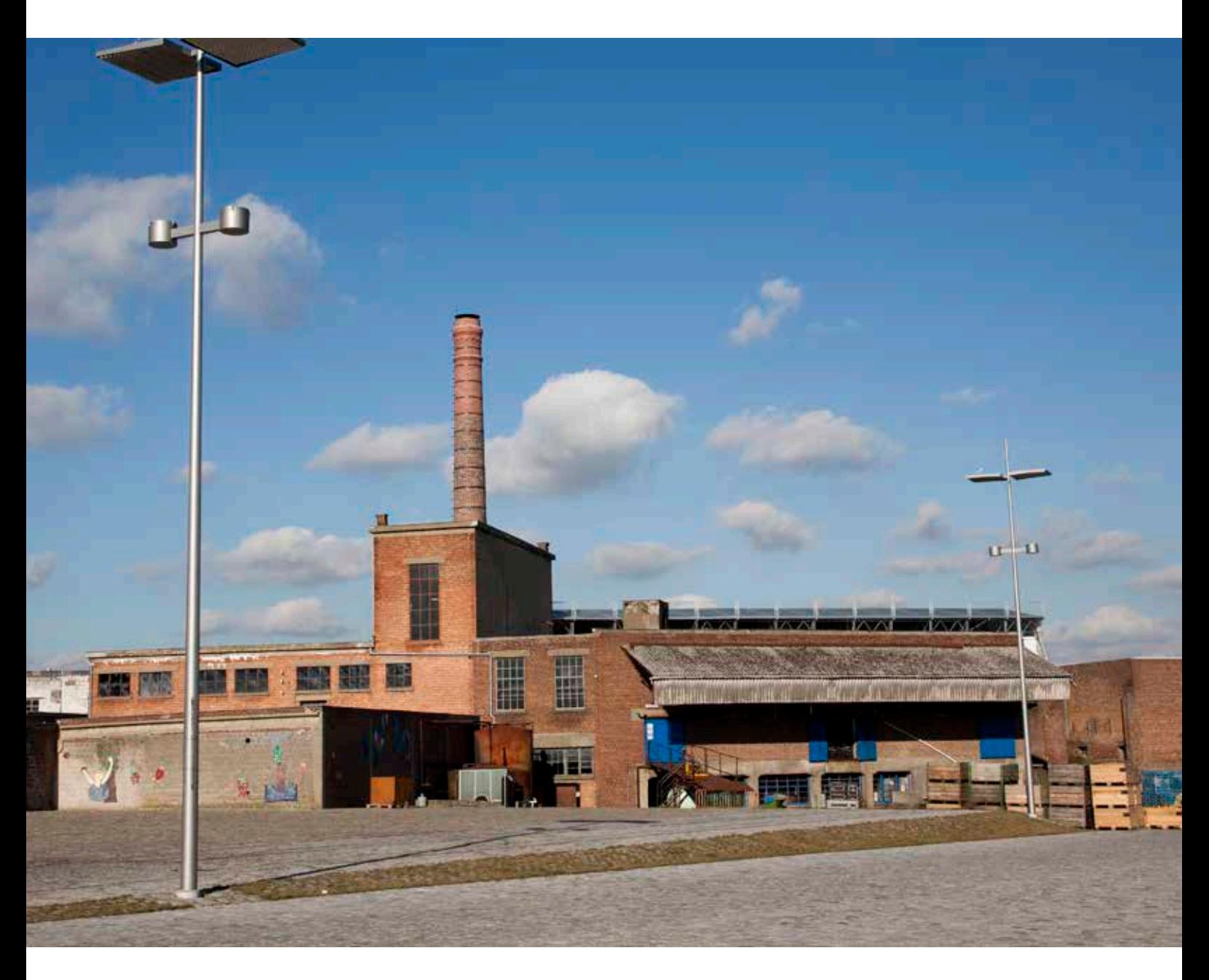

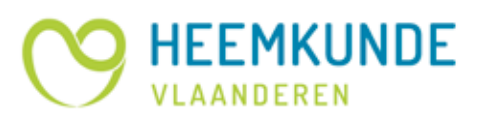

# **Inhoud**

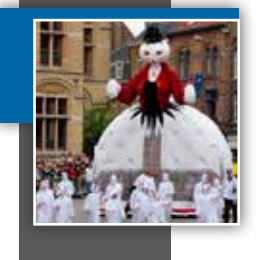

#### **Beheer en organisatie:**

- **• Op bezoek bij... Familiekunde Vlaanderen**
- **• Hou je softwarekosten onder controle met SOCIALware**
- **• Een goed advies is goud waard. Lokale erfgoedraden in Vlaanderen**

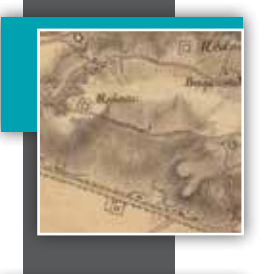

#### **Onderzoek:**

**• De kaart van de Franse ingenieurs-geografen 1745-1748**

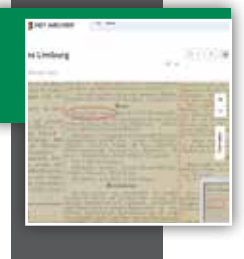

#### **Ontsluiting:**

**• Nieuws van de Groote Oorlog voor heemkundigen**

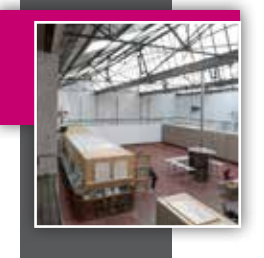

#### **Behoud en beheer:**

- **• Erfgoedzorg in de kunstensector**
- **• Checksums?! Een instrument voor betrouwbare digitale langetermijnbewaring**

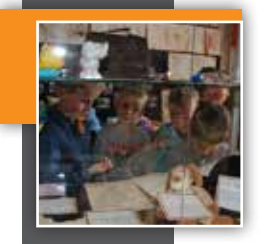

### **In de kijker**

- **• De 'grote veiling'**
- **• Buurten met erfgoed in de omgeving van Grimminge (Geraardsbergen)**
- **• Fier-gazette**

### **COLOFON**

- **• Verantwoordelijke uitgever:**  Fons Dierickx Grote Baan 193 9310 Herdersem
- **• Contactgegevens:**  Heemkunde Vlaanderen vzw Zoutwerf 5 - 2800 Mechelen T 015 20 51 74 www.heemkunde-vlaanderen.be info@heemkunde-vlaanderen.be
- **• december 2015 nr.15**
- **• Eindredactie:**  Heemkunde Vlaanderen vzw

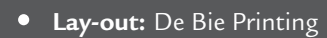

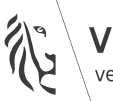

'Iaanderen verbeelding werkt

# **Op bezoek bij... Familiekunde Vlaanderen**

**In het vorige nummer van Bladwijzer sloten we onze bezoeken bij de landelijke expertisecentra voor cultureel erfgoed af bij Packed. Vanuit het cultureel-erfgoeddecreet voorziet de Vlaamse Overheid echter ook subsidies voor twee landelijke cultureel-erfgoedorganisaties voor volkscultuur. Eén daarvan is Heemkunde Vlaanderen. Maar ook de andere organisatie is voor veel heemkundigen geen onbekende: Familiekunde Vlaanderen.**

**Sinds 2011 werd de Vlaamse werking rond genealogie en familiegeschiedenis gebundeld onder de nieuwe naam Familiekunde Vlaanderen. Haar voorlopers, de Vlaamse Vereniging voor Familiekunde (VVF) en het Vlaams Centrum voor Genealogie en Heraldiek (VCGH), kennen al een lange geschiedenis die teruggaat tot 1964 en 1978.** 

**Omdat heemkunde, genealogie en familiegeschiedenis in lokale erfgoedorganisaties vaak hand in hand gaan, is het voor Bladwijzer hoog tijd om een bezoek te brengen aan Valerie Vermassen, coördinator van Familiekunde Vlaanderen.**

Een **landelijke cultureel-erfgoedorganisatie voor volkscultuur** is een dienstverlenende organisatie waarvan de cultureel-erfgoedgemeenschap zich bevindt binnen het domein van de volkscultuur en die gekenmerkt is door vrijwilligerswerking en een netwerk van verenigingen, verspreid over Vlaanderen, en waarbij de doorstroming van kennis en expertise binnen dat netwerk centraal staat in de werking. *(Decreet houdende het Vlaams cultureel-erfgoedbeleid, 6 juli 2012)*

#### **Bladwijzer: Uit het PRISMA-onderzoek van FARO bleek dat Vlamingen een grote interesse tonen in familiekunde en genealogie. Waaruit ontstaat volgens jou die interesse?**

**Valerie Vermassen:** 'Er zijn inderdaad maar weinig mensen die absoluut géén interesse hebben in hun familiegeschiedenis. Dit komt in de eerste plaats omdat je afkomst ook over jezelf en je eigen identiteit gaat. Dat prikkelt natuurlijk de nieuwsgierigheid.'

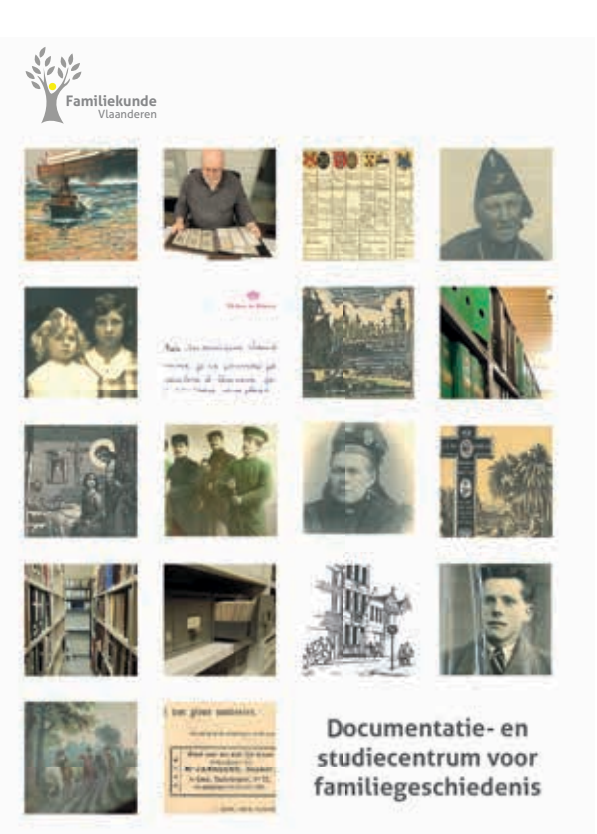

'Daarnaast stellen we ook vast dat er de afgelopen eeuw sterke verschuivingen optraden in de sociale netwerken van mensen. Hierdoor worden meer mensen geconfronteerd met vragen over hun afkomst en de herkomst van hun naam. Ook de invloed van televisieprogramma's en de actualiteit spelen zeker een rol. Toen de kwestie van de dubbele familienaam vorig jaar in de actualiteit kwam, riep dat bij heel wat mensen vragen op, niet in het minst bij de genealogen zelf.'

'Tot slot zien we ook dat de vergrijzing en de hogere scholingsgraad van de bevolking kansen bieden voor het actief beoefenen van die interesse. Een toenemend aantal gepensioneerden heeft de tijd en de middelen om met genealogisch onderzoek bezig te zijn.'

#### **Bladwijzer: In elke gemeente vind je wel een of meerdere heemkundige kringen. Is dat ook zo voor verenigingen over familiekunde?**

**Valerie Vermassen:** 'De afdelingen van Familiekunde Vlaanderen zijn anders georganiseerd. In tegenstelling tot heemkundige kringen heeft een familie niet uitsluitend banden met één specifieke locatie. Hierdoor kunnen de afdelingen meer regionaal werken. Dit is ook een pragmatische keuze: vrijwilligers in een bepaalde regio zijn in het verleden spontaan met een afdeling gestart omdat ze interesse hadden in genealogie. Hun huidige woonplaats en hun genealogische passie speelden daarbij meestal een grotere rol dan het gegeven dat hun familie uit deze bepaalde regio afkomstig was.'

'In totaal zijn er drieëntwintig afdelingen verspreid over heel Vlaanderen en Brussel. Oost- en West-Vlaanderen zijn daarbij het sterkst vertegenwoordigd. In Limburg is er slechts één afdeling voor de hele provincie. De werking van deze afdelingen gebeurt gedeeltelijk autonoom en verschilt van afdeling tot afdeling. Ze stellen bijvoorbeeld zelf hun vormings- en activiteitenaanbod samen en vaardigen vrijwilligers af die genealogisch advies geven in stads- of rijksarchieven. De meeste afdelingen beschikken over een eigen documentatiecentrum met een ruime collectie genealogische documenten en publicaties.

#### **Bladwijzer: Waarvoor kunnen mensen bij jullie terecht?**

**Valerie Vermassen:** 'We proberen het onderzoek naar familiegeschiedenis bij een breed publiek te faciliteren door advies te verlenen. Daarnaast bewaren we in onze documentatiecentra de grootste collectie genealogische documenten, databanken en publicaties in Vlaanderen en Brussel. Je vindt er onder meer rouwbrieven, bidprentjes, familiearchieven, kiezerslijsten en een ruim aanbod aan publicaties over familiekunde en lokale geschiedenis.'

'Wie bijvoorbeeld op zoek is naar genealogische bronnen kan daarvoor gebruik maken van onze gespecialiseerde zoekmiddelen en een bezoek brengen aan een van onze afdelingen en documentatiecentra voor persoonlijk advies.'

#### **Bladwijzer: Hoe pakken jullie dat aan?**

**Valerie Vermassen:** 'De adviesverlening verloopt via persoonlijke contacten met onze vrijwilligers of medewerkers, maar ook via de websites www.familiekunde-vlaanderen.be en www.familiegeschiedenis.be. Samen met Heemkunde Vlaanderen beheren we ook een gemeenschappelijk forum, waar iedereen terecht kan met vragen. De professionele medewerkers van Familiekunde Vlaanderen worden in al deze aspecten ondersteund door een ruim netwerk van vrijwilligers en omgekeerd.'

'Deze vrijwilligers verlenen in hun afdelingen niet alleen advies op maat, maar organiseren ook cursussen en voordrachten over heel Vlaanderen. Zij zor-

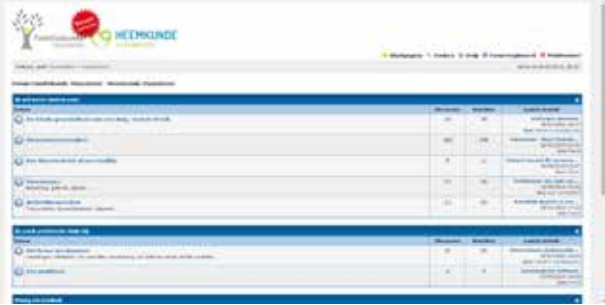

gen ook voor de interactie op de Facebookgroep van Familiekunde Vlaanderen. Die telt ondertussen meer dan 1.900 leden. Kleine vragen en problemen waar mensen tijdens hun onderzoek op botsen, geraken zo eenvoudig en snel opgelost met de hulp van vrijwilligers.'

'De bestuursleden van de afdelingen zijn trouwens zelf amper bezig met eigen stamboomonderzoek. Ze stoppen het merendeel van hun tijd in het helpen van anderen, maar ook in het scannen en indexeren van documenten. Er zijn ook veel familiekundigen die zo op structurele basis vrijwilligerswerk verrichten in een van de rijksarchieven of stadsarchieven.' **Bladwijzer: Zijn er naast het adviserende en ondersteunende aspect nog taken waar jullie sterk op inzetten?**

**Valerie Vermassen:** 'Een niet te onderschatten functie van Familiekunde Vlaanderen is optreden als belangenbehartiger van de genealogen in de erfgoedsector. Zo hebben we in het verleden geijverd voor het behoud van de zaterdagopening van het Rijksarchief. Zeker voor de vrijwilligers met een actieve loopbaan was dit belangrijk. Zo zijn we er, in samenspraak met het Rijksarchief, in geslaagd om de leeszalen één zaterdag in de maand open te houden.'

'Vorig jaar ondernamen we ook actie met een manifest en een petitie om de moeilijke toegang tot bevolkingsgegevens aan te klagen. Dat is een pijnpunt voor vele genealogen en heemkundigen in België. Persoonsgegevens zijn tot minstens 100 jaar na het overlijden van een persoon zeer moeilijk raadpleegbaar. Dit zorgt voor ernstige belemmeringen voor historisch en genealogisch onderzoek.'

#### **Bladwijzer: Wie een kijkje neemt op jullie website, kan zien dat jullie in het verleden al verschillende projecten hebben opgestart. Kan je daar wat toelichting bij geven?**

**Valerie Vermassen:** 'In 2012 werd de website www. familiegeschiedenis.be gelanceerd als uitloper van het erfgoedproject 'Mijn verloren land'. Deze website is een basishandleiding om te beginnen met het onderzoek naar familiegeschiedenis en werd nog

uitgewerkt door Nele Provoost, die nu coördinator is bij Heemkunde Vlaanderen. De website bestaat uit vier componenten: een stap-voor-staphandleiding, toelichting bij bronnen, thematische dossiers voor achtergrondinformatie en een oplijsting van genealogische instrumenten en uitleg over hulpwetenschappen.'

'Sinds 2009 hebben we daarnaast ook een project rond de combinatie van DNA-onderzoek en klassiek genealogisch onderzoek.<sup>(1)</sup> Ondertussen hebben we reeds meer dan 1.100 staalnamen gedaan waaruit bleek dat ruim 40 procent van de deelnemers genetisch verwant is. Zonder in te gaan op de technische details, wil dat zeggen dat ze tussen vandaag en de voorbije duizend jaar een gemeenschappelijke voorvader hebben.'

'Verder hebben we sinds 2013 ook een samenwerkingsovereenkomst gesloten met het Red Star Line Museum onder meer voor het ter beschikking stellen van onze databank met Belgische emigranten naar Amerika in het Red Star Line Museum. Deze databank werd samengesteld door de vrijwilligers van het documentatie- en studiecentrum voor familiegeschiedenis te Merksem en bevat meer dan 100.000 records.'

**Bladwijzer: Veel mensen kennen jullie werking ook via het tijdschrift Vlaamse Stam, dat dit jaar in een nieuw kleedje werd gestoken. Hoe groot is het verschil tussen het oude en nieuwe tijdschrift? Valerie Vermassen:** 'De lay-out en ook het formaat van Vlaamse Stam werd inderdaad volledig vernieuwd. We gingen van een A5 naar een A4-formaat dat volledig in kleur is. Maar uiteraard primeert voor ons de inhoud. Die is grotendeels ongewijzigd, al zijn er enkele nieuwigheden. Zo hebben we een fotorubriek gemaakt met als titel 'Beelden uit het verleden' waarvoor mensen oude ongedateerde familiefoto's kunnen insturen naar de redactie voor een analyse en bespreking.'

'Wat heemkundigen ook zal interesseren is dat we nu ook alle voorbije vijftig jaargangen van Vlaamse Stam via usb-stick te koop zullen aanbieden. Dat bestand is volledig digitaal doorzoekbaar, wat zeker van pas kan komen bij het onderzoek naar familiegeschiedenis en heemkunde of lokale geschiedenis.'

**Bladwijzer: Welke projecten staan er nog op stapel? Valerie Vermassen:** 'Momenteel werken we met Ketnet samen aan enkele initiatieven rond grootouders en kleinkinderen. Grootouders spelen immers een belangrijke rol in het leven van hun kleinkinderen. Door te praten over het familieverleden, leren

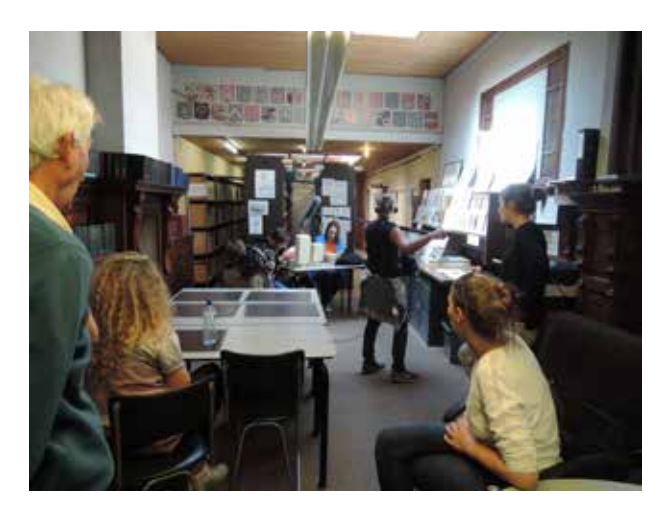

kinderen meer over hun eigen identiteit.'

'In het kader van dit project werd een online tool ontwikkeld, *Het Stambos*, waarop een belevingsstamboom kan gemaakt worden. Daarnaast werd een lessenpakket voor de lagere school gemaakt dat leerkrachten moet helpen om het in de klas te hebben over afkomst en familiaal verleden.'

'Verder werken we ook mee aan het programma *Ben ik familie van* op Ketnet. Daarin gaan zes kinderen op zoek naar hun roots. Zo kregen we in totaal zes familieverhalen die elk in vier afleveringen worden uitgezonden.'

'Naar jaarlijkse gewoonte organiseren we op 20 en 21 februari 2016 het 51ste congresweekend van Familiekunde Vlaanderen. Volgend jaar zal die in het teken staan van *Genealogie zonder grenzen* en werken we samen met onze Waalse collega-genealogen van GéniWal. Zij organiseren op hetzelfde moment hun tweejaarlijkse genealogisch salon *Génética 2016*. Het volledige programma en de mogelijkheid om in te schrijven vind je op de website www.familiekunde-vlaanderen.be/genealogiezondergrenzen .'

Rob Bartholomees consulent Heemkunde Vlaanderen

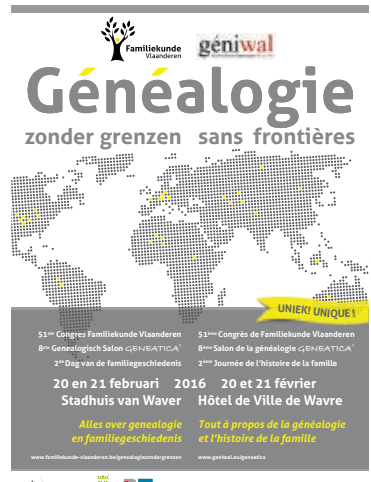

್ರೌ

# **Hou je softwarekosten onder controle met SOCIALware**

**Aan software valt in deze door technologie gedomineerde samenleving amper te ontsnappen. Jammer genoeg kosten commerciële softwarepakketten vaak een bom geld en hebben non-profitorganisaties dikwijls niet het budget om deze aan te schaffen.**

Om je ICT-budget onder controle te houden kan je op zoek gaan naar gratis alternatieven zoals *opensourcesoftware*, *freeware* of *freemium-software*. Over het kiezen van dit type software vind je een inleiding op onze website.1 Hoewel deze alternatieven vaak een oplossing bieden, heeft commerciële software ook voordelen. De gebruiksvriendelijkheid is doorgaans iets groter, je hebt als consument recht op garantie en je kan met problemen aankloppen bij het bedrijf dat de software produceerde. Bovendien zal je minder last hebben van advertenties en *spyware* die ongevraagd op je computer opduiken.

Wegen deze voordelen op tegenover de prijs die je voor commerciële software moet betalen? Dat is een vraag waarop geen eenduidig antwoord bestaat en waarvoor je geval per geval de afweging zal moeten maken. Maar als in jouw analyse om een softwarepakket al dan niet aan te kopen de prijs de enige hinderpaal is, dan kan je als vzw terecht bij SOCIALware.

SOCIALware is de Belgische partner in een wereldwijd netwerk (TechSoup Global) die softwarelicenties aanbiedt aan vzw's voor ongeveer vier procent van de werkelijke productwaarde. Een aanzienlijke besparing dus!

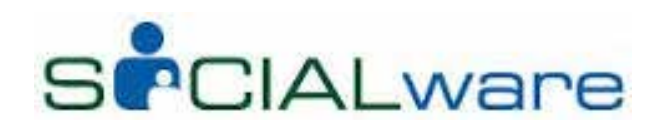

#### **Onbekend is onbemind**

Dat deze organisatie nog een nobele onbekende is voor veel heemkundige kringen en andere lokale erfgoedorganisaties, blijkt uit de cijfers. Bij navraag bij SOCIALware bleek dat slechts een tiental organisaties uit onze doelgroep momenteel een beroep

doen op hun diensten. De voornaamste oorzaak is dat het aanbod onvoldoende bekend is, zoals ook Chris Bittremieux van Geschied- en Heemkundige Kring Kinrooi ondervond.

'Wij gebruiken de programma's van SOCIALware nu al vijf jaar nadat ik per toeval hun aanbod ontdekte door rond te neuzen op de website van FARO', zegt Bittremieux. 'Veel kringen waarmee ik in contact kom, kennen zelfs FARO niet en zij die het wel kennen gaan er niet meteen op zoek naar informatie over computers. Nochtans zijn ze erg geïnteresseerd als ik hem hierover vertel, maar vaak ontbreken ze de computerkennis om ook daadwerkelijk de stap te zetten.'

In dit artikel proberen we op een laagdrempelige manier een weg te vinden door het aanbod van SO-CIALware. Daarbij hebben we niet alleen aandacht voor de financiële voordelen, maar bespreken we ook toepassingen die je vandaag misschien nog niet gebruikt en die een meerwaarde kunnen betekenen voor de werking van je vereniging.

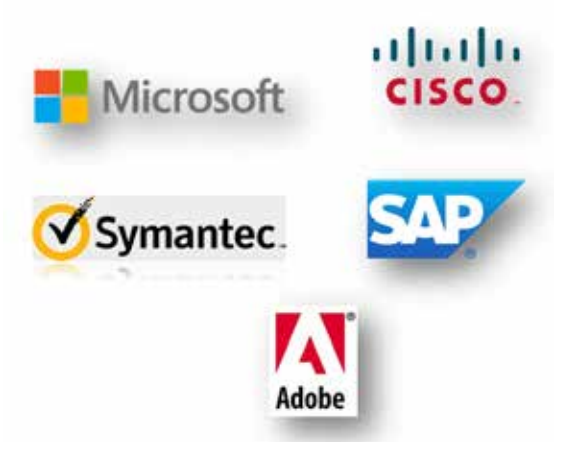

*Socialware levert goedkope software van bekende bedrijven aan vzw's en stichtingen.*

#### **Goedkope software via SOCIALware**

In het aanbod van SOCIALware vind je producten van bekende softwareleveranciers zoals Microsoft, Cisco, Symantec, Adobe en CleverReach. Deze leveranciers geven aan SOCIALware de toestemming om hun software te verdelen onder vzw's, mits deze

voldoen aan de voorwaarden die de leverancier vooropstelt. Wat je betaalt is eigenlijk een administratieve kost die de werking van SOCIALware moet financieren.

Of je als organisatie in aanmerking komt, wordt gecontroleerd door SOCIALware. Alle vzw's, ivzw's en stichtingen werkzaam in de sociale sector (waaronder ook cultuur valt), komen in aanmerkingen voor het donatieprogramma. Feitelijke verenigingen vallen dus jammer genoeg uit de boot.

Sinds haar ontstaan heeft SOCIALware al 7.200 vzw's geholpen met het aanschaffen van een of meerdere softwarepakketten. In totaal werden doorheen de jaren zo al 335.000 producten verdeeld, wat een gezamenlijke besparing opleverde van 95 miljoen euro.

#### **Overzicht softwareproducenten in catalogus SOCIALware**

**Microsoft:** producent van het besturingssysteem Windows en de kantoorsoftware Office. **Cisco:** levert hardware voor netwerktoepassingen

**Symantec:** vooral bekend van de Norton-beveiligingssoftware

- **Adobe:** Photoshop en Acrobat
- **Bitdefender:** beveiligingssoftware
- **CleverReach:** e-mailprogramma voor nieuwsbrieven
- **Box.org:** online documenten delen **Autodesk:** AutoCAD voor 3D-ontwerpen

**Procurios:** software voor relatie- en ledenbeheer

**Dono.be:** platform voor fondsenwerving **Opgelet:** dit is een momentopname, producenten kunnen steeds een aanbod intrekken of er kunnen nieuwe aanbieders bijkomen.

#### **Producten**

De catalogus van SOCIALware biedt meer dan 300 producten en wordt nog dagelijks aangevuld. Soms gebeurt het ook dat producten opnieuw uit het aanbod verdwijnen omdat producenten hun donatie intrekken. De producten bestrijken een zeer uiteenlopend gamma van toepassingen: tekstverwerking, rekenbladen, beveiliging, grafische vormgeving, ontwikkeling van websites, servertoepassingen en nog veel meer.

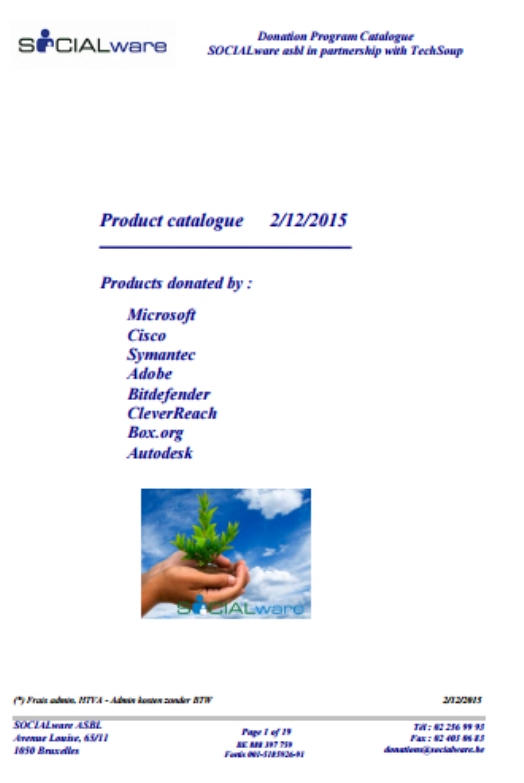

*De catalogus van SOCIALware bevat meer dan 300 producten.*

#### **Wat betekent dit concreet?**

Het kiezen van de juiste software is vaak een ingewikkeld en tijdrovend proces. Om je wegwijs te maken in het grote aanbod, zullen we even vanuit de praktijk enkele mogelijke softwaretoepassingen overlopen. We vertrekken daarbij niet vanuit een kwalitatieve analyse, maar vanuit de producten die SOCIALware aanbiedt en die relevant zijn voor een groot deel van de computergebruikers in België. Als we bijvoorbeeld het besturingssysteem Microsoft Windows bespreken, willen we daarmee niet zeggen dat andere besturingssystemen minder goed zijn, dat Microsoft Windows steeds kwalitatief de beste keuze op de markt is of dat het het goedkoopste alternatief is. Er zijn zeker nog veel andere elementen die een rol spelen bij de keuze van een bepaald type software.

#### **Voorbeeld 1: besturingssysteem**

De kans is groot dat het archief of documentatiecentrum van je heemkundige kring is uitgerust met een computer. Vanaf het moment dat je die opstart, wordt je geconfronteerd met software. Een besturingssysteem zorgt er namelijk voor dat je met de computer kan werken. De kans is bovendien

groot dat de fabrikant al een besturingssysteem heeft geïnstalleerd en in de meeste gevallen is dit een versie van Microsoft Windows.

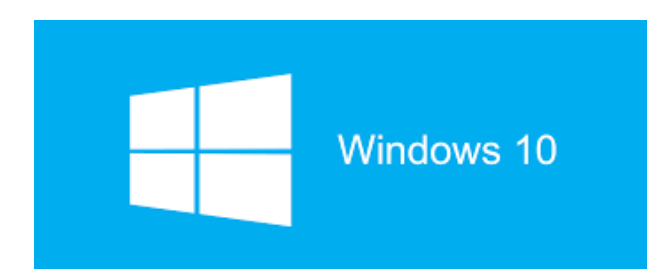

Wanneer je een nieuwe versie van Windows moet aankopen kost je dit 115 euro.<sup>2</sup> Indien je een computer hebt die al een versie van Windows draait (dit mag trouwens ook een illegale zijn), kan je via SOCIALware een upgrade kopen van 9 euro (excl. 21% btw). Wie het softwarewereldje een beetje volgt, weet dat je dit jaar vanuit Windows 8.1 ook nog gratis kan upgraden naar Windows 10.

#### **Voorbeeld 2: kantoorsoftwarepakket**

Veel van de bewerkingen die we met een computer doen, gebeuren met kantoorsoftware: het schrijven van een verslag, een eenvoudige boekhouding, een inventaris van je archief, enzovoort. Het meest bekende pakket is ongetwijfeld Microsoft Office. Sinds enkele jaren kan je die software niet meer kopen op een cd-rom, maar wil de fabrikant je ertoe verplichten om telkens een eenjarige licentie te kopen.

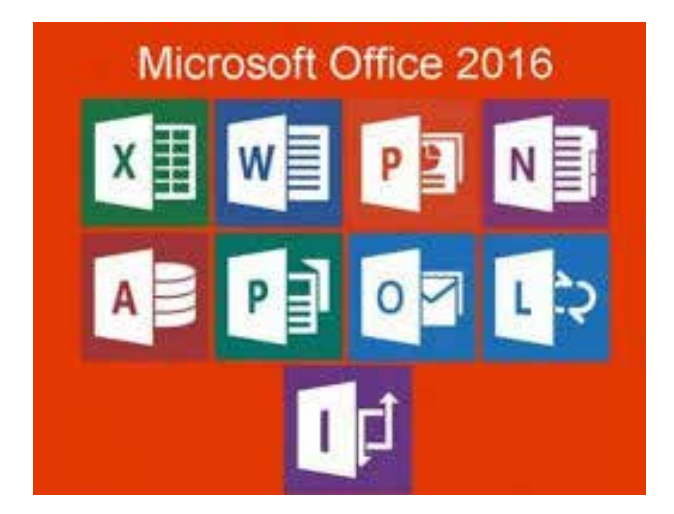

Van Microsoft Office bestaan verschillende varianten en het is soms lastig om te weten waarmee je moet vergelijken. Bij SOCIALware heb je op dit moment de keuze uit twee varianten: Office Standard en Office Professional Plus. De variant Professional Plus is duurder dan Standard, maar ze biedt ook

extra toepassingen. Zo zit het bekende Microsoft Access niet in de Standardversie maar wel bij Professional Plus. Hou hier dus rekening mee als je vereniging gebruik maakt van dit programma, bijvoorbeeld voor adresbestanden of een catalogus. Eigenlijk is er nog een derde versie van Office beschikbaar bij SOCIALware, namelijk de cloudapplicatie Office 365. Deze service kan je echter gratis aanvragen bij SOCIALware, dus nemen we hem hier niet op in de vergelijking. We komen hier nog later op terug.

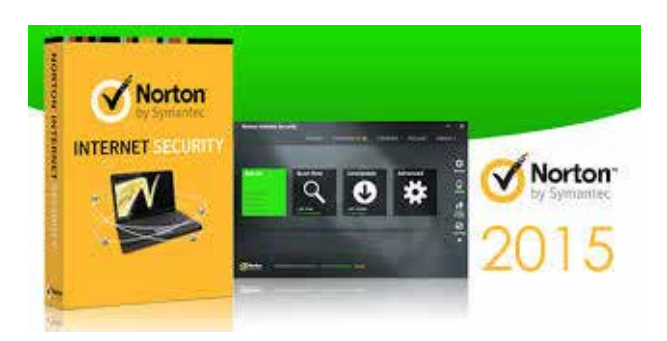

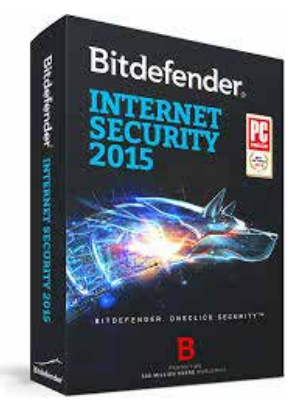

Hieronder vind je de prijs van de twee beschikbare Officepakketten bij SOCIALware:

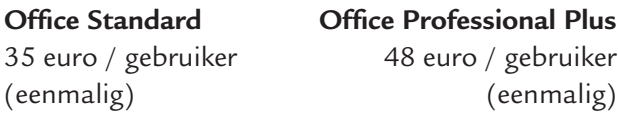

Ter vergelijking geven we hieronder de winkelprijzen van Office 365 Personal en Office 365 Business:

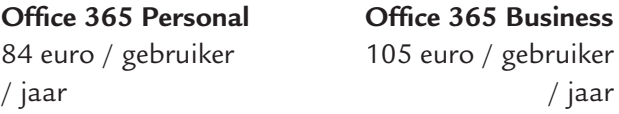

'De professionele versie van Office 2013 is normaal voor ons te duur, maar we hebben ze nodig omdat we Access gebruiken. Dankzij SOCIALware kunnen we deze toch aankopen.' (Chris Bittremieux - Geschied- en Heemkundige Kring Kinrooi)

#### **Voorbeeld 3: beveiligingssoftware**

Als je computer is aangesloten op het internet, installeer je best ook beveiligingssoftware die voorkomt dat anderen kunnen inbreken in je computer en je computer kunnen scannen op kwaadaardige bestanden. SOCIALware heeft twee aanbieders van dergelijke software: Bitdefender en Symantec, twee grote spelers op die markt. We zetten de mogelijkheden even op een rijtje:

#### **Norton Security Deluxe** (5 pc's / jaar)

Prijs SOCIALware 12 euro - Winkelprijs 60 euro **Bitdefender Internet Security** (5 pc's / jaar) Prijs SOCIALware 30 euro - Winkelprijs 65 euro

#### **Voorbeeld 4: beeldbewerking**

Een volgende grote softwareleverancier die in het aanbod van SOCIALware zit, is Adobe. Adobe staat bekend om zijn beeldbewerkingssoftware Photoshop, maar ook om de bekende Adobe Acrobat Reader voor het lezen van pdf's. Via SOCIALware koop je Photoshop in één pakket met Premiere Elements (voor het bewerken van video's) voor de prijs van 33 euro. Ter vergelijking, voor hetzelfde pakket betaal je in de winkel 150 euro.

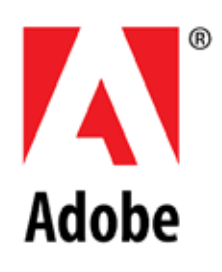

De gevorderde computergebruiker kan overigens ook Adobe Acrobat Pro XI kopen voor 67 euro (winkelprijs 350 euro), waarmee je bestanden in pdf-formaat kan bewerken.

#### **Voorbeeld 5: cloudtoepassingen**

Sinds het begin van dit decennium is de gewone desktopcomputer niet langer de norm in Vlaanderen.3 Steeds vaker gebruiken mensen een laptop of tablet om op te werken. Het grote voordeel is natuurlijk dat je een laptop of tablet kan verplaatsen en dat die ook enige tijd autonoom kan werken zonder netvoeding. Je bestanden worden in dat geval wel nog lokaal bewaard op je computer of laptop, waardoor je de enige bent die er op dat moment toegang toe heeft.

Cloudtoepassingen bieden hiervoor via een internetverbinding een alternatieve oplossing, die er bovendien voor zorgt dat bestanden voor verschillende mensen tegelijk toegankelijk zijn. Je plaatst je bestanden eigenlijk niet meer rechtstreeks op je eigen computer, maar op een soort centrale computer die via internet toegankelijk is voor jou, maar ook voor anderen. De software hoef je ook niet meer te installeren op je eigen computer, maar je kan rechtstreeks in je internetbrowser werken. Dit klinkt misschien redelijk technisch of abstract en de beste manier om te weten waarover het precies gaat en wat de mogelijkheden zijn, is door het eens te proberen.

Deze markt is nog maar sinds enkele jaren volop in opmars en verschillende bedrijven proberen er zich (noodgedwongen) op te positioneren. Ook Microsoft heeft met zijn Office 365 duidelijk voor de richting van cloudtoepassingen gekozen. Maar er zijn natuurlijk ook andere spelers. Zo heeft SO-CIALware dit jaar ook een overeenkomst gesloten met Google, dat ook een gratis aanbod heeft ontwikkeld voor non-profits ('Google voor non-profits'). De cloudtoepassingen zijn daar slechts één onderdeel van.

#### **• Google voor non-profits**

Een uitgebreide handleiding vind je bij de speciale helpdesk van Google voor non-profits, maar we halen toch even de belangrijkste punten aan.<sup>4</sup> Het aanbod van Google bestaat uit drie product(groep) en.

Ten eerste zijn er de gratis applicaties of apps, zoals een tekstverwerker, rekenblad, formulieren, kalender, enzovoort. Wie als particulier met deze

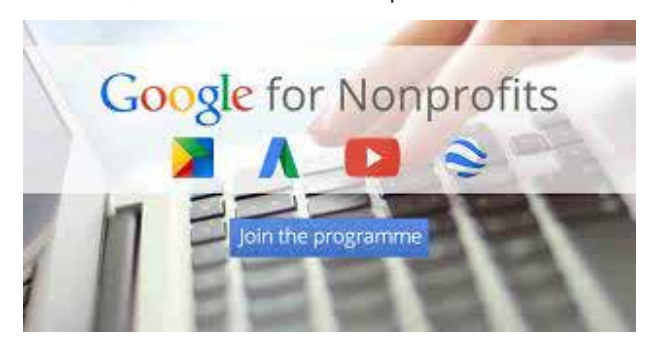

apps werkt, vraagt zich waarschijnlijk af wat hier zo uitzonderlijk aan is, want Google biedt deze toepassingen toch al gratis aan? Naast deze gratis toepassingen voor particulieren heeft Google echter ook een betalend aanbod voor bedrijven, met daarin enkele extra's, zoals gepersonaliseerde e-mailadressen en extra of onbeperkte webruimte. Afhankelijk van de noden betaalt een bedrijf 40 tot 96 euro per jaar per gebruiker voor het gebruik van deze toepassingen. Voor non-profits zijn deze diensten gratis. Hou er wel rekening mee dat je steeds een internetverbinding nodig hebt om ze te gebruiken want er wordt geen software op je computer geïnstalleerd!

Daarnaast biedt Google met Google AdWords ook gratis reclamemogelijkheden voor non-profitbedrijven en verenigingen. Wie wel eens op internet surft (en wie doet dat tegenwoordig niet?), kent ze wel: de reclameboodschappen die opduiken boven of naast de zoekresultaten van je zoekmachine. Dit is een vorm van reclame waarbij je mensen naar je website of product probeert te lokken aan de hand van de zoekopdracht die ze hebben ingegeven.

Goedkoop is deze reclame allerminst. Wij lieten bijvoorbeeld in de periode van 16 november tot en met 8 december een campagne lopen die nomaal gezien ongeveer 3.000 dollar kost en die 2.000 kliks had opgeleverd, wat dus ongeveer neerkomt op 1,5 dollar/klik. Dergelijke bedragen overstijgen het budget van Heemkunde Vlaanderen en van de vele lokale erfgoedverenigingen ruimschoots. Daarom schenkt Google via AdGrants 10.000 dollar per maand die je gratis kan spenderen aan online reclame via Google AdWords.

Tot slot schenkt Google ook een uitgebreide versie van YouTube, die populaire videowebsite waar iedereen filmpjes op kan plaatsen. Door deze uitbreiding kan je een call-to-action toevoegen aan je video en ook een gepersonaliseerd kanaal aanmaken met het logo van je vereniging.

#### **• Microsoft Office 365**

De grote tegenhanger van Google in het aanbod van SOCIALware op het vlak van cloudtoepassingen is Microsoft Office 365, waarvan we de offlineversie eerder al bespraken. Microsoft biedt echter ook net als Google de mogelijkheid om je bestanden via het internet te beheren of te bewaren.

Als je al een Officepakket van Microsoft hebt geïnstalleerd op je computer, dan is het lidmaatschap van Office 365 gratis voor non-profitorganisaties. Is dat niet het geval dan betaal je 1,7 tot 4,4 euro per maand per gebruiker. Met deze betalende abonnementen krijg je dan wel de kans om de Officesoftware ook lokaal op je computer te installeren. Op de website van SOCIALware vind je een handig overzicht van wat je precies krijgt in de verschillende pakketten.

#### **Eenvoudige registratie**

Hoe kan je nu eigenlijk gebruik maken van deze voordelen? En heb ik daar met mijn vereniging nu recht op of niet? Op de website www.socialware.be kan je je eenvoudig laten registreren via 'Mijn profiel aanmaken'. Denk er wel aan dat alleen vzw's en stichtingen zich kunnen registreren, feitelijke verenigingen niet. Registreren is kosteloos en verbindt je nergens toe. Het zorgt er wel voor dat je automatisch via e-mail op de hoogte blijft van nieuwe aanbiedingen en gratis opleidingen van SOCIALware.

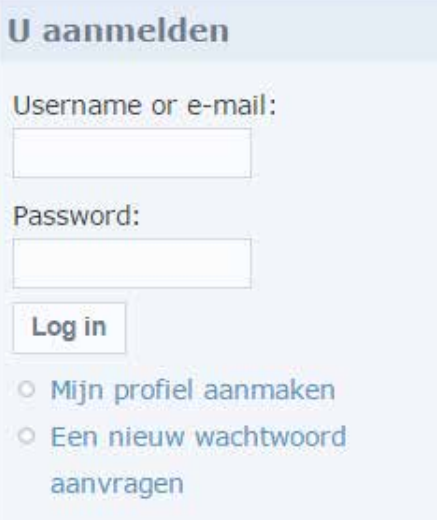

*In de rechterbovenhoek van de website kan je je laten registreren.*

Indien je vereniging in aanmerking komt, krijg je binnen de vier werkdagen een bevestiging van de producten die je kan aanvragen. Nadien kan je via de online catalogus de gewenste producten bestellen. In het grote aanbod kan je echter snel het overzicht verliezen. Heb je toch problemen met registreren of bestellen? Of wil je weten welke software geschikt is voor jouw computer? Neem dan rechtstreeks contact op met SOCIALware via donations@socialware.be of 02/256.99.93.

'De registratie heeft me ettelijke uren werk gekost, maar ik begrijp het nut ervan. Enkele uren werk besparen je nadien vele euro's. Volgende probleem: probeer maar eens een programma te bestellen op de website van SOCI-ALware als je weinig van computers kent!' (Chris Bittremieux - Geschied- en Heemkun-

dige Kring Kinrooi)

#### **Tot slot**

Kostprijs is vaak een doorslaggevende factor bij het al dan niet gebruiken van een bepaald type software. Met dit artikel hebben we enerzijds geprobeerd je duidelijk te maken dat je sommige software die je al gebruikt, via SOCIALware veel goedkoper kan aankopen. Anderzijds zijn er in hun aanbod waarschijnlijk ook toepassingen te vinden die je nog niet gebruikt, omdat je hun aankoopprijs te hoog vindt. In dat geval zijn de voordelige tarieven misschien wel een goede reden om een bepaald programma toch te gebruiken.

Maar wie bepaalt wat een meerwaarde kan betekenen voor jouw vereniging? Aangezien dit verschilt van situatie tot situatie, is dit een denkoefening die jullie zelf zullen moeten maken. We hebben geprobeerd om enkele handvaten aan te reiken zonder daarbij alle mogelijkheden te bespreken. Voor een volledig overzicht van de beschikbare software neem je best zelf een kijkje op www.socialware.be. Uiteraard kan je voor extra ondersteuning steeds beroep doen op de consulenten van Heemkunde Vlaanderen.

Rob Bartholomees

Consulent Heemkunde Vlaanderen rob.bartholomees@heemkunde-vlaanderen.be

2 Aankoopprijs van Windows 8.1 gezien op de website www.bol.com op 7/12/2015.

<sup>1</sup> Voor tips over opensourcesoftware kan je deze inleiding raadplegen: http://www.heemkunde-vlaanderen.be/een-nieuwe-computer-voor-de-heemkring-...-maar-welke-software-zet-je-erop/

 <sup>&#</sup>x27;iMinds Digimeter 2014', https://www.iminds.be/nl/inzicht-in-digitale-technologie/digimeter/2014, bekeken op 7 december 2015.

<sup>3</sup> Welkom bij het Helpcentrum van non-profitorganisaties', https://support.google.com/nonprofits/?hl=nl#topic=3247288, bekeken op 7 december 2015.

<sup>4</sup> 'Bent u klaar voor Microsoft Office 365 voor non-profitorganisaties?', https://www.socialware.be/nl/node/4021, bekeken op 9 december 2015.

# **Een goed advies is goud waard Lokale erfgoedraden in Vlaanderen**

**In het vorige nummer van Bladwijzer kondigden we het al aan: vanaf dit najaar verschijnt in elke aflevering een bijdrage over lokale erfgoedraden in Vlaanderen. Via concrete tips, goede praktijkvoorbeelden en interviews met interessante sterkhouders hopen we leden van erfgoedraden te inspireren, te enthousiasmeren en te versterken. Want goed advies over lokaal erfgoed kan wel degelijk een verschil maken.**

Zo trok de erfgoedraad van Borgloon in 2013 aan de alarmbel: als er niet snel iets gebeurde, zou de stoomstroopfabriek, beroemd dankzij een overwinning in De Monumentenstrijd in 2007, reddeloos verloren zijn. De gemeente had immers een aantal maanden daarvoor beslist dat er geen geld meer was voor de restauratie van de fabriek. De acties van de erfgoedraad hadden effect: mede door het voortdurend op de agenda plaatsen van dit heikele dossier, er steeds weer opnieuw aandacht voor te vragen en te wijzen op de toekomstmogelijkheden voor dit unieke stuk industrieel erfgoed werd de stoomstroopfabriek terug opgepikt. Recent werden de investeringsplannen herbekeken, budgetten voorzien en in een concrete aanbesteding gegoten. Als alles goed gaat zullen de werken in het voorjaar van 2016 van start kunnen gaan.

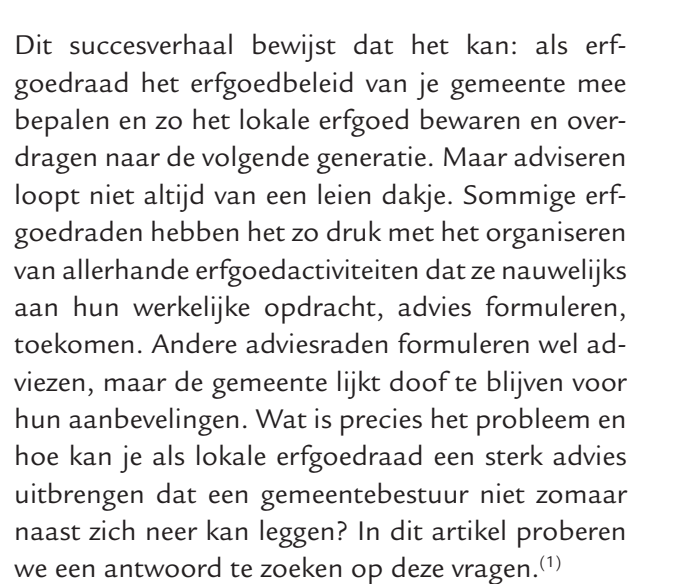

#### **Wat is een goed advies?**

Op basis van een kleinschalige enquête bij een 30 tal gemeenten detecteerde De Wakkere Burger, een organisatie die participatie van burgers aan het beleid wil stimuleren, in 2005 de drie belangrijkste eigenschappen van een goed advies. Volgens gemeentebesturen beantwoorden kwalitatieve adviezen aan de volgende kenmerken. Ze zijn:

- **Gedragen.** Dat betekent dat het advies de steun heeft van een ruime achterban en dus niet enkel van de adviesraad zelf of enkele leden ervan.
- **Gemotiveerd.** De reden en de context van het advies zijn duidelijk uitgelegd en voldoende argumenten onderbouwen het advies.
- **Realistisch.** Het advies houdt rekening met de lokale (budgettaire) situatie, is voldoende genuanceerd en haalbaar.

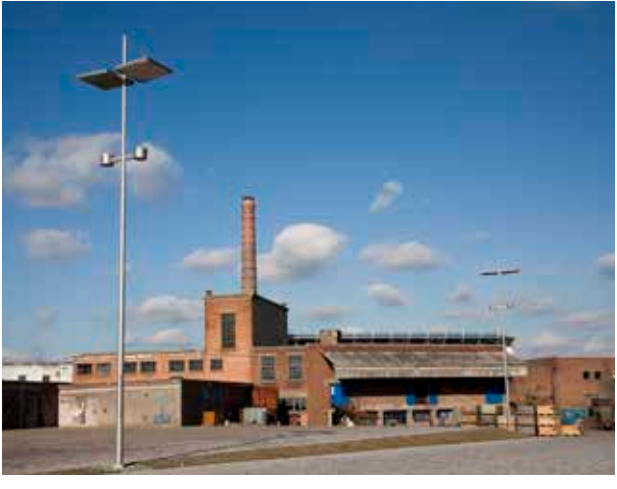

*De stoomstroopfabriek in Borgloon*

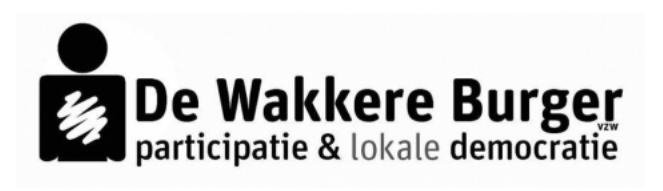

*De Wakkere Burger, een organisatie die participatie van burgers aan het beleid wil stimuleren, voerde in 2005 een kleinschalige enquête rond adviesraden.*

 De kwaliteit van een advies heeft dus enerzijds te maken met de voorbereiding (welke mensen worden betrokken, welke informatie wordt op voorhand ingewonnen), maar anderzijds ook met de formulering. Wil je als erfgoedraad sterke adviezen uitbrengen, dan moet je uiteraard zorgen dat je de nodige competenties (beleidsinzicht, affiniteit met politiek, schrijfvaardigheden) in huis hebt. Niet alle leden van de erfgoedraad hoeven over al deze competenties te beschikken. Maar idealiter zorg je wel voor een goede mix.

#### **Versterk je team**

Een van de meest gehoorde klachten over cultuurraden – die vermoedelijk ook voor erfgoedraden geldt – is dat de samenstelling niet divers genoeg is. De leden van erfgoedraden zijn erg geëngageerd, maar hebben dikwijls een gelijkaardig profiel. Veelal gaat het om blanke, hogeropgeleide mannen. Niet zelden zetelen zij namens een vereniging in de erfgoedraad. Het verenigingsleven domineert dan ook in grote mate de samenstelling van vele raden. Enerzijds is dat logisch en te verklaren vanuit de ontstaanscontext van de adviesraad. Anderzijds kan zo'n eenzijdige samenstelling wegen op de kwaliteit van de adviezen. Zo moeten de meeste adviesraden advies uitbrengen over bouwdossiers of onroerend erfgoed. Dit is behoorlijk technische materie, waar niet elke erfgoedvereniging mee vertrouwd is. Minstens even belangrijk is hoe en wanneer je de inhoud van een advies overbrengt. Dit vraagt dan weer enig beleidsmatig inzicht.

Nieuwe (en andere) mensen aantrekken levert een dubbele winst op. Vooreerst zorg je zo voor een meer diverse samenstelling én dus voor een grotere gedragenheid van de geformuleerde adviezen. Bovendien kunnen nieuwe leden de raad inhoudelijk versterken.

Maar hoe kan je deze nieuwe mensen warm maken voor een engagement in de erfgoedraad? Net zoals elk vrijwilligersengagement, staat ook de vrijwillige inzet in de adviesraden onder druk. Vooral langdurige engagementen schrikken veel mensen af. Als erfgoedraad kan je echter ook mensen ad hoc betrekken bij bepaalde kwesties. Afhankelijk van hun specifieke competenties worden ze dan als expert ingeschakeld bij een bepaald dossier.

Een andere mogelijkheid bestaat erin om in de schoot van de erfgoedraad een werkgroep op te richten die de adviesverlening behartigt. Enkel wie zich in adviesverlening wil specialiseren, zetelt in deze werkgroep. Leden die liever andere taken op zich nemen, zoals bijvoorbeeld het organiseren van activiteiten, kunnen dan eventueel terecht in andere werkgroepen. Belangrijk aandachtspunt hierbij is dat deze werkgroepen regelmatig terugkoppelen met de achterban en de burgers. Gedragenheid blijft belangrijk. De adviesverlening mag geen zaak worden van een select clubje.

Een andere tip om de samenstelling van je erfgoedraad te diversifiëren, is om nieuwe thema's te behandelen. Dit is uiteraard een 'de kip of het ei'-kwestie, maar andere thema's brengen vaak nieuwe mensen met zich mee en omgekeerd. Een van de thema's waarop erfgoedraden nog weinig hebben ingezet, is bijvoorbeeld immaterieel cultureel erfgoed. Toch is immaterieel cultureel erfgoed wel in elke gemeente aanwezig onder de vorm van ambachten, processies of stoeten, tradities en gebruiken, dialectwoorden, reuzen, enzovoort.<sup>(2)</sup>

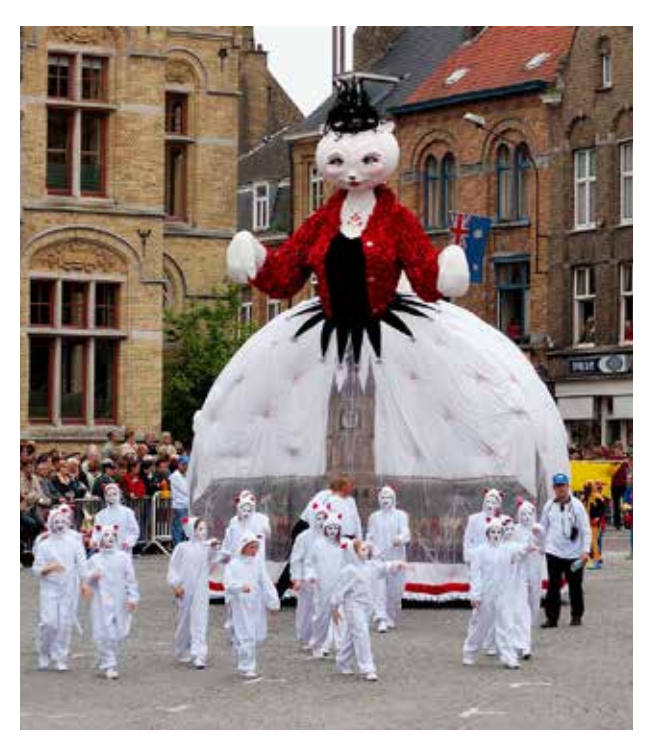

*Immaterieel erfgoed is in elke gemeente aanwezig onder andere in de vorm van reuzen en stoeten. Hier zie je de reuzin Minneke Poes in de Ieperse kattenstoet. Fotograaf: Cedric Dubois (CC BY-SA 2.0)*

#### **Over welke thema's advies uitbrengen?**

De meeste erfgoedraden brengen advies uit op vraag van het gemeentebestuur. Vaak is het veel moeilijker om uit eigen beweging tot een advies te komen. Om proactief bepaalde thema's op te pikken, kan je bijvoorbeeld een breed inspraakmoment organiseren. Je kunt hiervoor samenwerken met de cultuurraad en andere adviesraden. Lanceer samen een open oproep naar de bevolking en

de leden van deze adviesraden, met de vraag: welke vraag heb je voor de gemeentebestuur? Of waar lig je van wakker? Cluster al de antwoorden tijdens de vergadering, trek er rode draden uit en hou hierover een groepsdiscussie: wat zijn de zaken waarvan meerdere verenigingen of groepen wakker liggen? En kan een gemeentebestuur hieraan verhelpen? Via zo'n brede discussie verzamel je inspiratie en argumenten voor ongetwijfeld meerdere adviezen. Zo kom je meteen tot een adviesagenda voor het volgende werkjaar.

Maar je kan ook op een andere manier interessante thema's op het spoor komen. Maak er bijvoorbeeld een gewoonte van om aan het einde van elk jaar de schepen uit te nodigen om een toelichting te geven. Wat is de stand van zaken van de geplande cultuuren erfgoedprojecten? En welke projecten zitten nog in de pijplijn? Zo'n overzicht biedt vaak de nodige inspiratie om tot nieuwe ideeën of adviezen te komen.

Verder loont het zeker ook de moeite om eens over het muurtje te kijken. Over welke thema's hebben erfgoedraden uit naburige gemeenten al advies uitgebracht?

#### **In acht stappen naar een goed advies**

Een sterk advies schud je niet zomaar uit je mouw. Het vraagt een goede voorbereiding waarbij je een heleboel (rand)informatie dient in te winnen. Adviesverlening is een complex proces dat uit een aantal min of meer vaste stappen bestaat. Hieronder lichten we kort toe welke stappen ondernomen moeten worden om tot een sterk advies te komen. De verschillende stappen illustreren we in de kadertjes aan de hand van een fictief voorbeeld.

#### **Case**

De heemkundige kring kampt al jaren met huisvestingsproblemen. Zij mag gebruik maken van de kelderverdieping van een gebouw van de gemeente, maar deze locatie is niet ideaal. Er is te weinig plaats om bezoekers te ontvangen. De keldertrap vormt zeker voor mindervalide bezoekers een probleem. De erfgoedraad wil hierover advies uitbrengen.

#### **1 Stel de context scherp**

Wat is precies het probleem? Welke voorgeschiedenis heeft het dossier? Wie bracht de kwestie op de agenda? Hoe ernstig/dringend is het probleem?

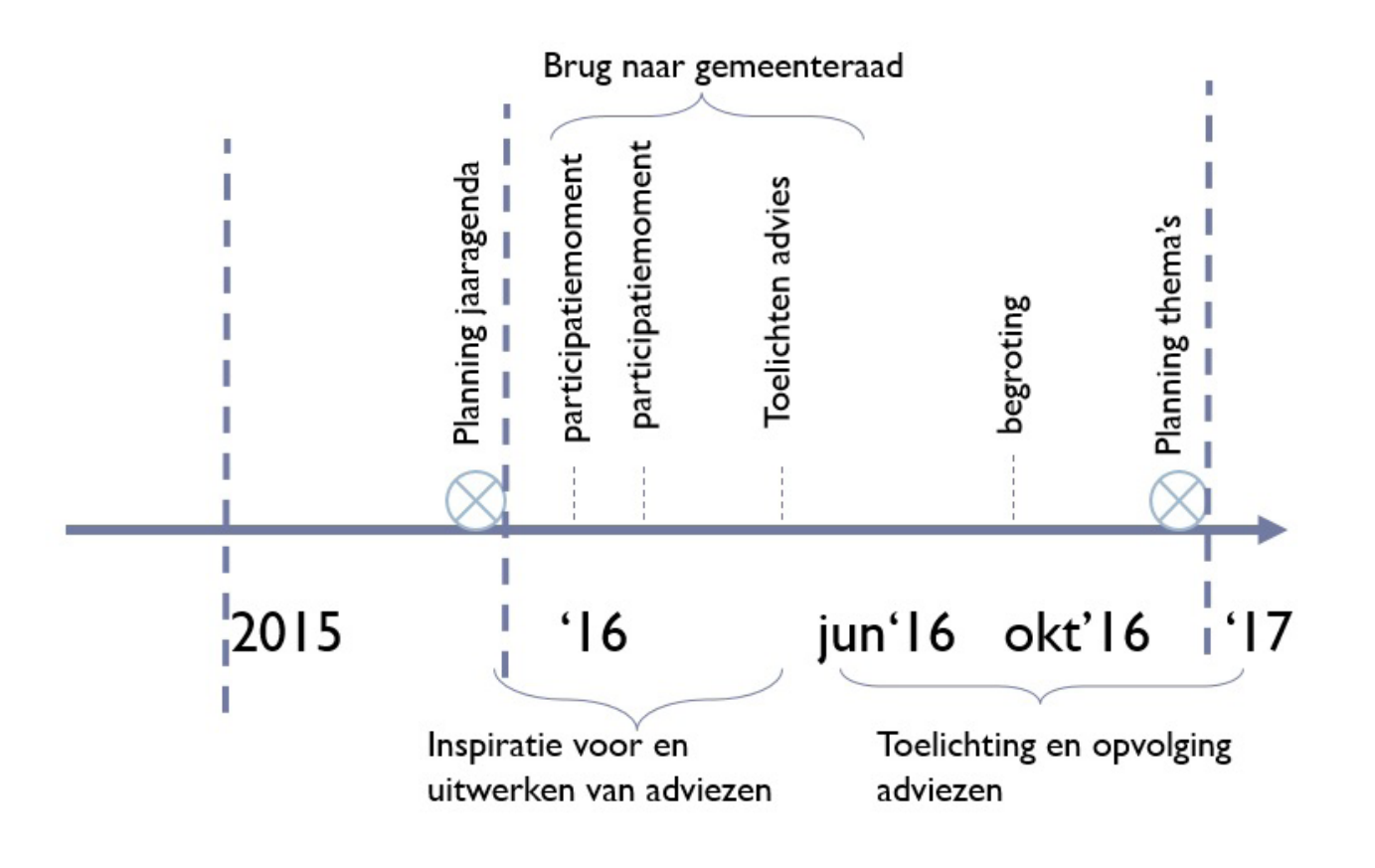

I/ Organiseer een overleg met je bevoegde schepen/ambtenaar en stel een jaaragenda op. 2/ Kijk zelf in het meerjarenplan van de gemeente. 3/ communiceer je jaaragenda met andere adviesraden. 4/ onderzoek of er gemeenschappelijke agendapunten zijn. 4/ organiseer eventueel samen een open participatiemoment om inspiratie op te doen over jullie agendapunten.

#### **Case**

De heemkundige kring vraagt al sinds 2010 een betere en toegankelijkere huisvesting. Zij beheert een waardevolle archiefcollectie, maar kan momenteel geen bezoekers of onderzoekers ontvangen. Zij heeft dit, samen met de erfgoedraad, aangekaart tijdens verschillende formele en informele gesprekken met schepen en de burgemeester. Die toonden weliswaar begrip, maar tot een oplossing is het nooit gekomen.

#### **2 Verzamel informatie**

- Juridische informatie: welke wettelijke bepalingen gelden er? Zijn er financiële beperkingen? Staat er over deze kwestie iets geschreven in de eigen jaarplannen van de erfgoedraad of de meerjarenplannen van de gemeente? Informeer je bij de bevoegde ambtenaren en schepenen.
- Timing: staat de kwestie al op de agenda van het gemeentebestuur? In welke fase bevindt de besluitvorming zich? Merk je dat het gemeentebestuur nog zoekt naar mogelijke oplossingen? Dan kan je zelf verschillende voorstellen aanreiken. Stel je daarentegen vast dat het gemeentebestuur al een principebeslissing heeft genomen en één spoor verder uitwerkt? Dan is de ruimte voor advies veel kleiner. Wijs op enkele aandachtspunten of zaken die het gemeentebestuur over het hoofd dreigt te zien.

Hou er rekening mee dat gemeentebesturen doorgaans in oktober hun begroting opmaken voor het komende jaar. Belangrijke adviezen formuleer je best nog voor de zomervakantie. Zo is er voor de bevoegde schepen en diensten voldoende tijd om de voorstellen te bespreken, te verwerken en op te nemen in de begrotingsvoorstellen. (Zie tijdslijn op de vorige pagina)

• Gaat het om technische materie? Win dan inhoudelijke informatie in over het dossier door te spreken met betrokken burgers of externe experten. Dat kunnen ook mensen van buiten de eigen gemeente zijn. Hier bewijzen contacten met andere adviesraden vaak hun nut.

#### **Case**

Uit navraag blijkt dat de gemeente in de huidige legislatuur geen budget heeft voor een nieuwe huisvesting voor de heemkundige kring. Er staat ook niets over ingeschreven in

het meerjarenplan. Wel start de gemeente volgend jaar aan de opmaak van een 'patrimoniumplan'. Dat plan moet alle gemeentelijke gebouwen inventariseren en verkennen hoe deze gebouwen beter en efficiënter kunnen worden ingezet.

De heemkundige kring heeft inmiddels haar collectie in kaart gebracht en de belangrijkste noden uitgeschreven. Op basis van dit onderzoek heeft de kring voor zichzelf een archiefplan opgemaakt.

#### **3 Stel mogelijke scenario's op**

Een goed advies kan pas geformuleerd worden als je een probleem vanuit verschillende gezichtspunten hebt bekeken. Hoe dan ook is het belangrijk om niet enkel iets aan te kaarten (of aan te klagen). Stel je constructief op bij het gemeentebestuur en denk aan mogelijke oplossingen.

Denk niet te snel dat er maar één mogelijke oplossing bestaat. Teken meerdere scenario's uit en geef je rekenschap van de consequenties van elk scenario. Ook hier kan je weer de hulp van derden inroepen: leg hen de verschillende scenario's voor en vraag hun mening.

#### **Case**

De erfgoedraad vraagt op lange termijn een structurele oplossing en een nieuwe huisvesting voor de heemkring. De erfgoedraad formuleert enkele voorwaarden waaraan het gebouw moet voldoen om een archiefcollectie te bewaren. Op korte termijn vraagt de erfgoedraad dat de case van de heemkundige kring aan bod komt in het patrimoniumplan en dat daar ook concrete pistes voor nieuwe huisvesting worden verkend. De erfgoedraad geeft aan dat zij graag wil bijdragen tot de opmaak van dit plan en hierover advies wil uitbrengen.

#### **4 Zoek argumenten**

Maak een keuze uit de scenario's of combineer elementen uit verschillende oplossingen in één advies. Ga op zoek naar sterke (en dus objectieve!) argumenten die het advies kunnen onderbouwen. Hierbij geven we twee vuistregels mee:

• Probeer aan te sluiten bij wat het gemeentebestuur belangrijk vindt. Een goed vertrekpunt is het 'meerjarenplan' van de gemeente. Dit plan, dat je normaal terugvindt op de gemeentelijke website, bevat de grote lijnen en doelstellingen waar de gemeente tot 2019 aan wil werken. Staat er in dit plan een doelstelling of actie over erfgoed ingeschreven? Dan is dit een sterk aanknopingspunt voor je advies. Niet in elk meerjarenplan komt erfgoed uitdrukkelijk aan bod. Soms is de link wat verder te zoeken. Bijvoorbeeld: vele gemeentebesturen willen werk maken van een toegankelijk en hedendaags cultuurbeleid. Het hoeft geen betoog dat erfgoed hierin een rol kan spelen.

• Benadruk dat het gaat om een collectief probleem, dat de hele lokale gemeenschap aanbelangt. Voor het gemeentebestuur kan het lastig zijn om één erfgoedvereniging te bevoordelen, want ongetwijfeld staan ook de plaatselijke harmonie, de toneelvereniging en de sportclub klaar met een verlanglijstje voor het gemeentebestuur.

#### **Case**

In het meerjarenplan staat dat de gemeente cultuur naar een breed en divers publiek wil brengen. De erfgoedraad haalt aan dat erfgoed een laagdrempelige vorm van cultuurbeleving is. Een hedendaags en toegankelijk erfgoedhuis kan uitgroeien tot een spil van het lokale cultuurleven en zo 'geheugen' worden van de lokale gemeenschap.

De heemkundige kring geeft aan dat ze werk wil maken van een kwaliteitsvol archiefbeleid en hiervoor al een plan heeft opgemaakt. Ze koestert ook de ambitie om meer samen te werken met andere verengingen. Zo wil zij in de toekomst ook archiefcollecties van sportverenigingen, toneelverenigingen, fanfares… in bewaring nemen.

#### **5 Formuleer het advies**

Een goed advies formuleren is niet altijd makkelijk. Sommige erfgoedraden zijn in deze fase net iets te ijverig en stellen het advies zo op dat het wel een beslissing lijkt. Een advies kan echter nooit een beslissing vervangen. Die moet steeds genomen worden door het gemeentebestuur.

Een sterk advies hangt zowel af van de inhoud als van de vorm. Een heldere, duidelijke taal en sprekende titels zorgen ervoor dat de boodschap duidelijk overkomt. Maak het advies ook niet te lang, 1 à 2 pagina's is meestal voldoende om je punt te maken. Achteraan dit artikel vind je een sjabloon dat je kan helpen om het advies te structuren.

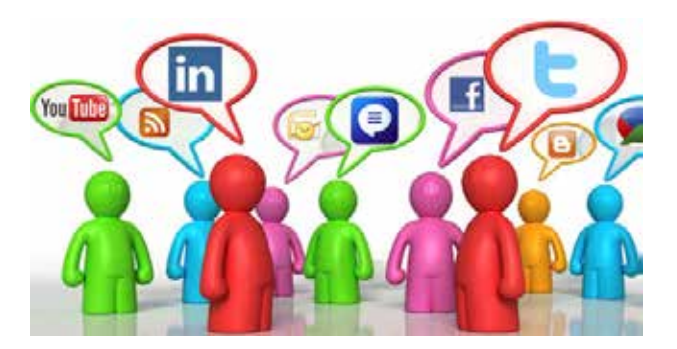

#### **6 Maak het advies bekend**

Een gestructureerd overleg met het gemeentebestuur zorgt ervoor dat de adviezen snel bij de juiste mensen terecht komen. Tijdig communiceren is immers cruciaal om de discussies in de gemeenteraad vlot te doen verlopen. Een advies dat te laat wordt bezorgd, verliest uiteraard zijn relevantie. Naast het gemeentebestuur breng je ook best de burgers op de hoogte van het advies. Zo kan je niet alleen de betrokkenheid verhogen, maar meteen ook de pr van je erfgoedraad verzorgen.

#### **7 Opvolgen**

Wat gebeurt er precies met het advies? Dat is niet altijd even duidelijk. Een goede opvolging kan wonderen doen. Spreek daarom af wie in de gaten houdt wat er met het advies gebeurt. Wat als het advies niet wordt gevolgd? Bedenk op voorhand welke stappen je als erfgoedraad zult nemen.

#### **8 Evalueren**

Las als erfgoedraad een evaluatiemoment in. Denk na over de werkwijze en het resultaat van het geformuleerde advies. Verliep het adviseren vlot en efficiënt? Is het doel bereikt? Waarom wel of niet? Stuur bij waar nodig en wees kritisch tegenover je eigen werking.

#### **Besluit**

Een goed werkende erfgoedraad kan een belangrijke speler worden in het erfgoedbeleid van een gemeente. Meer dan een organisatiecomité, dient de erfgoedraad vooral een adviesorgaan te zijn. Niet alle erfgoedraden slagen er even goed in die adviesfunctie uit te oefenen. In dit artikel probeerden we een aantal randvoorwaarden te detecteren voor het opstellen van sterke adviezen. Een goed advies vraagt kennis en expertise, niet alleen inhoudelijk, maar vaak ook vormelijk en technisch. Een evenwichtige en diverse samenstelling van je erfgoedraad, biedt garanties op een goed advies.

Nieuwe mensen aantrekken kan ook door nieuwe thema's op de agenda te zetten. De meeste erfgoedraden in Vlaanderen leveren vooral adviezen over onroerend erfgoed. Dat is enerzijds logisch, onder meer omdat het verdwijnen van waardevolle gebouwen vaak heftige reacties oproept. Anderzijds liggen er zeker nog kansen op het terrein van roerend (bv. archivalische of museale collecties) en immaterieel (tradities, gebruiken, dialect, volksverhalen etc.) erfgoed. In een volgend artikel verkennen we die mogelijkheden.

In die volgende aflevering willen we vooral praktijkvoorbeelden aan bod laten komen. Ben je lid van een erfgoedraad die al advies over roerend of immaterieel erfgoed uitbracht? Laat het ons weten! We horen graag je verhaal…

Nele Provoost Coördinator Heemkunde Vlaanderen

Gregory Vercauteren Stafmedewerker FARO. Vlaams Steunpunt voor Cultureel Erfgoed

<sup>(1)</sup> Deze tekst werd geïnspireerd op eerder verschenen bijdragen van De Wakkere Burger op www.adviesraden.be en op artikels uit participatiewiki.be.

<sup>(2)</sup> Zie ook de FIER-gazette die als bijlage bij deze Bladwijzer is opgenomen.

**Sjabloon van een advies (overgenomen van www.adviesraden.be, met dank aan De Wakkere Burger)**

#### **Logo Erfgoedadviesraad gemeente**

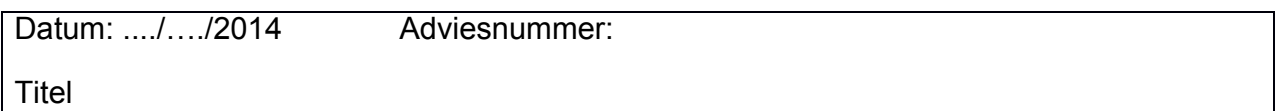

Hoe kwam het advies tot stand?

Wie werd betrokken bij het advies?

**Situering** 

Argumentatie

**Advies** 

# **De kaart van de Franse ingenieurs-geografen 1745-1748**

# **Ook villaretkaart genoemd, voorloper van de kabinetskaart van ferraris**

#### **Inleiding**

**Wie een globaal én gedetailleerd beeld wil van het oudere uitzicht van zijn regio of gemeente, heeft al te vaak weinig keuze: er is Ferraris, of … niets. Wat wel eens tot lichte frustratie leidt, want hoe fenomenaal verdienstelijk Ferraris' Kabinetskaart ook is, perfect is zij helaas niet. Naast de technische beperkingen die eigen zijn aan elke historische kaart, heeft ook zij haar specifieke lacunes, onnauwkeurigheden, interpretatieproblemen en fouten. Deze vaststelling was de aanleiding om – zonder veel illusies – toch eens uit te kijken naar alternatief vergelijkingsmateriaal.**

Het is in feite vrij verbijsterend dat wij na wat gericht literatuuronderzoek zowat onmiddellijk terechtkwamen bij een cartografisch pareltje dat tot nu toe nagenoeg onbekend bleef, en dat nochtans na de Kabinetskaart veruit de belangrijkste achttiende-eeuwse kaart van onze gewesten isis: de Villaretkaart.

Dit beperkte artikel is niet meer dan een eerste kennismaking. Of u historicus bent, heemkundige of gewoon historisch geïnteresseerd, deze vroegste topografische kaart van onze gewesten is een ware schatkaart voor iedereen die zich een beter beeld wil vormen van de leefwereld van onze voorouders tussen 1745 en 1748.

De onbekendheid van deze kaart hangt uiteraard samen met het feit dat er zeer weinig over is gepubliceerd. Sinds een beschrijvend artikel in 1966 en het cruciale onderzoek van Claire Lemoine-Isabeau begin jaren 1980 is het op dit vlak indrukwekkend stil gebleven. En zelfs van Isabeaus onderzoeksresulta-

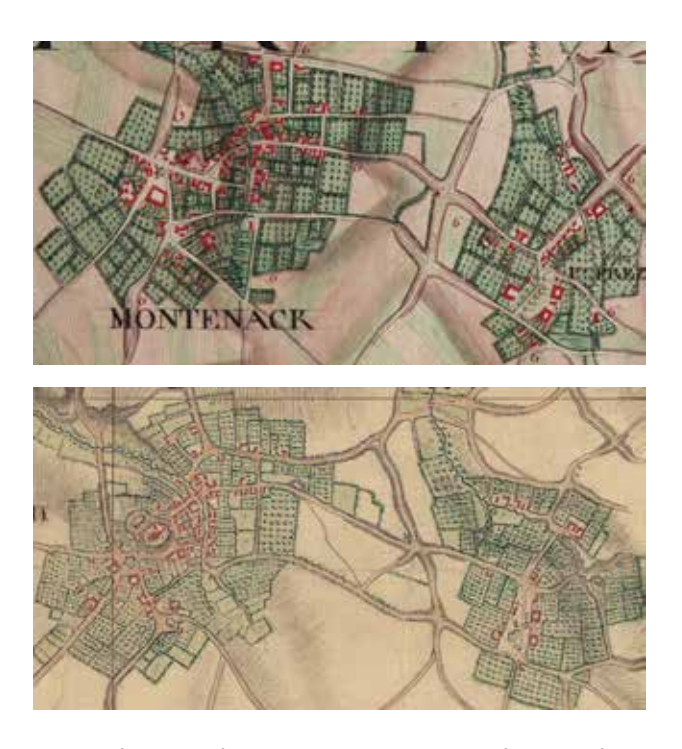

*De Zuidwest-Limburgse gemeente Montenaken met haar gehucht Klein-Vorsen op de Franse kaart en op de Ferrariskaart. Wij gebruiken dit dorp als voorbeeld omdat wij er wonen en de historische evolutie ervan vrij goed kennen. De eerste afbeelding geeft waarschijnlijk de toestand weer anno 1748 en is als dusdanig de oudste bekende weergave van het dorp. Ferraris karteerde dezelfde regio in 1774. De globale lay-out van het dorp, met zijn bewoning, wegennet, waterlopen, boomgaarden, hooi- en weilanden komt op beide kaarten goed tot zeer goed overeen. De bebouwing is duidelijk toegenomen bij Ferraris, maar de bevolkingsgroei in die jaren was waarschijnlijk navenant. Als we inzoomen op individuele wegen, percelen en gebouwen zijn er evenwel significante verschillen, die niet louter te verklaren zijn door een chronologisch verschil van 26 jaar: zoals elke historische bron dienen ook prekadastrale plattegronden kritisch benaderd te worden.*

ten bleef een flink deel begraven in haar onuitgegeven doctoraatsverhandeling.1 Bijgevolg blijven veel vragen tot op heden onbeantwoord. De bestaande literatuur vertelt ons in essentie het volgende.

#### **Een Franse kaart in Parijse verzamelingen**

Alle versies van deze kaart bevinden zich in Franse verzamelingen, wat ongetwijfeld de belangrijkste reden is waarom ze zo onderbelicht blijft. Voor Franse onderzoekers is zij minder relevant, voor Belgische historici en historisch-geografen blijft buitenlands bronnenonderzoek nog steeds minder evident. Bovendien waren tot voor kort nauwelijks afbeeldingen bekend.

Tegenwoordig bevindt deze kaart zich in het IGN te Saint-Mandé bij Parijs, de burgerlijke opvolger van de Service Géographique de l'Armée, en feitelijk de Franse tegenhanger van ons eigen Nationaal Geografisch Instituut. Haar inventarisnummer is Chemise 292. Ook de voorbereidende minuutkaarten bleven gedeeltelijk bewaard. Zij bevinden zich in het militair archief te Vincennes.<sup>2</sup>

#### **Historische context en naamgeving**

Het IGN noemt deze kaart *Carte topographique de la partie de la Belgique comprise entre Gand et Tournay, Maestricht et Liège …, levée par Villaret, Ingénieur du Roi*. Zij bestaat uit 105 handgetekende kaartsecties waarvan er in de praktijk waarschijnlijk slechts 84 geheel of gedeeltelijk afgewerkt werden. Drie daarvan gingen verloren (nrs. 39, 40 en 79). De schaal bedraagt 6 lignes/100 toises, wat ongeveer overeenkomt met 1/14.400. Elke sectie meet 95 x 68 centimeter en bestrijkt dus een gebied van zo'n 13,68 x 9,79 kilometer.

In de loop van de zeventiende eeuw verlegde het zwaartepunt van de oorlogsvoering zich geleidelijk van belegeringen naar ingewikkelde maneuvers over grote afstanden. Hierdoor groeide de nood aan nauwkeurige en gedetailleerde militaire terreinkaarten. Het Frankrijk van Lodewijk XIV speelde op cartografisch vlak reeds snel een voortrekkersrol, vooral dankzij de *Académie Royale des Sciences*, en legde daarmee de basis van een Franse cartografische traditie die doorheen de achttiende eeuw toonaangevend zou blijven. De hier besproken kaart is ongetwijfeld een hoogtepunt hiervan.

Onze ingenieurskaart is een kind van de Oostenrijkse Successieoorlog (1740-1748). Na hun overwinningen te Fontenoy (1745), Rocourt (1746) en Lafelt (1747) beheersten de Fransen grote delen van de Oostenrijkse Nederlanden en in de praktijk ook van het Prinsbisdom Luik. Daarvan maakten zij gebruik om deze gebieden, die feitelijk fungeerden als hun militaire achtertuin, systematisch en gedetailleerd in kaart te brengen.

De opmetingen op het terrein gebeurden zoals steeds door gespecialiseerde cartografen met een militair statuut, de *ingénieurs géographes du Roi*. Ditmaal werden zij daarbij begeleid door de beroemde Franse astronoom en cartograaf César-François Cassini de Thury (1714-1784). Deze wetenschapper had over het Franse grondgebied een triangulatienetwerk uitgezet met de meridianen doorheen Parijs als uitgangspunt, een project dat hij in 1744 voltooid had.

Vanaf 1746 deed hij op bevel van Lodewijk XV in onze streken opmetingen om ook hier zo een netwerk van exact gepositioneerde driehoeken uit te zetten, dat aansloot bij het Franse. Cassini creëerde daarmee als het ware het geometrische canvas van de kaart; hij voerde met twee kwadranten hoekmetingen uit vanuit een hoger gelegen positie (meestal een kerktoren, soms een tumulus of windmolen). Op basis daarvan berekende hij de onderlinge afstanden tussen steden en dorpen, en ook afstanden van steden ten opzichte van de meridiaan en parallel van Parijs, en hun lengte- en breedtegraden.

Die gegevens werden dan gecommuniceerd aan de *ingénieurs géographes*, die deze correct gepositioneerde plaatsen vermoedelijk eerst op kaart aanduidden (inclusief noordpijl), waarna ze eropuit trokken om de tussenliggende topografie in kaart te brengen.<sup>3</sup>

Heel de karteringscampagne vond plaats in 1745- 1748, waarbij 1745 vooral een leerjaar was. Onderzoek van de gedeeltelijk bewaarde minuutbladen en van archivalische documenten stelt ons af en toe in staat de kartering van een bepaald gebied vrij exact te dateren en soms zelfs te linken aan een specifieke cartograaf.4

De vroegst bekende kartering (1745) is van de regio tussen de Schelde van Gent tot Dendermonde, en de Dender tot Aalst door François Masse. In 1746 bestreek de kartering van Masse het gebied tussen

de Franse grens, de Leie en de Schelde, en tussen de Schelde, de Dender en de steenweg Oudenaarde-Ninove. Die laatste regio werd minstens gedeeltelijk gekarteerd door zijn medewerker Le Cloustier de Nouette. In juni 1748 waren enkele ingenieurs actief in de Demervallei en de regio Mechelen.

Sommige minuutkaarten zijn gedateerd, waaronder die van de streek tussen Tongeren en Maastricht (1746-1747), en die tussen Brussel, 's-Gravenbrakel en Edingen (1747). Die van de regio's tussen Temse, Boom en Brussel, tussen Brussel, Leuven en Mechelen, tussen Aarschot, Tienen en Leuven, en die van het gebied rond Eupen dragen allen het jaartal 1748, wat ook het geval is voor de netkaart van de streek rond Sint-Truiden.

De vrede van Aken (18 oktober 1748) en de terugtrekking van de Franse troepen maakten echter een vroegtijdig einde aan de karteringsarbeid.

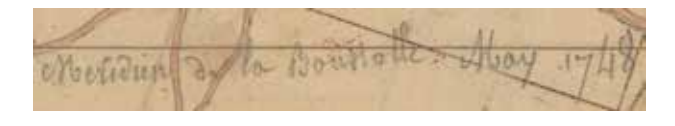

*Een stukje meridiaan ten oosten van Sint-Truiden, gedateerd mei 1748.*

Deze kaart is niet gesigneerd. Op basis van de etiketten op de achterzijde van de kaartsecties schrijft het IGN haar toe – weliswaar onder voorbehoud – aan Jean (le Sieur de) Villaret, sinds 1743 *Capitaine-Ingénieur géographe du Roi* (1703-1784). Dat leidde tot de benaming 'Carte de Villaret', die in Franstalig België vooral ingeburgerd geraakte door het werk van Michel Watelet (zie noot 2). Ook wij gebruikten tot voor kort de zeer praktische naam 'Villaretkaart'.

Carte topographique de la partie de la chelgique compruse entre Gand et Cournay, Maustraste a Lige levée par Fillaret ingénieur du Roi. Cebelle de 6 liques pour 100 Coises Teuille 24"-Bilsen.  $1748.$ 

Onlangs kregen wij evenwel de onuitgegeven doctoraatsverhandeling van Claire Lemoine-Isabeau

in handen. Daarin identificeert zij een vijftiental medewerkers aan deze kaart, waaronder inderdaad Villaret.5 De door haar onderzochte bronnen laten echter niet toe zijn rol nader te specifiëren. Ondanks het feit dat hij de hoogste militaire graad had, was hij blijkbaar niet de projectleider. In die omstandigheden kan het verdere gebruik van de benaming 'Villaretkaart' uiteraard moeilijk verdedigd worden.

Zijzelf sprak van 'Carte des Pays-Bas autrichiens, levée par les ingénieurs géographes français avec la collaboration de Cassini', een nogal omslachtige, maar accurate benaming. Het is deze omschrijving, in meerdere of mindere mate vertaald en met enige variatie, die sindsdien in Nederlandstalige cartografische overzichten gebruikt wordt.

Aan deze kaart hebben minstens 13 *ingénieurs géographes* meegewerkt, die op het terrein elk drie helpers ter beschikking kregen. Dit impliceert een minimaal personeelsbestand van zowat vijftig man. In de praktijk waren het er zeker meer. Ferraris had enkele decennia later tussen de 97 en 178 man ter beschikking. De snelheid, nauwkeurigheid en gedetailleerdheid waarmee de cartering van 1745-1748 gebeurde, doen veronderstellen dat de Franse effectieven niet veel kleiner waren.

Ofschoon het IGN alle kaartbladen in 1748 dateert, is niet duidelijk wanneer en waar de netkaarten werden uitgetekend op basis van de oorspronkelijke terreinschetsen (*planchettes*) en minuutkaarten. Dit gebeurde misschien gedeeltelijk in de winter (wanneer terreinarbeid onmogelijk was), maar vooral na de oorlog, in de burelen van het *Dépôt des Cartes et Plans te Versailles*. De opmaak van deze kaart en haar reducties heeft waarschijnlijk verscheidene jaren in beslag genomen.

#### **Welke schaal?**

De basiskaart werd uitgetekend op 1/14.400 (*6 lignes/100 toises*), wat haar iets kleinschaliger maakt dan de Kabinetskaart van Ferraris (1/11.520). Daarvan werden nadien systematisch reductiekaarten gemaakt op 1/28.800 en 1/86.400 (dezelfde schaal als Ferraris' *Carte marchande*). Er bestaan ook enkele reductiekaarten op 1/57.600.

De reductiekaarten op 1/28.800 en 1/86.400 bevinden zich respectievelijk in Chemise 293 en 294 van het IGN. De kaart op 1/28.800 bestaat in twee versies: met en zonder aantekeningen van militaire posities en gebeurtenissen.6 De reducties op 1/57.600 liggen deels in het militair archief te Vincennes, deels in de Bibliothèque Nationale te Parijs.7

#### **Welk gebied?**

Zoals gezegd bleef deze kaart helaas onvoltooid. Zij beslaat minder dan één derde van het Belgische grondgebied, met enkele marginale uitlopers naar Nederland, Frankrijk en Duitsland. De basisversie op 1/14.400 beslaat het kleinste territorium. De reductiekaarten werden in mindere (1/28.800) of meerdere (1/86.400) mate aangevuld met ander cartografisch materiaal.<sup>8</sup>

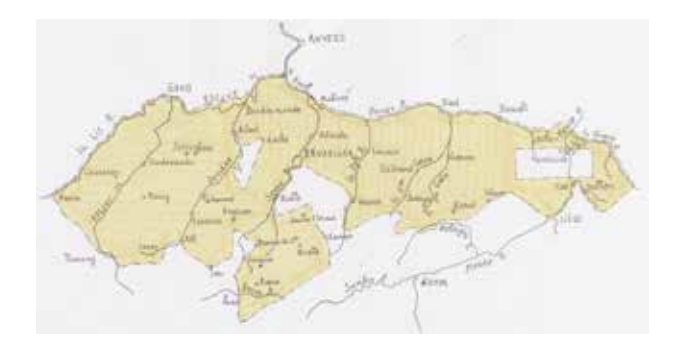

*De kaart op 1/14.400 volgens Huguenin. Het gekarteerde gebied volgt de Leie vanaf Menen tot Gent, dan de Schelde tot Rupelmonde, de Rupel en de Dijle tot Mechelen, de Dijle en de Demer tot Bilzen, met een uitsprong naar Rekem. Aan de overzijde van de Maas wordt de Geul gevolgd. In het zuidoosten wordt de grens grotendeels bepaald door de Vesder. In het zuiden is het gebied rond Luik gekarteerd, en kan men een zeer bochtige lijn trekken van Waremme via Nijvel, Ath en Doornik tot Menen.* 

*De kaartsecties Tongeren en omgeving Maastricht gingen verloren (de zeer gedetailleerde minuutkaarten voor die streek bleven wel bewaard). Er is een grote lacune ten zuiden van Brussel (Zoniënwoud), een kleinere ten zuiden van Aalst, en enkele niet gekarteerde enclaves ten westen en zuidwesten van Leuven. In Brabant is de inkleuring van nogal wat gebieden gedeeltelijk onafgewerkt gebleven.*

*Het gekarteerde gebied wordt voornamelijk afgebakend door rivieren in het noorden en oosten. In het zuidenwesten sluit men aan bij de Franse grensgebieden. Voor het overige is er in het zuiden geen logische geografische grens en bleven enkele gekarteerde randgebieden duidelijk onafgewerkt. Dit wijst erop dat de Franse cartografen nog bezig waren delen hiervan in kaart te brengen, toen ze in 1748 hun marsorders kregen.*

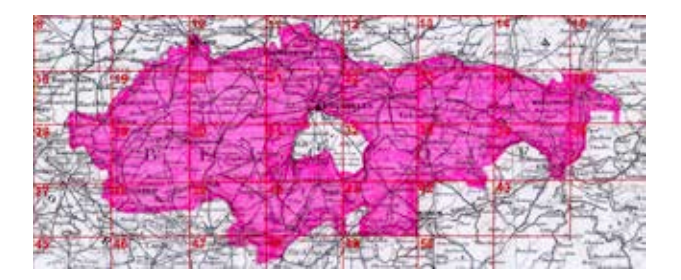

Overzicht van de reductiekaart op 1/28.800 (IGN). De oostelijkste kaartsecties werden niet volledig in de reductie opgenomen.

#### **Een cartografische mijlpaal**

Kwalitatief betekent deze kaart een enorme sprong voorwaarts voor de cartografie van onze gewesten. Dat is te danken aan het hoge technische niveau van het ingezette Franse personeel, de aanzienlijke middelen die werden geïnvesteerd, en het feit dat de karteringsarbeid ter plaatse jarenlang vrij ongehinderd kon worden doorgevoerd.

Anderzijds is haar kwaliteit ook voor een essentieel deel te danken aan de wetenschappelijke inbreng van Cassini. Dit is immers de eerste grootschalige kaart van een ruim gebied op basis van een triangulatienetwerk.9 Hierdoor was zij geometrisch veel nauwkeuriger dan alle voorgaande kaarten, en zette ze feitelijk een nieuwe standaard.

Door haar grote schaal en enorme zin voor detail geeft deze topografische kaart ons een uniek zicht op een flink deel van onze gewesten, zo'n kwarteeuw vroeger dan Ferraris waarvan zij de feitelijke voorloper is.

Door beide kaarten te vergelijken, krijgen we een vollediger, duidelijker, kritischer en geloofwaardiger beeld van ons cultuurlandschap en zijn evolutie in deze historisch belangrijke scharnierperiode. Of het nu om areaalgebruik, bewoning, architectuur, wegen, landschapselementen of toponiemen gaat.

Daarbij is het van belang te onderstrepen dat er op vlak van topografische gegevens geen inhoudelijke beïnvloeding is geweest tussen deze kaart en de Ferrariskaart. Zij viel immers onder de militaire geheimhouding en de Franse overheid heeft Ferraris slechts schoorvoetend, zeer beperkt en te laattijdig inzage verleend.<sup>10</sup>

Uit recent wetenschappelijk onderzoek blijkt trouwens dat Ferraris – in tegenstelling tot wat men tot nog toe dacht – evenmin veel geodetische gegevens van Cassini's triangulatie heeft kunnen overnemen, wat de kwaliteit van zijn werk bepaald niet ten goede kwam. Als men Cassini's triangulatiegegevens én

dezelfde gegevens, afgeleid van Ferraris' Kabinetskaart en Carte marchande, vergelijkt met gegevens gemeten op een moderne topografische kaart, dan blijkt duidelijk dat Cassini's data veel nauwkeuriger waren dan Ferraris' opmetingen.<sup>11</sup>

#### **Even inzoomen**

Met dit kleine overzicht detailfoto's willen wij de eigenheid van deze kaart, haar rijkdom aan details, maar ook haar beperkingen illustreren.

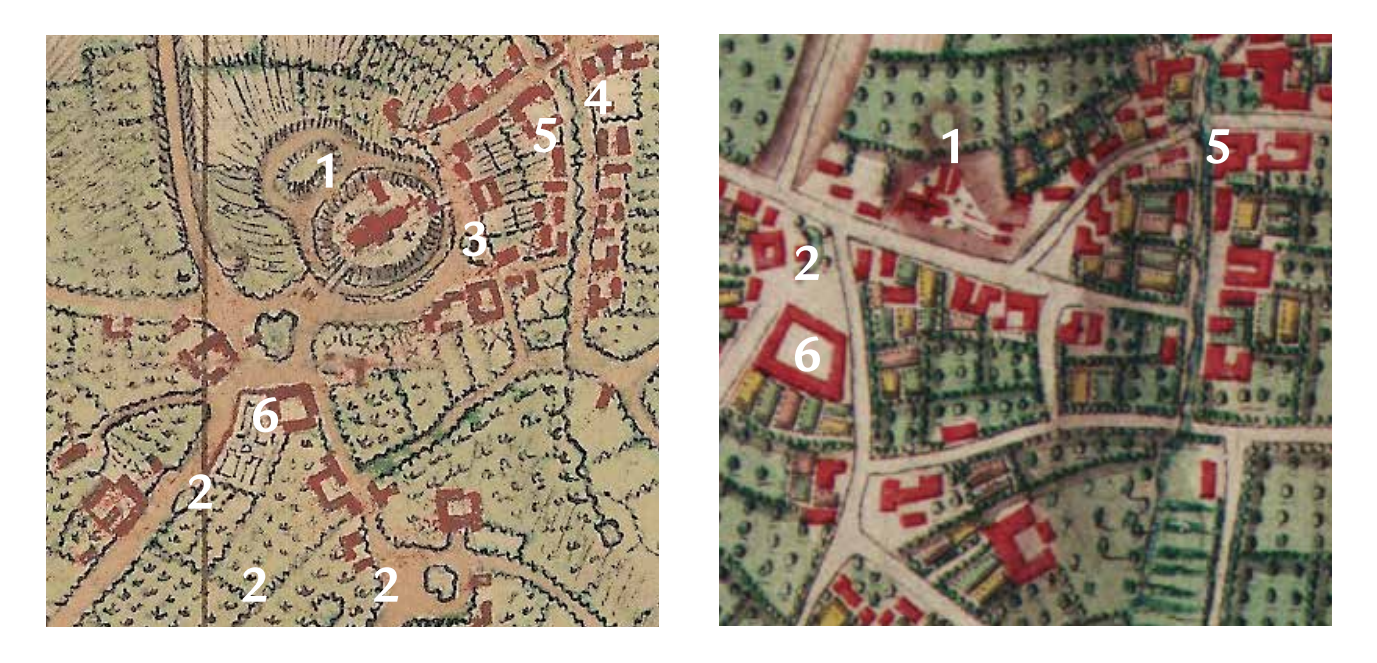

*Het centrum van de gemeente Montenaken in het uiterste zuidwesten van Limburg op de Franse kaart (links) en op de Ferrariskaart (rechts). De eerste afbeelding geeft waarschijnlijk de toestand weer anno 1748, en is als dusdanig de oudste bekende weergave van het dorp. Ferraris karteerde dezelfde regio in 1774.*

*Bemerk op de Franse kaart de zeer plastisch getekende mot- en kerkheuvel met 8-vormige ringgracht (1), die bij Ferraris subtieler en feitelijk onduidelijker staat afgebeeld. Bij die laatste ontbreken de meeste drenkplassen (2), de dorpslinde (3), het perron (4) en de stenen brug die toen zeker bestond (5). Dankzij latere kaarten weten we ook dat de grote hoeve (6) op de Oude Markt realistisch werd getekend bij de Franse geografen, maar buitenproportioneel bij Ferraris. Anderzijds is de globale samenhang van de verschillende woonblokken en het wegennet trefzekerder en duidelijker (maar niet noodzakelijk realistischer) in beeld gebracht bij Ferraris.*

*Bemerk ook dat de spreiding van de bebouwing, de boomgaarden en weiden op beide kaarten vrij goed overeenkomt, maar dat de vorm van de afzonderlijke gebouwen en percelen veel meer verschilt dan dat men op een tussentijd van 26 jaar mag verwachten.*

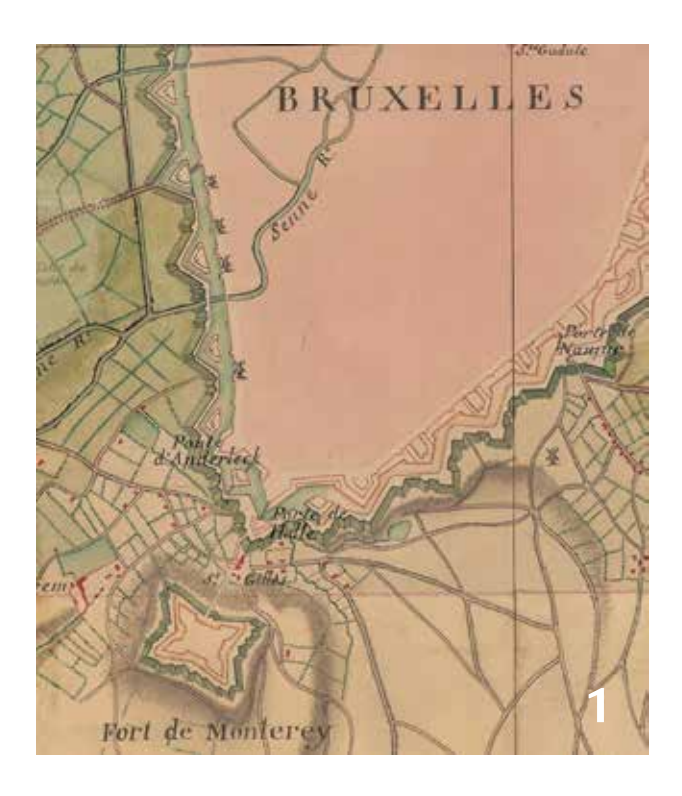

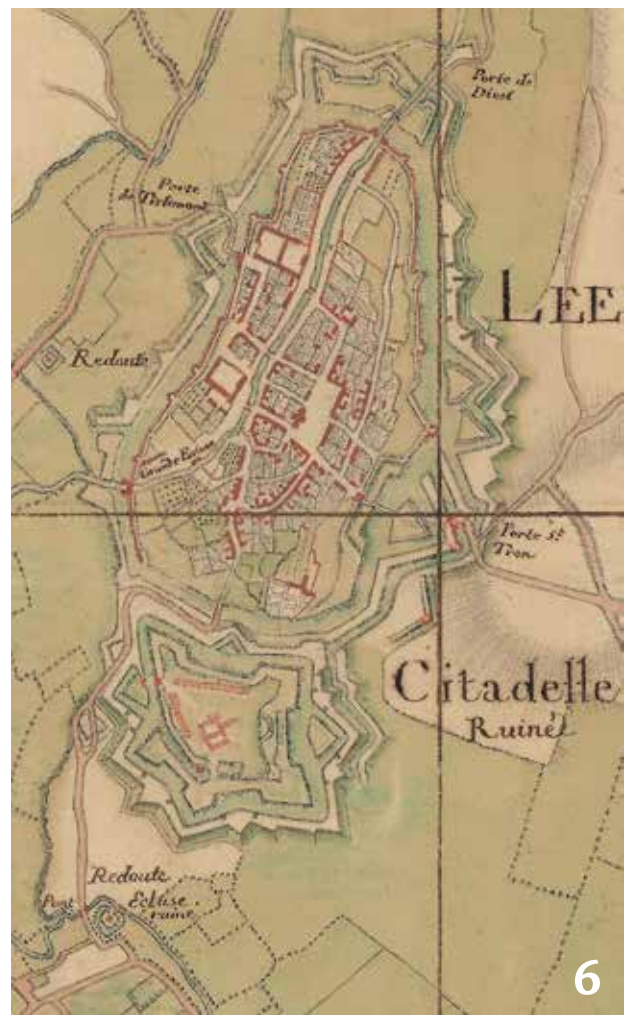

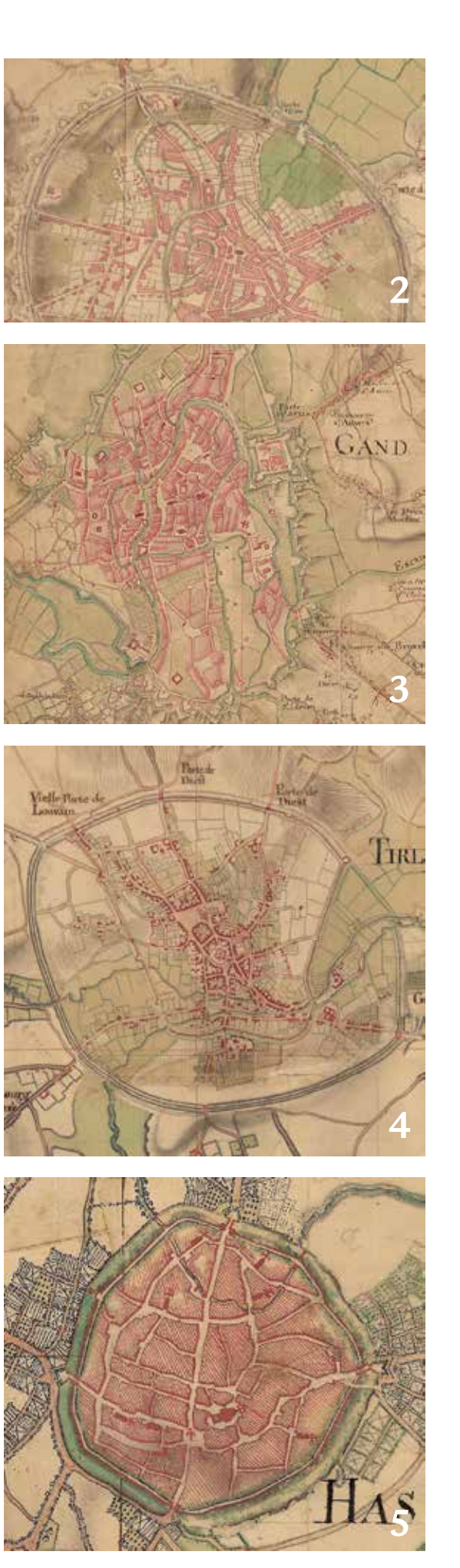

*Steden worden intra muros op nogal variërende wijze afgebeeld: de grotere worden simpelweg rood ingekleurd, meestal met aanduiding van hydrografische details (1. Brussel), of hun bebouwing wordt vereenvoudigd weergegeven (2. Leuven) waarbij ze soms gans gereduceerd worden tot een conglomeraat van ingekleurde bouwblokken in velerlei gedaanten, met meer of minder aandacht voor zichtbepalende monumenten (3. Gent en 4. Hasselt). De plattegrond van kleinere steden is daarentegen vaak relatief gedetailleerd (5. Tienen). Ook omwallingen en versterkingen worden doorgaans minutieus uitgetekend (6. vesting Zoutleeuw).* 

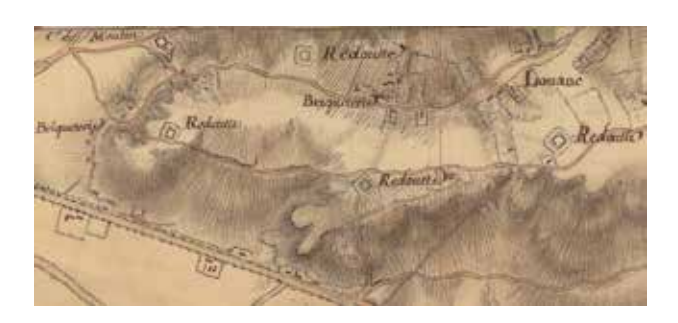

*Reliëf wordt op de Franse kaart secuur in beeld gebracht door een combinatie van arcering en ophoging met donkere waterverf, waardoor zeer veel nuance en differentiatie mogelijk is. Hier de Predikherenberg ten oosten van Leuven, met enkele oude schansen en twee steenbakkerijen. De inkleuring van dit stuk kaart werd niet volledig afgewerkt.*

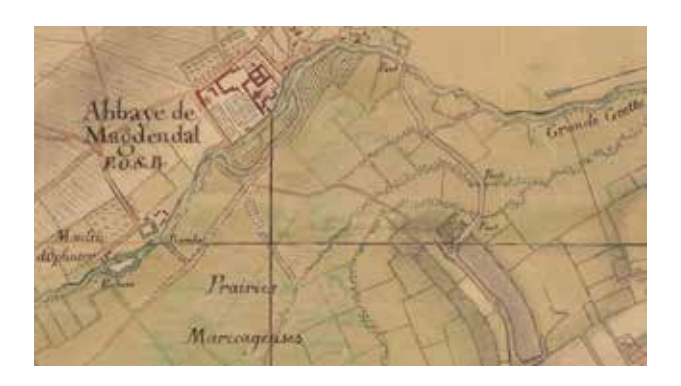

*Water is een primordiaal gegeven op een militaire kaart: voor bevoorrading en vervoer, maar ook als hindernis of verdedigingselement. Het lijkt alsof elke bron, elke watergracht en soms zelfs elke drenkplas nauwgezet werd opgetekend. Kleinere waterwegen worden steeds kronkelend weergegeven. De stroomrichting van grotere waterlopen wordt met een pijl aangegeven.* 

*Hier de drassige omgeving van de cisterciënzerinnenabdij Maagdendal te Oplinter, op de kaart ten onrechte een mannenabdij genoemd. Als we de Grote Gete stroomafwaarts volgen, komen we achtereenvolgens een watermolen*  *met sluis tegen, een wad met een plank, een niet-gespecifieerde rivierovergang en een houten brug. Over drie beekjes liggen nog eens twee, mogelijk drie houten bruggen. Bemerk ook de drenkplas binnenin het abdijcomplex. Midden op de weg rechtsonder bevindt zich waarschijnlijk nog een drenkplas (deze 'tankstations voor dieren' zijn soms nadrukkelijk aanwezig, maar vaak ook opvallend afwezig, ze werden wellicht niet door elke ingenieur opgetekend en werden ook bij de inkleuring vaak over het hoofd gezien). Helemaal rechts zien we nog twee poelen of kuilen. De oevers van de waterlopen zijn gedeeltelijk begroeid met vegetatie.* 

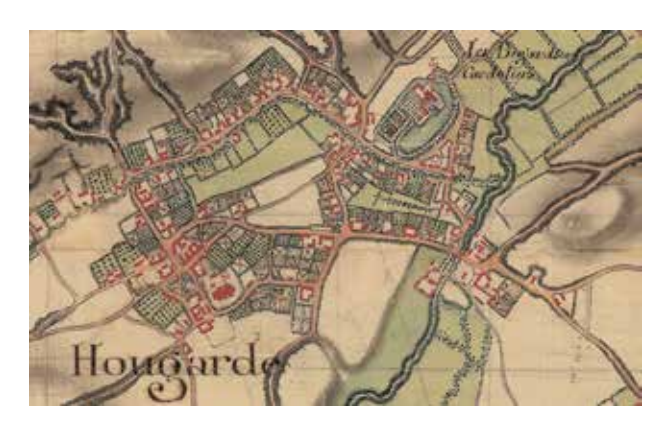

*Wegen, uiteraard ook van primordiaal militair belang, worden ingekleurd met lichtrode oker (bij kleine paadjes wordt dit evenwel geregeld nagelaten). Hun weergave is zeer gedetailleerd maar soms nogal onsamenhangend of te weinig gedifferentieerd. Aangezien holle wegen op militair vlak extra mogelijkheden en gevaren inhouden, worden zij zeer nadrukkelijk en nauwgezet in beeld gebracht, zoals hier in Hoegaarden. Ook bruggen en wadden krijgen extra aandacht.*

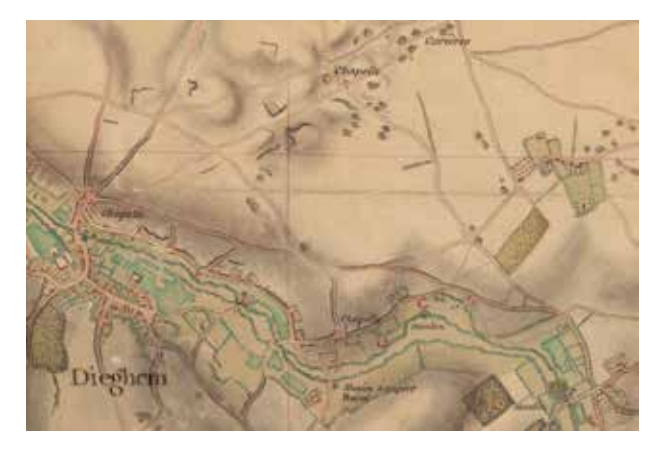

*Economische activiteiten zijn cruciaal voor de bevoorrading van een leger, en creëren bovendien vaak herkenningspunten in het landschap. Geen wonder dus dat naast weilanden, boomgaarden, bossen en heide, ook water- en windmolens, en visvijvers systematisch worden aangeduid.* 

*Bij brouwerijen en herbergen, tolbarelen, zandkuilen, turfplassen, steengroeven, kalkovens e.a. lijkt dit eerder occasioneel gebeurd te zijn, als herkenningspunt.*

*Op de vorige pagina zien we de omgeving van Diegem, die door de vele zandsteensteengroeven plaatselijk wel een maanlandschap lijkt. Langs de Woluwe zien we tal van visvijvers en vijf watermolens, waaronder een geruïneerde papiermolen.* 

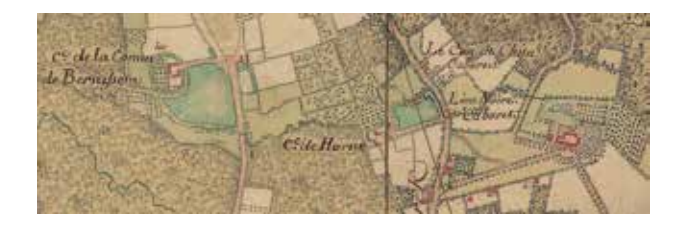

*Bodemgebruik in nogal wat variaties. Het bosrijke gebied (geelgroen met krabbels) ten noorden van Nieuwerkerken, met zijn vijvers (blauwgroen), zijn weilanden (groen), zijn boomgaarden (groen met geordende boomsymbolen) en kasteelpark. Er is bovenaan zelfs een stukje heide (groen met lichtrode oker). Akkerland werd niet ingekleurd. Rechts het plaatselijke kasteel, links de Schelfhoeve met ringgracht, tussenin twee 'cabarets' met de uitnodigende namen Le Con de Chien en Le Lion Noire.*

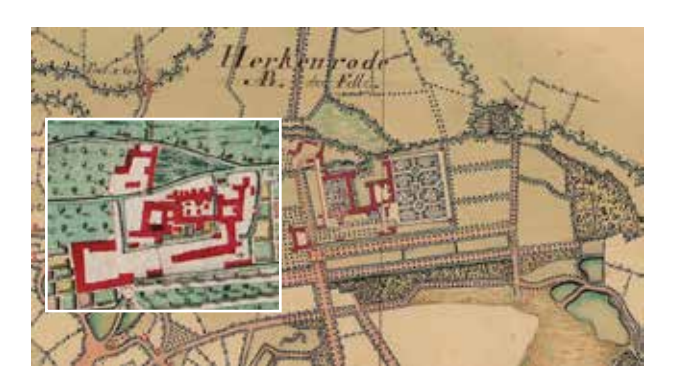

*Kastelen en abdijen met hun 'aanhankelijkheden' krijgen doorgaans speciale aandacht op deze kaart en zijn vaak een lust voor het oog. Hier de abdijsite van Herkenrode met omgeving, duidelijker en gedetailleerder in beeld gebracht dan bij Ferraris (inzet). Maar het realiteitsgehalte van de weergave der gebouwen is ook op deze kaart eerder relatief: het is duidelijk dat de Franse cartografen het ommuurde abdijcomplex zelf niet betreden hebben. Bemerk de kronkelende weergave van de Demer, zeer typisch voor deze kaart, en de met groen beplante perceelgrenzen. Onderaan rechts ligt een stuk heidelandschap, ten noorden van het abdijcomplex zien we een moerasgebied.*

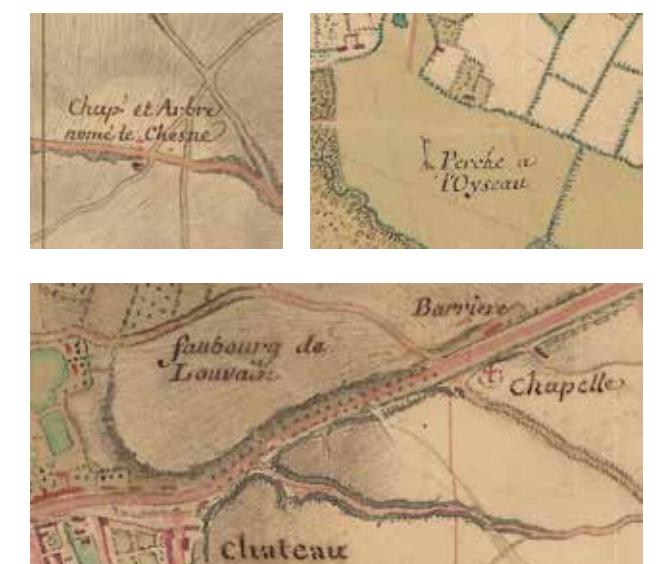

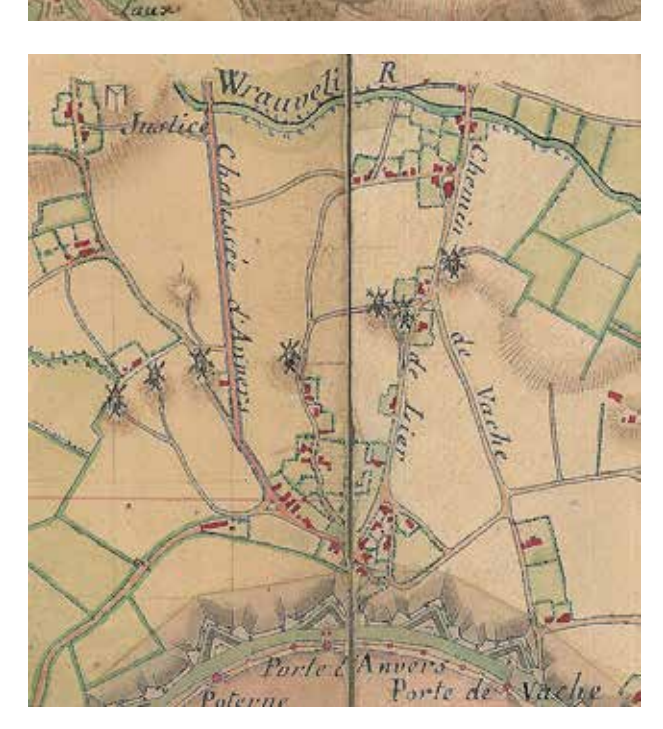

*Herkenningspunten helpen de kaartlezer zich in het landschap te oriënteren en zijn positie te bepalen. Ze zijn hier dan ook nadrukkelijk aanwezig in velerlei vormen: van zichtbepalende bomen en kapelletjes via tumuli en motheuvels tot 'cabarets' en executieplaatsen. Zo zien we hier kapel 't Eikske bij Neerhespen, de staande wip voor het papegaaischieten van de Wezemaalse schuttersgilde, en het tolhuis op de Leuvensesteenweg te Sint-Joost-ten-Node, met wat verderop het hertogelijk kasteel annex machine pour les eaux, en tenslotte het noorden van Mechelen, met 7 windmolens en een executieplaats bij de Vrouwvliet (hier Wrauveli).*

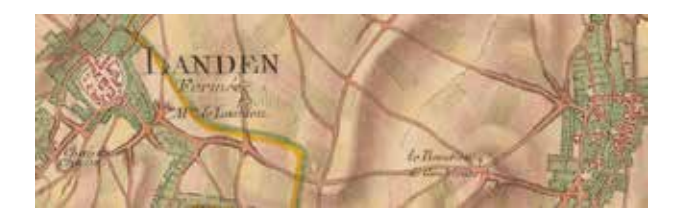

*Grensscheiding tussen Landen, dat tot het hertogdom Brabant behoort, en Gingelom dat onder het prinsbisdom Luik ressorteert. Op vlak van territoriale afbakening is de Ferrariskaart veel vollediger. De talloze enclaves, die binnen onze gewesten bestonden, zijn op de Franse kaart niet afgegrensd, en zelfs landsgrenzen werden niet steeds aangeduid.* 

*Dit is een fragment van de reductiekaart op 1/28.800, nog steeds uitermate gedetailleerd. De bebouwing is ten opzichte van de basiskaart op 1/14.400 echter gekopieerd met een vrij ruime foutenmarge. Op de reductiekaart wordt akkerland wel ingekleurd en worden reliëfverschillen niet meer gearceerd, waardoor de vormgeving nogal erg begint te gelijken op die van de Ferrariskaart.* 

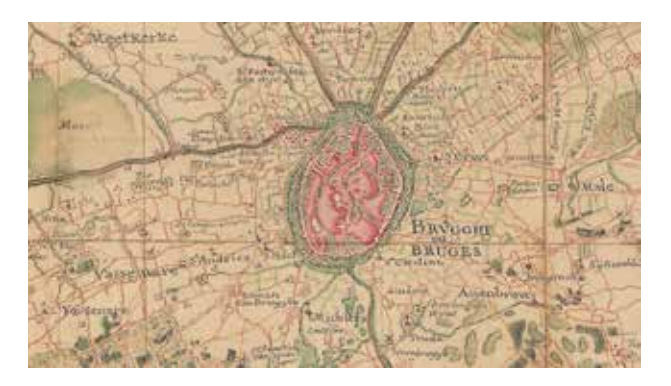

*De reductiekaart op 1/86.400 heeft dezelfde schaal als de Carte marchande van Ferraris. Zij is vooral interessant omdat ze ook gans onze kuststreek en het grootste deel van West-Vlaanderen beslaat, een regio die tijdens de campagne van 1745-1748 nochtans niet gekarteerd werd. Het gebied ten zuiden en westen van Oostende is mogelijk gebaseerd op een kaart van de gebroeders Masse uit 1731. Die heeft dezelfde schaal als de ingenieurskaart op 1/28.800 en is door het IGN in dezelfde Chemise 293 ondergebracht.* 

#### **Besluit**

Het belang van deze kaart mag na dit kleine overzicht wel duidelijk zijn. Aangezien zij onuitgegeven en in buitenlands bezit is, is haar raadpleging niet evident, maar echt moeilijk is dit evenmin.

Op dit ogenblik hebben wij digitale kopieën van de kaart op 1/14.400 ter beschikking gesteld via de Koninklijke Bibliotheek te Brussel, het Documentatiecentrum Vlaams-Brabant te Leuven en het bibliotheeknetwerk van de KULeuven. De Provinciale Bibliotheek Limburg te Hasselt beperkt zich tot de deelkaarten van het Limburgs grondgebied. Deze collecties kunnen via het intranet van die respectieve instellingen geraadpleegd worden.

Alle bewaarde kaartsecties en reductiekaarten kunnen rechtstreeks bij het IGN te Parijs besteld worden via cartotheque@ign.fr of anne.longuet@ign. fr. Een online verzonden digitale kopie kost 7€ per kaartsectie, afdrukken op papier zijn duurder. De dienstverlening is doorgaans uitermate snel en efficiënt: u specifieert gewoon de gewenste regio. Het gebruik van deze kopieën is vrij. Bij publicatie dient uiteraard wel verwezen te worden naar de depothouder, de Cartotheek van het IGN te Parijs.

Het is mogelijk (en zeker wenselijk) dat deze kaart op middellange termijn online komt via de cartografische portaalsite Cartesius.

Carl Vandenghoer Historicus

1. Deze kaart werd voor het eerst belicht door Marcel Huguenin, zelf medewerker bij de depothouder, het IGN te Parijs. Hij schreef een verkennend en vooral beschrijvend artikel 'La carte des Pays-Bas 1741-1748', *Bulletin d'information de l'association des ingénieurs géographes*, 34-35 (1966) 26-78, een gestencild vaktijdschrift dat in België niet verspreid werd. Maar zijn gegevens sijpelden uiteindelijk toch naar hier door. Zo verwijst M.A. Arnould, 'L'originalité du travail cartographique de Ferraris dans les Pays-Bas autrichiens', *Standen en Landen*, 56 (1972) 209-230 vrij uitvoerig naar dit artikel.

Diezelfde prof. Arnould fungeerde wat later als promotor van Claire Lemoine-Isabeau, die als onderzoekster bij het Legermuseum wellicht de eerste Belgische historica was die de kaart effectief onder ogen kreeg. In haar onuitgegeven doctoraatsverhandeling *Génèse et etapes du levé topographique des Pays-Bas méridionaux et de la Principauté de Liège au XVIIe et XVIIIe siècles*, verdedigd aan de ULB in 1983, ging ze uitgebreid in op het tot stand komen van dit *ensemble prestigieux* dat ze omschreef als *Carte des Pays-Bas autrichiens, levée par les ingénieurs géographes français avec la collaboration de Cassini*. (zie pagina's 157-192 en 291 en 296) Een groot gedeelte van deze gegevens – maar bijlange niet alles – werd het jaar nadien gepubliceerd in haar referentiewerk *'Les militaires et la cartographie des Pays-Bas méridionaux et de la principauté de Liège à la fin du XVIIe et au XVIIIe siècle'* (Brussel 1984). Daarin verwijst ze met geen woord meer naar haar verhandeling, die zelfs niet in haar bibliografie figureert. Deze kaart komt ter sprake op p. 21 en 56-58, en wordt vrij gedetailleerd beschreven op p. 148-161, inclusief schema's 15-18. Nadien vonden haar gegevens hun weg naar de vakliteratuur, waar af en toe wel een vermelding van deze kaart opduikt. Maar mede doordat weinig reproducties voorhanden waren, bleef zij feitelijk onbekend.

Daar kwam pas een beetje verandering in toen Marcel Watelet zijn *Paysages de frontières: tracés de limites et levés topographiques XVIIe-XIXe siècle* (Tielt & Parijs 1992) publiceerde. Hij wees op het belang en de kwaliteit van deze kaart en nam er ook redelijk wat illustratiemateriaal uit over, maar weinig gedetailleerd en zonder dat duidelijk werd hoe uitgebreid het gekarteerde gebied wel is. Eens te meer bleef dit uitzonderlijke document onder de radar. Wij hopen met ons artikel een eerste aanzet te geven tot een ommekeer.

In deze context vestigen wij graag de aandacht op het meer uitgebreide overzichtsartikel dat Georges Vande Winkel aan de 'Villaretkaart' heeft gewijd, en dat zal verschijnen in de twee volgende nummers van het tijdschrift 'Het Land van Aalst', 67:4 (2015) en 68:1 (2016).

Vermelden we nog dat de kaarten die als werken van Cassini vermeld staan in E. Houtman, *Kaarten en plattegronden betreffende de provincie Limburg in Parijse verzamelingen* (Brussel 1977), nrs. 33 en 65, feitelijk twee minuutkaarten op 1/14.400 zijn uit de militaire verzameling te Vincennes (zie noot 2). Houtman heeft de verzameling van het IGN niet geraadpleegd en heeft de definitieve kaart dus nooit gezien.

- 2. In de Service historique de la Défence te Vincennes bevinden zich onder inventarisnummer 4/6/B/36-42 een deel van zowel de oorspronkelijke minuutkaarten op 1/14.400, als reducties ervan op 1/28.800. Die op 1/86.400 dragen nr. 4/6/B/34, zie Lemoine-Isabeau, *Les militaires*, 148-156 en schema's 15, 16 & 17. Overigens beschouwt het IGN zijn kaartsecties op 1/14.400 ook als minuutkaarten, maar Claire Lemoine-Isabeau, die al deze kaarten in hun verschillende versies gezien en vergeleken heeft, spreekt over de IGN-kaarten ondubbelzinnig als *mises à net*, zie 156-157.
- 3. S. Vervust, 'Habsburgse kaarten met Franse wetenschappelijke flair: de circulatie van karteerprincipes in de achttiende eeuw geïllustreerd aan de hand van de Ferrariskaarten', *Caert-Thresoor*, 34 (2015) 88-97 en mededeling via mail.
- 4. Lemoine-Isabeau, *Génèse*, 172 e.v. en *Les militaires*, 149-153. C. Lemoine-Isabeau en E. Helin, *Cartes inédites du pays de Liège au XVIIIe siècle* (Brussel 1980) 57.
- 5. Met dank aan Soetkin Vervust, FWO-onderzoekster die aan de UGent een doctoraat voorbereidt over de Ferrariskaarten, hun geometrische nauwkeurigheid en hun link met de Franse cartografie in het algemeen en met de triangulatie die Cassini hier in de jaren 1746-1748 uitzette in het bijzonder. Zij wees ons op de inhoud van Lemoine-Isabeau's verhandeling en was zo vriendelijk haar kopie met ons te delen.

Naast Cassini en Villaret is hierin sprake van De Regemorte, François Masse, diens neven Joseph Thomas Verrier en Polchet, Charles J.F. Le Cloustier de Nouette, Louis Charles Dupain de Montesson, Laurent Etienne de Marne, Le Maure, Denis, Dauvilliers, Viallanez, Roger en wellicht ook een telg uit de Naudin-dynastie.

- 6. Huguenin, La carte, 59-72; Lemoine-Isabeau, *Les militaires*, 156-157, schema 17 & 18. De versie met militaire aantekeningen beslaat evenwel slechts enkele gebieden. De eigenlijke reductiekaart omvat in de praktijk 30 geheel of gedeeltelijk uitgevoerde kaartsecties en 22 dubbels. Het IGN heeft in Chemise 293 ook een erg gedetailleerde kaart op dezelfde schaal 1/28.800 ondergebracht die grofweg de driehoek Oostende-Ieper-Gravelines bestrijkt (5 kaartsecties). Zij zou dateren van 1731 en wordt toegeschreven aan de gebroeders Masse, waarvan minstens één telg ook betrokken was bij de kartering van 1745-1748. Zij vult die kaart aan voor West-Vlaanderen ten zuiden en westen van Oostende.
- 7. Lemoine-Isabeau, *Les militaires*, 157.
- 8. De reductiekaart op 1/86.400 beslaat bovenop het 'gewone' gekarteerde gebied o.a. gans onze kustregio met hinterland tot voorbij de lijn Diksmuide-Brugge, en de enclave Bergen-op-Zoom. In de praktijk zijn 7 van de 9 voorziene sectiekaarten voorhanden.
- 9. Lemoine-Isabeau, *Les militaires*, 57. Aan Cassini zelf wordt een register *Description des camps de Flandre*, 1746-1748 toegeschreven, maar de 16 kaarten hiervan zijn ofwel op kleine schaal, ofwel betreffen ze een vrij beperkt gebied, Ibidem, 144-148, met schema 14. De uitgave van Cassini's beroemde topografische kaart van Frankrijk op 1/86.400, in 1750 begonnen, was wellicht een gevolg van zijn succesrijk optreden in onze gewesten, zo beschrijft hij het zelf althans in zijn *Relation d'un voyage en Allemagne …. Suivie de la Description des Conquêtes de Louis XV depuis 1745 jusqu'en 1748* (Parijs 1775) 147-148.
- 10. Ferraris ondernam hiervoor een dure reis naar Versailles, maar kreeg bij zijn terugkeer alleen beloftes mee. C. Lemoine-Isabeau, 'L'élaboration de la carte de Ferraris', in *De cartografie in de 18de eeuw en het werk van graaf de Ferraris* (1726-1814) (Brussel 1978) 59 is formeel; de kopieën die Ferraris uiteindelijk in februari 1773 toch in handen kreeg, kwamen te laat om van nut te zijn. Volgens Arnould zou hij trouwens slechts kopieën van 10 kaarten gekregen hebben, waarvan 9 dan nog reducties waren op schaal 1/86.400.
- 11. Mededeling via mail van Soetkin Vervust, zie ook haar artikel Habsburgse kaarten.. Voor de traditionele visie, zie o.a. Lemoine-Isabeau, *Les militaires*, 64 en Wouter Bracke in zijn inleiding bij de uitgave van de Kabinetskaart *De grote Atlas van Ferraris* (Tielt & Brussel 2009) 13.

# **Nieuws van de Groote Oorlog voor heemkundigen**

**Geïnteresseerd in de Groote Oorlog? Via de website www.archief.be, met als titel** *Nieuws van de Groote Oorlog***, krijg je toegang tot meer dan 360.000 pagina's Belgisch persmateriaal uit de Eerste Wereldoorlog. Zeventien organisaties uit Vlaanderen werkten twee jaar lang aan het inventariseren, digitaliseren en online brengen van honderdduizenden krantenpagina's uit 1914-1918. Het project stelt de informatie uit deze kwetsbare nieuwsbladen veilig voor toekomstige generaties en zet het digitale erfgoed van de Eerste Wereldoorlog internationaal op de kaart. De uitwisseling van begin 2016 met het project** *Belgian War Press*  **zal bovendien dit unieke persmateriaal voor het eerst in zijn totaliteit samenbrengen. Nieuws van de Groote Oorlog realiseert op die manier een van de grootste databanken ter wereld met persmateriaal uit 1914-1918, dat dankzij een projectsubsidie van de Vlaamse overheid ook doorzoekbaar is in het Engels, Frans en Duits.**

#### **Waarom is dit project zo interessant voor heemkundigen?**

Dankzij *Nieuws van de Groote Oorlog* kan je heel gericht onderzoek doen naar je eigen regio, en dit zowel voor belangrijke nieuwsfeiten als voor sportuitslagen, zoekertjes, een verslag van de burgerlijke stand in een stad, gemeente of dorp, enzovoort.

Daarnaast zitten er geïllustreerde publicaties in het archief. De foto's, prenten en tekeningen vormen een dankbare aanvulling van het geschreven materiaal en zijn in staat om de feiten en verhalen visueel

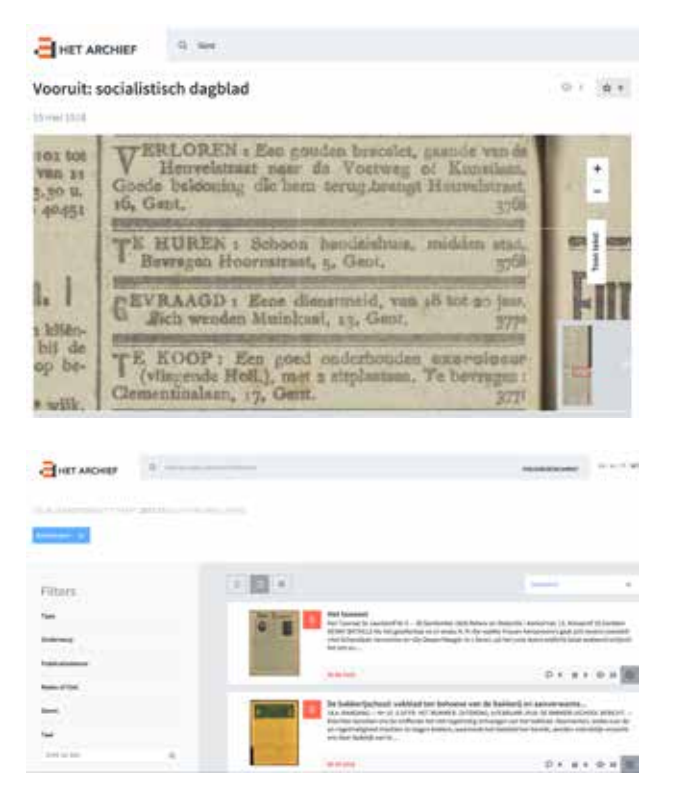

te ondersteunen. Verder laten de filters het toe om de zoekopdracht te verfijnen, zodat je heel gericht aan de slag kan. Bovendien hoef je je niet te verplaatsen om de kranten te raadplegen, de online databank zorgt ervoor dat je dit van thuis uit kan doen.

De website laat ook toe om op locatie te zoeken. Er is niet alleen een kaart met de kranten per plaats van uitgave, maar je kan ook zoeken op trefwoord. Op die manier vind je artikels terug waarin een specifiek dorp, gemeente of stad aan bod komt.

#### **Vlaams Instituut voor Archivering (VIAA)**

VIAA wil het digitale erfgoed van Vlaanderen op een duurzame manier bewaren en toegankelijk maken voor iedereen. De focus van VIAA ligt bij het audiovisuele materiaal aanwezig bij de culturele erfgoedorganisaties en omroepen in Vlaanderen. Het werd eind 2012 door de Vlaamse overheid opgericht. VIAA brengt een heleboel partners uit cultuur en media samen, en kan door het bundelen van het materiaal van deze partners kostenefficiënt en op een kwaliteitsvolle manier het sterk bedreigde audiovisueel materiaal digitaliseren. VIAA zorgt daarna voor een duurzame digitale bewaring van alle digitale audio en video, en stelt het ter beschikking van onderwijs en het brede publiek via www.hetarchief.be

#### **Handleiding**

In wat volgt leggen we stap voor stap uit hoe je de website van *Nieuws van de Groote Oorlog* kan gebruiken.

#### **Startpagina**

Wanneer je surft naar de website van *Nieuws van de Groote Oorlog*, zie je dat de homepage opgebouwd is uit verschillende elementen. Allereerst zie je de zoekbalk, die je bovenaan op elke pagina kan terugvinden. Hier begint je zoektocht doorheen het archief. In het onderdeel *Aan de slag! Op zoek naar kranten en artikels* vind je een uitgebreide toelichting bij deze centrale functie van de website. Andere onderdelen op deze pagina zijn de tijdlijn, collecties en blogs in de kijker, een kaart waar je kan zoeken op plaats van uitgave, een toelichting bij het project en een oplijsting van de initiatiefnemers en partners van *Nieuws van de Groote Oorlog*.

#### **Zoekbalk**

Bovenaan de startpagina, en bovenaan elke detailpagina, vind je een grijze zoekbalk, die je kan herkennen aan het vergrootglas links.

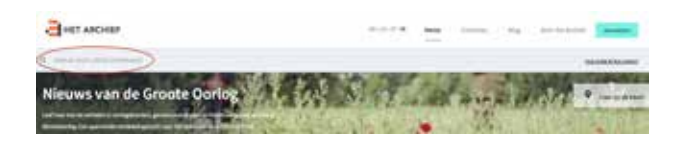

Dankzij OCR (optische tekenherkenning) zijn de kranten doorzoekbaar op trefwoord. In het onderdeel *Aan de slag! Op zoek naar kranten en artikels* leggen we gedetailleerd uit hoe je met deze tool werkt.

#### **Tijdlijn**

De tijdlijn bestaat uit twee onderdelen: enerzijds heb je de link naar verschillende tijdlijnblogs en anderzijds kan je de grijze balkjes zelf aanklikken. Als je op zoek bent naar krantenartikels uit een specifieke maand, kan je via deze weg aan de slag.

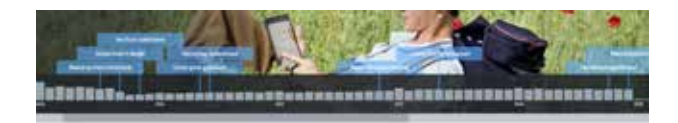

#### **Collecties en blogs in de kijker**

Onder de tijdlijn vind je de collecties en de blogs in de kijker. Via *Alle collecties of Meer blogposts* kom je terecht op de overzichtspagina's van de respectievelijke collecties of blogs. Er is ook een handige link voorzien om meteen een eigen collectie te maken. Dit doe je door een titel voor je collectie in te geven en op *Aanmaken* te klikken. Meer uitleg hierover volgt in de onderdelen *Creëer en beheer je eigen account en Krant toevoegen aan en verwijderen uit…*

#### **Zoeken op kaart**

De kaart, die onder de blogs en collecties staat, biedt de mogelijkheid om te zoeken op plaats van uitgave. Zoek op de kaart zelf, of geef in de zoekbalk links boven een plaatsnaam in. Je kan in- en uitzoomen door rechtsbovenaan de kaart op + of - te klikken. Navigeren naar een plaats die nog niet zichtbaar is op de kaart, doe je door te slepen met de muis.

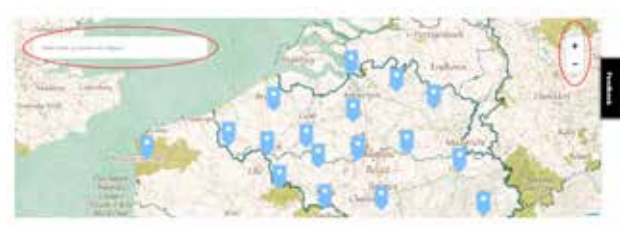

In dit voorbeeld klikken we door naar de locatie Antwerpen. De website vindt hiervoor 2.873 resultaten.

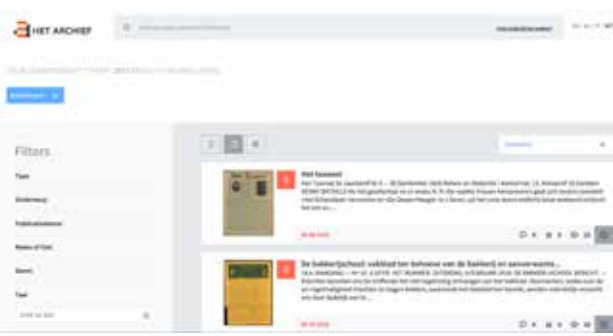

Dit zijn alle kranten die in de stad Antwerpen verschenen zijn en het label Antwerpen meegekregen hebben. Er zijn echter ook kranten met het label *Anvers*. Op de kaart staan deze twee labels naast elkaar. Hetzelfde geldt voor steden zoals *Gent/Gand, Brugge/Bruges* of *Brussel/Bruxelles*.

#### **Creëer en beheer je eigen account**

Een eigen account biedt verschillende mogelijkheden. Zo is het mogelijk om persoonlijke collecties te maken met kranten die jou interesseren. Verder kan je ook kranten als *Favoriet* aanduiden. Heb je een interessante krant gevonden, maar heb je geen tijd om die onmiddellijk te lezen? Je kan ook kranten selecteren, zodat ze in de categorie *Bekijk later*  op je profiel terechtkomen. Zo kan je ze later te allen tijde raadplegen. Meer over deze mogelijkheid onder *Krant toevoegen aan en verwijderen uit*… .

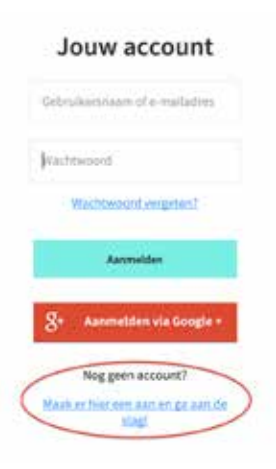

Om een account aan te maken, klik je rechtsboven de website op de knop *Aanmelden*. Vervolgens klik je onderaan de pagina op *Nog geen account? Maak er hier een en ga aan de slag!*. Daar geef je je e-mailadres en je wachtwoord op en klik je op *Account aanmaken*.

#### **Aan de slag! Op zoek naar kranten en artikels**

#### **Zoeken op trefwoord en zoekhulp**

De gedigitaliseerde kranten werden automatisch van OCR (optische tekenherkenning) voorzien. Dit betekent dat de tekst in de kranten omgezet wordt naar doorzoekbare tekst. Het OCR-resultaat is echter afhankelijk van de kwaliteit van de kranten en het lettertype. Sommige letters zijn onherkenbaar voor een computer. Ook handgeschreven kranten, zoals *Le Claque à Fond, Vervi Vola* en *Duynenblad* kan je niet doorzoeken op trefwoord.

Er zijn verschillende manieren om een zoekopdracht uit te voeren. Het zoeken op de kaart kwam reeds aan bod. Daarnaast kan je zoeken op trefwoord. Het kan gaan om een persoonsnaam, plaatsnaam, titel van een krant, enzovoort. Zoeken op trefwoord kan zowel via de voorpagina als via elke andere pagina op de website. Bovenaan vind je telkens een grijze zoekbalk waar je een trefwoord kan ingeven.

- Voorbeeld: *Hallen van Ieper*: 328 resultaten.

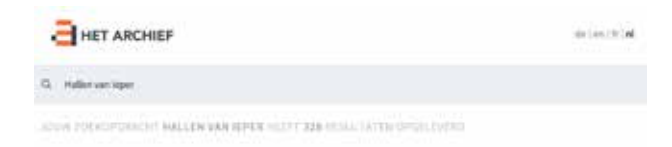

De zoekopdracht kan op verschillende manieren verfijnd worden, zodat de resultaten beter aangepast zijn aan je specifieke vraag. De eerste manier is via de trefwoorden zelf. Die kan je voorzien van aanhalingstekens, zodat je enkel resultaten krijgt met de exacte schrijfwijze van je zoekopdracht. Voorbeeld: "Hallen van Ieper": 19 resultaten.

HET ARCHIEF

THIS ZONDOSAL IT THALLEN VAN IERENT SEEN ZU DE EEN AFTOLOGIELE HE

Persoonsnamen, plaatsnamen en andere woorden werden vaak op verschillende manieren geschreven. Ieper werd ook geschreven als *Ieperen, Yper, Yperen*  en *Ypres* in het Engels en Frans. Bij het zoeken op trefwoord hou je dus best rekening met meerdere schrijfwijzen.

the Law Life Cald

Door die verschillende zoekopdrachten te gebruiken, optimaliseer je het resultaat en sla je geen publicaties over die belangrijk kunnen zijn voor je onderzoek.

Om je zoekopdracht te verfijnen kan je verder ook gebruik maken van enkele filters:

- Type: zoek je naar een document (een krant), een blog of een collectie?
- Onderwerp: via deze filter kan je een bepaald soort pers selecteren, zoals bijvoorbeeld *Gecensureerde pers*, *Culturele bladen* of *Frontbladen*.
- Publicatiedatum: je kan je zoekopdracht ook beperken in tijd. Wil je enkel de artikels van november en december 1914? Klik op het jaartal om de maanden zichtbaar te maken en vink vervolgens de gewenste maanden aan.
- Reeks of titel
- Genre: gedrukte, getypte of handgeschreven kranten
- Taal: Nederlands, Frans, Engels en Duits
- Aanbieder: hier zie je de verschillende partners opgelijst die kranten aangeleverd hebben. Als je enkel de inhoud van een bepaalde partner wil selecteren, kan je van deze filter gebruik maken.

Wanneer je een zoekfunctie uitgevoerd hebt met de eventuele filters, zie je rechts van de filters de zoekresultaten. Deze kan je alfabetisch sorteren, of sorteren op relevantie, datum, laatst toegevoegd of meest bekeken.

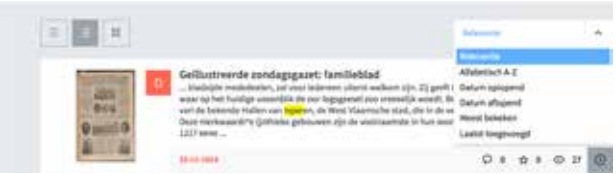

Een krant openen doe je door op de titel of op de afbeelding te klikken.

Op een dergelijke pagina kan je de krant volledig lezen. Je kan in- en uitzoomen op de tekst door rechts bovenaan de kaart op + of - te klikken. Wanneer je een stuk ingezoomd hebt, kan je over de pagina navigeren door te slepen met de muis. Rechts van de krant kan je kiezen voor *Toon tekst*, waarna de OCR tevoorschijn komt. Hier kan je zoeken op trefwoorden op die specifieke pagina via de toetsencombinatie Ctrl-F (Windows) of Cmd-F (Apple), waarna je een trefwoord ingeeft. Onderaan de krantenpagina kan je navigeren naar de andere pagina's.

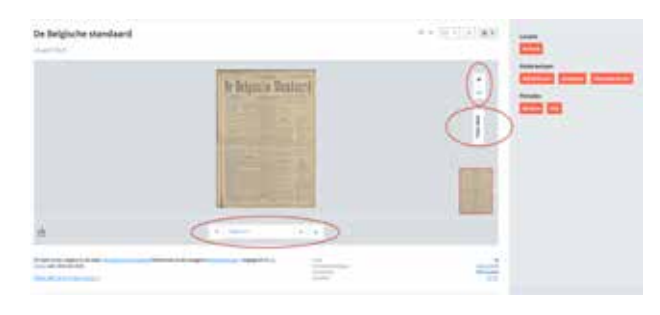

Verder kan je doorklikken op verschillende labels, zoals *Bekijk alle items in deze reeks*. Deze link staat onder elke krant. Naast de kranten zijn er ook labels te vinden. Hier kan je bijvoorbeeld doorklikken op *Onderwerpen*. Wanneer een krant (zoals bijvoorbeeld *De Belgische Standaard*) het label *Oorlogspers*  heeft, kan je op deze manier alle kranten met hetzelfde label in één klik filteren. Indien een krant toegevoegd is aan een of meerdere collecties, kan je op dezelfde manier doorklikken naar de volledige collectie.

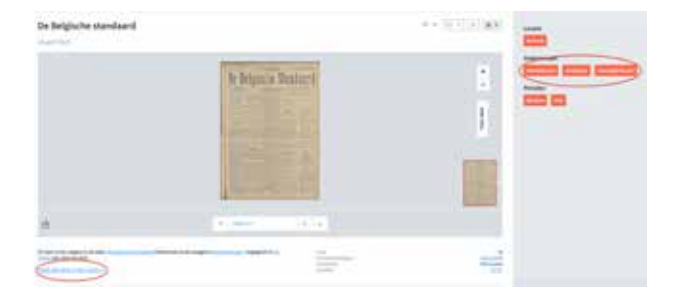

Concrete tip: als je alle edities van een krantenreeks chronologisch wil bekijken, kan je *Bekijk alle items in deze reeks* aanklikken en vervolgens *Datum oplopend* selecteren. Op die manier worden de kranten gesorteerd van oudste naar recentste.

#### **Krant toevoegen aan en verwijderen uit**

#### **… Bekijk later**

Wil je een krant of een artikel zeker lezen, maar op een ander moment? Dan kan je bij de zoekresultaten op het klokje rechts van de datum klikken. Het embleem wordt vervolgens blauw. Nogmaals klikken en je verwijdert de krant uit de rubriek *Later lezen*. De kranten die je op die manier geselecteerd hebt, vind je terug in de rubriek *Later lezen* op je profielpagina (zie verder). Daar kan je de kranten eveneens uit je selectie verwijderen.

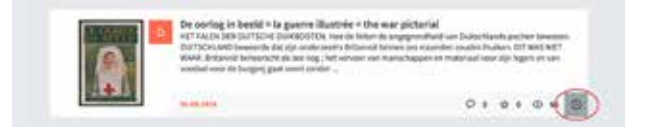

#### **… Favorieten**

Om een item aan je favorieten toe te voegen, open je de krant eerst door op de titel of de afbeelding ernaast te klikken. Rechts van de titel zie je een sterretje staan. Wanneer je hierop klikt, voeg je de krant toe aan je favorieten. Ook dit embleem wordt hierna blauw. Je favorieten kan je, net als *Later lezen*, terugvinden op je profiel (zie verder).

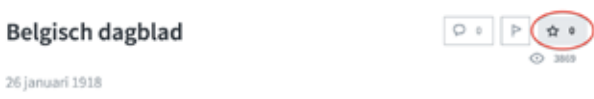

#### **… Een collectie**

Wanneer je een account aangemaakt hebt en ingelogd bent, kan je op twee manieren een nieuwe collectie aanmaken:

- Via de startpagina: onder de collecties zie je *Stel je eigen collecties samen!*. Hier kan je de naam van de collectie die je wil maken invoeren en op *Aanmaken* klikken. Vervolgens kom je terecht op de pagina van de (nog) lege collectie. Na deze stap kan je een krant toevoegen aan een bestaande collectie door de krant in kwestie te openen. Onder de krant vind je een strook *Toevoegen aan collectie*. Bij *Bestaande collectie* vind je dan de naam/ namen van de collectie(s) die je reeds aangemaakt hebt. Je kiest de collectie en klikt vervolgens op *Toevoegen*.

### Stel je eigen collecties samen!

Voer hier een titel in om een eigen collectie samen te stellen

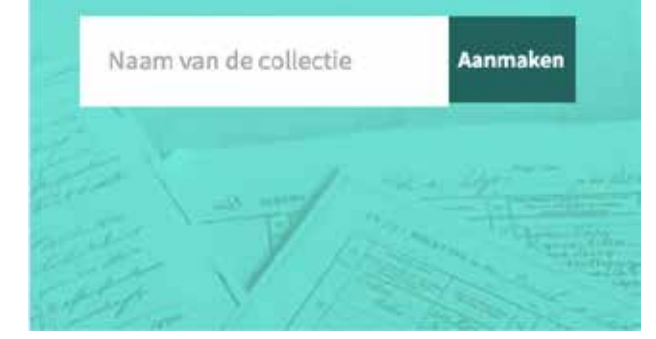

Via de pagina van een specifieke krant. Hier kies je voor *Nieuwe collectie* in plaats van voor *Bestaande collectie* en vervolgens klik je op *Toevoegen*. Op die manier plaats je een krant rechtstreeks in een nieuwe collectie.

Net als de rubrieken *Favorieten* en *Bekijk later*, kan je je eigen collecties bekijken en bewerken via je profiel. Je eigen collecties staan automatisch op *Privé*. Wil je toch een persoonlijke collectie zichtbaar maken voor iedereen? Dat kan via je profiel: je opent de gewenste collectie, klikt op *Bewerk deze collectie*. Vervolgens vink je *Collectie publiek* maken aan en klik je op bewaren.

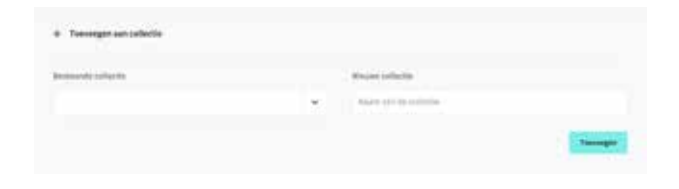

#### **Een krant downloaden**

Heb je interessant krantenmateriaal gevonden en wil je het downloaden? Onderaan elke krantenpagina, ter hoogte van de paginanummering, vind je het volgende logo:

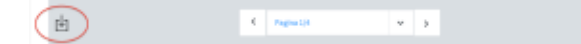

Klik daarop om de download uit te voeren.

#### **Profiel bekijken en bewerken**

Helemaal bovenaan rechts op elke pagina zie je een blauwe knop *Account*. Klik hier op, en vervolgens op *Mijn profiel*. Links zie je de profielfoto, en daaronder staan de rubrieken *Favorieten, Mijn collecties, Bekijk later* en *Profiel bewerken*. Met die laatste optie kan je je wachtwoord, profielfoto en taalinstellingen wijzigen.

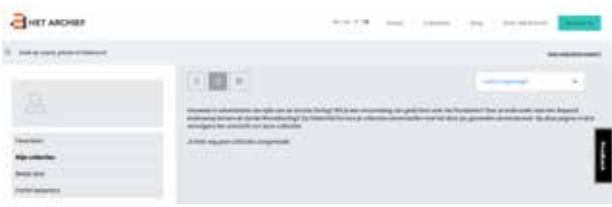

#### **Problemen of vragen?**

Met vragen of problemen kan je terecht bij het feedbackformulier, achter de 'feedback'-knop rechts op elke pagina. Vul bovenaan je vraag in, en daaronder meer details. Vervolgens vul je naam en e-mailadres in en klik je op *Verzenden*.

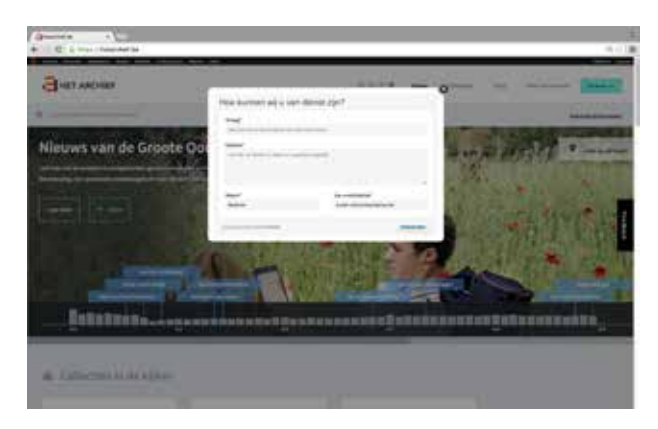

#### **Delen op sociale media**

Je kan een krant, blog, collectie of pagina delen met anderen. Dit kan via Facebook, Twitter, Pinterest en via mail. Je kan ook een link naar een specifieke pagina van *Nieuws van de Groote Oorlog* kopiëren naar of embedden in je eigen website.

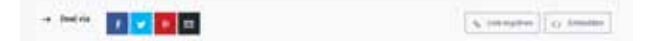

Jolien Claeys Medewerker Interactie, VIAA

Brecht Declercq Manager Digitalisering & Acquisitie, VIAA

Karen Vander Plaetse Manager Marketing en Publieksinteractie, VIAA

# **Erfgoedzorg in de kunstensector**

### **De zoektocht naar archieven en collecties**

### **van beeldende kunstenaars**

**Stel: je heemkring ontvangt het archief of de collectie van een kunstenaar. Of een van de leden heeft (delen van) een kunstenaarsarchief op zolder liggen en weet niet wat hiermee gedaan. Hoe ga je hiermee om? Wat is 'kunsterfgoed'? Wie maakt deze archieven en collecties in de eerste plaats aan en wie bewaart ze nu en later? Hoe ga je om met de verschillende materialen? Hoe verzeker je de bewaring op lange termijn?** 

Archieven en collecties van beeldend kunstenaars, verzamelaars en kunstenorganisaties vormen een belangrijk onderdeel van ons collectief geheugen. Commerciële belangen, de lokale verspreiding en de particuliere aard zorgen er echter voor dat dit erfgoed bedreigd is. In dit artikel belichten we hoe je kunsterfgoed in kaart kan brengen via Archiefbank Vlaanderen en de toekomstige bewaring ervan kan verzekeren via tools zoals TRACKS.

#### **Wat is kunsterfgoed?**

De 'kunstvorm van het beeldende' is een uitgebreid domein dat varieert van schilderkunst, beeldhouwkunst, grafiek tot film- en fotokunst. Wat archieven en collecties van beeldende kunstenaars zijn, is niet eenvoudig te definiëren. Een archief wordt gevormd door alles dat tot stand komt tijdens de werking van de erfgoedvormers in de hedendaagse beeldende kunsten. De stukken ontstaan vanuit hun taken en activiteiten. De precieze inhoud kan heel gevarieerd zijn: documenten en werken van administratieve of artistieke aard, zowel in fysieke als in digitale vorm.

Een collectie of documentatie daarentegen is alles wat volgens een bepaald criterium wordt bijeengebracht en op of vanuit één plaats beheerd.<sup>1</sup> Deze verzameling documenten over een feit of reeks feiten wordt doelbewust bijeengebracht.

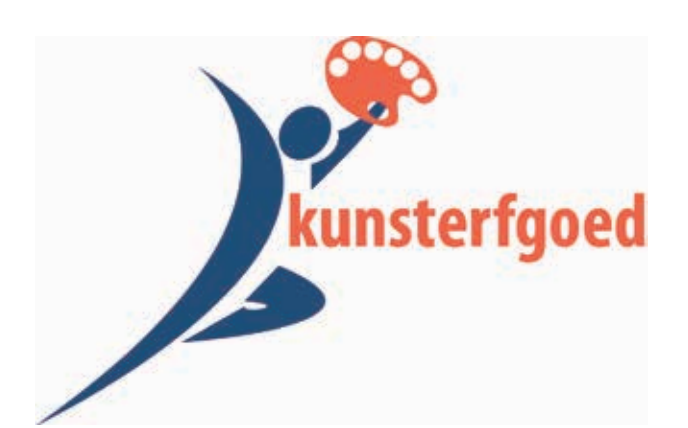

Met andere woorden, een archief is een organisch gegroeid geheel, terwijl een collectie kunstmatig is bijeengebracht met een bepaald doel. Een collectie kan wel een onderdeel zijn van een archief, als deze in de context van de archiefstukken is tot stand gekomen. Wanneer de kunstenaar bijvoorbeeld een fotocollectie aanlegt als inspiratiebron voor zijn oeuvre, dan maakt de collectie deel uit van zijn archief.

De uniciteit staat centraal: in samenstelling, omvang, spreiding, toegankelijkheid en belang zijn geen twee collecties of archieven gelijk.<sup>2</sup> Stuk voor stuk weerspiegelen ze de eigenheid en identiteit van de kunstenaar. Ze vormen de neerslag van zijn of haar persoonlijk verhaal en bevatten heel wat ervaringen en kennis (bijvoorbeeld over technieken, materialen, vaardigheden, enzovoort).

Kenmerkend voor de hedendaagse beeldendekunstensector is enerzijds de diversiteit aan archief- en collectiemateriaal, maar anderzijds ook de onduidelijkheid of deze stukken deel uitmaken van het archief of de (kunst)collectie.<sup>3</sup> Is een voorbereidende schets een archief- of een collectiestuk? En wanneer wordt dit materiaal erfgoed? Krijgen het atelier en de werken van een kunstenaar de status van erfgoed wanneer hij overlijdt of gebeurt dit reeds vroe-

ger? Voor de hedendaagse beeldendekunstensector is het niet eenduidig duidelijk wat de termen 'archief', 'collectie' en 'erfgoed' inhouden. Dit zorgt voor verwarring en onduidelijkheden.

Het kunsterfgoed neemt vaak een hybride vorm aan: digitaal en analoog, (on)afgewerkte creaties en schetsen, administratieve stukken en documentatie, enzovoort. De diversiteit van dragers creëert uitdagingen inzake bewaring, ontsluiting en valorisatie. Elke case is anders.

Een archief of collectie bestaat niet alleen uit het materiële erfgoed. Ook immaterieel erfgoed (de verhalen, cultuur- en kunsthistorische achtergronden, informatie over de omgeving en het netwerk van de kunstenaar, de specifieke werkwijzen en technieken) spelen een rol.4

Materieel en immaterieel archief bepalen samen de betekenis en de waarde van het oeuvre. Ze zijn verwant en versterken elkaar. Deze band is van belang omdat het elk kunstobject een unieke 'persoonlijke' biografie verschaft. Door die context komt het object tot leven.

Sommige kunstenaars (her)gebruiken hun archieven in de creatie van nieuw werk. Voor hen is het een inspiratiebron voor nieuwe creaties, hernemingen of publiciteit. Anderzijds vormt het archief een belangrijke bron voor (kunst)historisch onderzoek. Ze dient als contextinformatie voor het behoud en beheer van de kunstwerken zelf. Open en toegankelijke kunstenaarsarchieven bieden veel mogelijkheden aan kunstenaars zelf en aan curatoren, musea, onderwijs- en onderzoeksinstellingen.

#### **Duurzaam behoud en beheer**

Na de carrière of het overlijden van de kunstenaar stelt zich de vraag op welke plek het archief ondergebracht kan worden zonder dat het in de vergetelheid raakt.

Archieven en collecties uit de beeldendekunstensector worden bewaard bij de kunstenaar of organisatie zelf, maar ook bij verschillende collectiebeherende instellingen zoals musea, gemeente- en andere archiefinstellingen, universiteiten, bibliotheken, enzovoort.

Ook in de collectie van heemkundige kringen bevindt zich kunstenerfgoed. Zo heeft de heemkun-

dige kring van Wijnegem heel wat private archieven in haar bezit, onder meer van de Wijnegemse aquarelkring.5 Een ander voorbeeld is het documentatiecentrum voor Streekgeschiedenis Dr. Maurits Gysseling vzw van Sint-Amandsberg dat het archief beheert van Hoste-Sabbattini Pantomime Theater.6

Meestal bevinden de archieven en collecties zich niet op één plek.7 Thuis, in het atelier, bij familie of elders kunnen objecten en documenten worden ondergebracht die behoren tot de collectie en het archief. Deze verspreiding maakt dat de omvang en de volledigheid van een geheel moeilijk in te schatten is. Het overzicht op de ontwikkeling van het oeuvre en de conditie van documenten en objecten ontbreekt. Van werken en archieven die extern worden beheerd - verkocht werk, in opdracht vervaardigd werk, schenkingen en bruiklenen - is het overzicht zelden compleet. Een eerste stap is om het archief en de collectie in kaart te brengen en desgewenst op een meer geschikte locatie onder te brengen. Centraliseer de stukken en zorg voor de juiste bewaaromstandigheden.

Verschillende types van documenten en objecten moeten vaak op een verschillende manier worden bewaard. Fysieke archieven en collecties van kunstenaars en kunstenorganisaties bevatten immers vaak verschillende soorten materiaal zoals papier, textiel, hout, metaal en plastic. Dit zijn materialen die specifieke aandacht vereisen.

De papieren archiefstukken bewaar je het best vlak in zuurvrije verpakkingsmaterialen in een droge, koele en donkere ruimte. Verwijder daarbij schadelijke elementen zoals paperclips, elastieken, plastieken mapjes, nietjes, enzovoort. Als je op zoek bent naar de bewaarmethode van een specifiek type drager (maquettes, audiovisueel materiaal, enzovoort) kan je gebruik maken van diverse handleidingen.<sup>8</sup>

Wat het digitale archief betreft, kies je best om al je bestanden op één centrale plaats te bewaren en/of op te slaan. Je digitale archief is meer dan alleen de bestanden op je computer, maar ook bestanden die je bewaart op cd-roms, usb-sticks of externe harde schijven. Het is niet omdat je de dragers (in goede omstandigheden) bewaart dat de opgeslagen bestanden nog leesbaar zijn. Alle digitale dragers zijn namelijk onbetrouwbaar. Niet alleen kunnen je gegevens verdwijnen door het materiële verval van de drager, maar ook de dragers

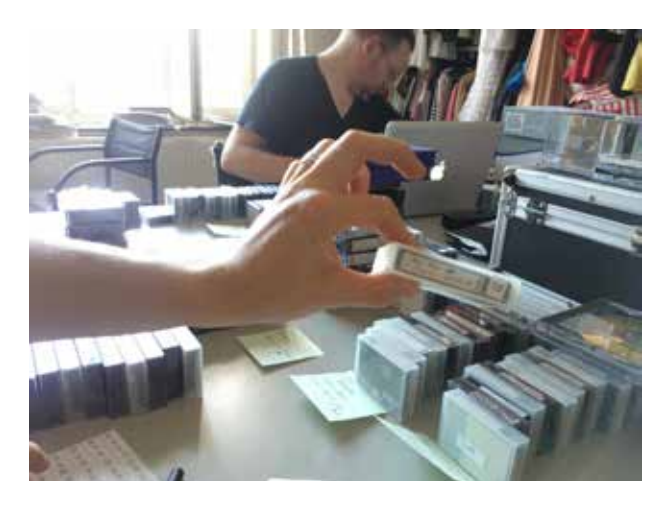

en bijhorende hard- en software kunnen door de technologische evolutie in onbruik raken.

Om op termijn je bestanden en objecten nog te kunnen lezen of afspelen, is het belangrijk om ze regelmatig te controleren of ze niet verloren of aangetast zijn en of je alle dragers nog kunt afspelen. Ook een goede bewaring en het maken van betrouwbare back-ups zijn essentieel. Het gebruik van gestandaardiseerde, open en breed ondersteunde bestandsformaten wordt warm aanbevolen. Over dit onderwerp is ook reeds veelvuldig gepubliceerd.9

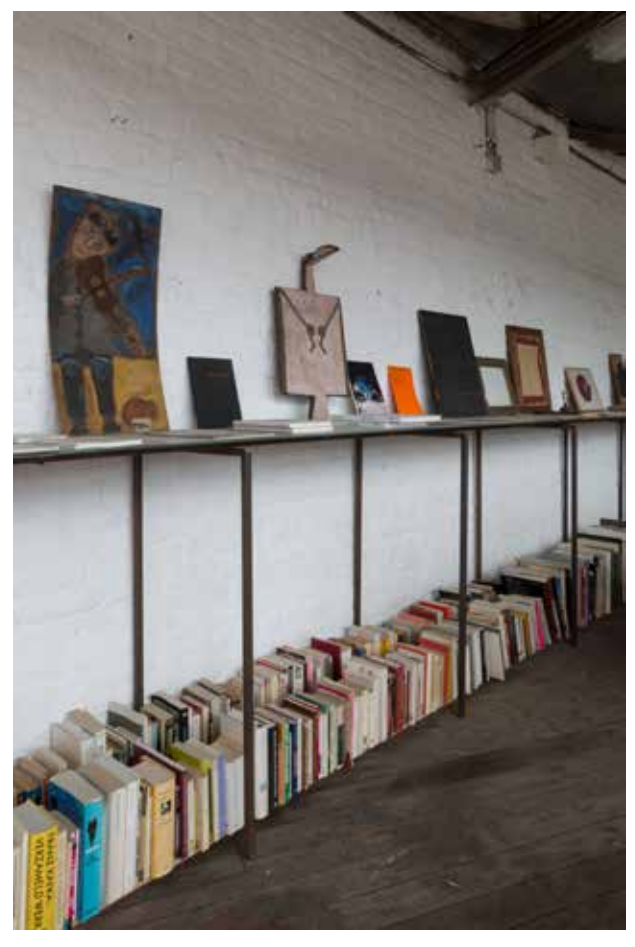

Het erfgoed van kunstenaars en kunstenorganisaties bevat veel meer dan enkel het eindproduct, de kunstwerken *an sich*. Veel kunstenaars hebben documentatie en verzamelingen aangelegd ter inspiratie of als achtergrond om hun werk uit te voeren. Deze collecties vormen een onderdeel van het archief.

Het archief wordt steeds zoveel mogelijk als één geheel bewaard. De documenten of objecten zijn vaak nauw verwant met elkaar en vertonen een onderlinge samenhang. Alle stukken die kunstenaars maken of ontvangen vanuit hun opdracht en functie worden er in opgenomen. Briefwisseling, agenda's, offertes, dossiers van vernissages of dagboeknotities maken er dus deel vanuit.

Kunstenaarsarchieven kunnen niet of moeilijk geinventariseerd worden als men geen informatie inwint over de carrière van de kunstenaar en de geschiedenis van het archief (bijvoorbeeld ordening, bewaarplaats, enzovoort).

Bij elke verhuizing of overdracht worden collecties en archieven door elkaar gegooid, waardoor de oorspronkelijke ordening verloren kan gaan. Het erfgoed wordt best zoveel mogelijk in zijn oorspronkelijke context bewaard.

De ordening die de kunstenaar aanbracht in het archief wordt niet gewijzigd. Ze geeft informatie over zijn denkwijze, interesses of inspiratiebronnen.

#### **Rechten voor (her)gebruik**

Wanneer je (delen van) kunstenaarsarchieven of collecties graag wil (her)gebruiken, in bewaring nemen of ontsluiten moet je weten welke rechten van toepassing zijn.<sup>10</sup> De toestemming van de rechthebbende, meestal de kunstenaar, of zijn vertegenwoordiger, zoals de overlevende familie, is vereist, ook al bevindt dat werk zich in (delen van) jouw collectie(s). Hergebruik is bijvoorbeeld ook digitaliseren van een schets voor publicatie op het web.

Op originele foto's, kunstwerken en ontwerpen rust bijna altijd auteursrecht: het recht van de maker om te beslissen wat met zijn werk gebeurt. Voorafgaande toestemming is altijd nodig wanneer je deze beelden wil publiceren en de maker mag daar een vergoeding voor vragen.

*© Joke Floreal*

Een werk is auteursrechtelijk beschermd vanaf de datum van creatie tot 70 jaar na het overlijden van de kunstenaar. Na het overlijden, gaan de auteursrechten dus over op de erfgenamen. Na deze 70 jaar vervalt de bescherming en komt het werk in het publieke domein.

Naast het auteursrecht, bestaat er ook het portretrecht of 'recht op afbeelding'. Elke persoon heeft bijvoorbeeld het recht om te beslissen of er een foto van hem/haar mag worden gemaakt en gebruikt. De toestemming is dus vereist voor zowel het maken als het verdere gebruik van de foto.

Als je een kunstenaarsarchief of -collectie beheert, stel je daarom best geen materiaal ter beschikking en laat je niets hergebruiken waarop rechten van anderen rusten. Noteer meteen bij ontvangst van het werk wie de rechthebbenden zijn en welke rechten er rusten op items uit je archief en collectie. Zo vermijd je achteraf lastige zoektochten naar de eventuele rechthebbenden.

Wat als je niet weet wie de kunstenaar is van het werk of je de afgebeelde persoon op de foto niet kent? Het probleem van 'verweesde werken' is een vaak voorkomend probleem. Wanneer je de foto wil gebruiken in een beeld- of databank, vermeld je best in een disclaimer dat de rechthebbende steeds contact kan opnemen om het gebruik ervan te wijzigen.

#### **Ondersteuning: wie biedt hulp?**

Wanneer je weet niet hoe je zelf kunsterfgoed moet bewaren of beheren, kan je altijd hulp vragen aan een erfgoedorganisatie. De organisaties rond TRACKS en Archiefbank Vlaanderen slaan in 2015 en 2016 de handen in elkaar om bewaarders van kunstenaarsarchieven en –collecties te ondersteunen inzake de bewaring, ontsluiting en valorisatie van hun erfgoed.

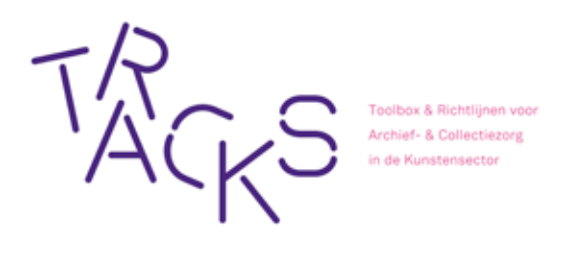

*TRACKS: Toolbox en richtlijnen voor archief- en collectiezorg in de kunstensector11*

In 2013 werd het project 'Erfgoedzorg in de kunstensector' opgestart. Het resultaat van dit project is TRACKS, een online toolbox voor archief- en collectiezorg in de kunstensector (www.projecttracks. be). TRACKS is opgebouwd als een koffer met de nodige instrumenten voor kunstenaars en kunstenorganisaties om zorg te dragen voor hun eigen archief en/of collectie(s). TRACKS richt zich hierbij tot de hele kunstensector: beeldende en mediakunsten, podiumkunsten, muziek, vormgeving, architectuur en letteren.

Onder 'kunstensector' wordt zowel de amateurals professionele kunstenaars en verenigingen verstaan, ongeacht de grootte of organisatievorm. Ook heemkundige kringen die in het bezit zijn van kunstenerfgoed en vragen hebben over het digitaal en/of fysiek bewaren en beheren kunnen bij TRACKS terecht.

TRACKS bundelt in de eerste plaats richtlijnen die ingaan op alle aspecten van erfgoedzorg, van het ontwikkelen van een visie en beleid tot het ontsluiten of overdragen van archieven en/of collecties. Om die richtlijnen helpen in te vullen bevinden er zich op TRACKS ook tools of praktische stappenplannen. Deze tools gidsen je stap voor stap door een bepaalde actie of tonen je mogelijke oplossingen. De richtlijnen en tools handelen zowel over fysieke als digitale archieven en collecties.

We leven in een tijd waar steeds meer erfgoed digitaal gecreëerd wordt. Er is echter, ook binnen de kunstensector, nog veel onwetendheid met betrekking tot dit digitale erfgoed. Een doos met papieren documenten kan gedurende vijftig jaar bewaard worden in een hoek van het kantoor. Indien de temperatuur en luchtvochtigheid stabiel zijn, zullen de papieren documenten en de informatie die ze bevatten bewaard blijven. Wanneer diezelfde doos echter gevuld zou worden met cd-roms, VHS-cassettes en harde schijven zullen er zich grotere problemen voordoen m.b.t. de bewaring van de inhoud op die dragers. De hard- en software is wellicht niet meer voorhanden voor het afspelen en openen van de bestanden, los van het feit of de bestanden zelf nog (correct) leesbaar zijn. Willen we ook dit erfgoed voor de toekomst veiligstellen, moeten we ons bewust zijn van de bedreigingen en strategieën ontwikkelen voor het duurzaam bewaren van deze archieven en collecties.

Bij vragen over het zorg dragen voor kunstenarchieven of –collecties, kan je steeds contact opnemen met TRACKS via het contactformulier op de website. Bij PACKED vzw, expertisecentrum digitaal erfgoed, kan je terecht met al je vragen rond het aanmaken, bewaren, beheren en ontsluiten van digitaal erfgoed. Op www.projecttracks.be en www. projectcest.be vind je stap voor stap richtlijnen en tools over hoe je bijvoorbeeld een foto moet digitaliseren en de nodige afspraken kan maken in verband met rechten. Daarnaast vind je er concrete voorbeelden van organisaties en personen die aan de slag gingen met hun erfgoed. In kader van TRACKS worden regelmatig workshops, bijeenkomsten of evenementen georganiseerd waar ingegaan wordt op de praktijk en waar ervaringen gedeeld kunnen worden. Hou hiervoor de website of PACKED-nieuwsbrief in de gaten.

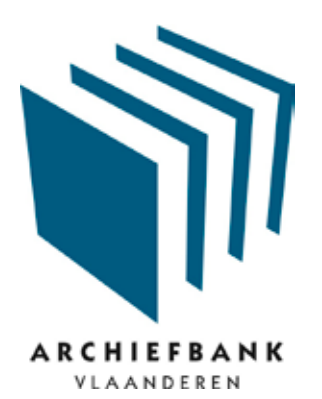

#### *Archiefbank Vlaanderen: de gouden registratiegids*

Er bestaat geen erfgoedorganisatie die zich actief bezig houdt met de duurzame bewaring van archieven en collecties rond beeldende kunst. Voor podiumkunsten (Het Firmament), architectuur en vormgeving (CVAa) en muziek (Resonant) bestaan al langer expertisecentra die het erfgoed van hun discipline in kaart brengen.

Door het ontbreken van een expertisecentrum voor het erfgoed van de beeldende kunsten, ligt de eerste focus van Archiefbank op dit erfgoed. Archiefbank Vlaanderen, de online databank van private archieven en collecties in Vlaanderen en Brussel (www. archiefbank.be), startte in 2015 een samenwerking met PACKED vzw en andere expertisecentra om dit erfgoed in kaart te brengen en te registreren.

Door archieven en collecties in Archiefbank Vlaanderen te beschrijven, wordt de vindbaarheid vergroot en kan je inspelen op de interesse van on-

derzoekers en andere gebruikers. Het zal voor onderzoekers eenvoudiger zijn om archieven of collecties van (lokale) kunstenaars en kunstenorganisaties te vinden, raadplegen en (her)gebruiken voor verschillende doeleinden.

Onder andere teken- en schilderkunst, beeldhouwkunst en moderne installaties behoren tot het onderzoeksterrein. Archiefbank kijkt zowel naar archieven van kunstenaars, verzamelaars en organisaties als gerelateerde collecties. Daarbij verzamelt ze informatie over de inhoud, datering en omvang van de archieven op bestandsniveau en de biografie van de archiefvormers. Om het project zichtbaar te maken werd een afzonderlijke kunstdatabank ontwikkeld waar nieuwe steekkaarten automatisch aan worden toegevoegd.

Kunstenaarsarchieven en collecties worden in diverse en complexe contexten bewaard. Enerzijds vinden ze een onderkomen in 'klassieke' bewaarinstellingen zoals musea, culturele archieven, stads-, gemeente- en rijksarchieven, onderwijsinstellingen, enzovoort. Anderzijds is een groot deel in private handen: bij erfgenamen, stichtingen, verzamelaars, kunstgalerijen, enzovoort.

De archieven en collecties bewaard bij openbare instanties vonden vaak al hun weg naar de databank. Erfgoed dat in de loop der tijd verspreid raakte over verschillende plaatsen kan in Archiefbank virtueel samengebracht worden. Via het dataveld *'verwante eenheden'* wordt zo een link toegevoegd naar de informatie over het andere archief.

Op het moment dat het archief of de collectie voor een kunstenaar of kunstenorganisatie geen actieve waarde meer heeft, kunnen deze wel nog interessant zijn voor historisch/artistiek onderzoek. Dit is een belangrijk argument om je archief en collectie(s) over te dragen.

Waar het archief of de collectie wordt opgenomen, gebeurt meestal op basis van diverse factoren: met welke organisatie bouwde de archiefvormer een band op? In welke netwerken was hij actief? Waar was zijn atelier gevestigd? Aan welke instantie werden aanverwante collecties overgedragen? Zelden gebeurt dit op een systematische basis. Voor de meeste archieven wordt pas een bestemming gezocht na het overlijden van de kunstenaar. Een minderheid van de kunstenaars en kunstenorganisaties is actief bezig met de goede bewaring van zijn of haar archief, laat staan dat hij actief op zoek gaat naar een geschikte bestemming op lange termijn.

Een bijkomende zorg is het economische motief. Archieven hebben net zoals kunstwerken een bepaalde marktwaarde. Veel kunstenaars verkopen of schenken archiefstukken aan privépersonen waardoor het erfgoed versnipperd geraakt en context verloren gaat. Kunstenerfgoed kan zo erg makkelijk uit het gezichtsveld verdwijnen.

Archiefbank wil graag via registratie voorkomen dat kunsterfgoed verloren gaat. Ze lanceert een oproep aan iedereen om hen te helpen het bewaarde kunsterfgoed in kaart te brengen. Het erfgoed blijft steeds ter plaatse, maar via deze weg is het gemakkelijk terug te vinden voor geïnteresseerde onderzoekers. Een archief of collectie signaleren kan via het aanmeldingsformulier op de website www.archiefbank.be.

#### **Case: Het archief van Philippe Vandenberg**

De Estate Philippe Vandenberg beheert de artistieke nalatenschap en het atelier van kunstenaar Philippe Vandenberg en stimuleert het onderzoek naar zijn oeuvre. In 2009 overleed de schilder en werd het atelier gesloten. Zijn kinderen richtten een estate op om zijn nalatenschap te beheren en bewaren. Deze focust zich op drie domeinen: het beheer van zijn archief, collectie en atelier, het faciliteren van onderzoek naar zijn oeuvre en het toegankelijk maken van zijn werk in voortdurende dialoog met andere kunstenaars, curatoren en het publiek. De stichting werkt mee aan nationale en internationale tentoonstellingen.

Het archief van Philippe Vandenberg bestaat uit alle documenten (zowel papier als digitaal) die de weerslag zijn van het leven en werk van de kunstenaar.12 Sinds het overlijden van de kunstenaar maakt de Estate Philippe Vandenberg ook zelf archief aan. Dit archief wordt steeds verder aangevuld met documenten rond nieuwe projecten, kunstwerken, theorieën en persartikels die ontstaan rond/over de kunstenaar en zijn oeuvre. Beide archieven zijn onlosmakelijk gerelateerd en complementair.

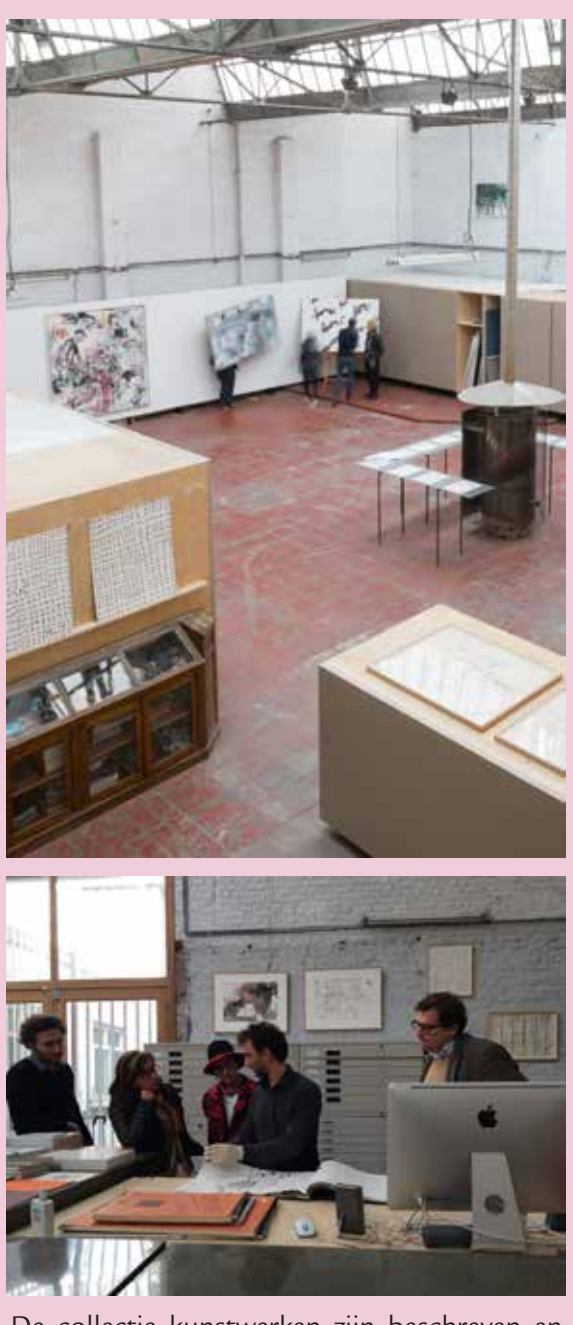

De collectie kunstwerken zijn beschreven en opgenomen in een op maat gemaakte databank. Het archief is echter nog niet geïnventariseerd. Voor de Estate Philippe Vandenberg is de ontsluiting van dit geheel belangrijk omdat het een bron van informatie is voor een goed beheer van de collectie. Het bevat onder meer briefwisseling, boekhouding en dossiers inzake tentoonstellingen.

Hélène Vandenberghe, dochter van Philippe en coördinator van de Estate, wijst erop dat je als eerste stap het erfgoed moet veilig stellen op lange termijn. Wanneer je dit doet, kom je te weten wat er bewaard is. Het archief van Philippe Vandenberg werd door de Estate herverpakt in zuurvrije dozen en wordt in zijn

7 behoud en beheer - 15 2015 | 7 | behoud en beheer - 15 2015

atelier bewaard. De foto's en tekeningen werden in duurzame hoezen gestoken. Alle materialen die schadelijk waren (zoals verroeste paperclips) werden verwijderd. Het atelier werd voorzien van een meter om de temperatuurschommelingen en de relatieve vochtigheid te meten en vochtmachines te reguleren wanneer nodig.

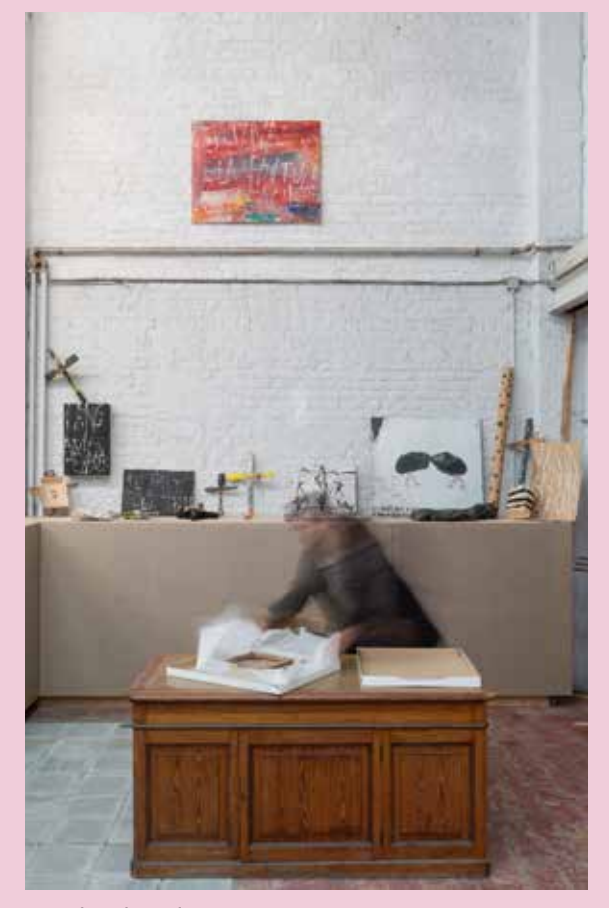

*© Joke Floreal*

Het archief werd herverpakt in zuurvrije dozen, maar aan de ordening werd niet geraakt. 'Belangrijk is dat het archief nooit uit elkaar wordt gehaald. De bestaande orde moet behouden blijven', vertelt Hélène. 'Als je een indeling maakt om het archief verder te beschrijven moet dit steeds rekening houden met de logica van hoe het archief werd gevormd. Het erfgoed werd zo weinig mogelijk verplaatst en alles bleef binnen zijn context behouden. Ook de kunstwerken werden niet verplaatst. Alles heeft een locatie.'

Hélène merkt ook op dat er geen duidelijke lijn te trekken is tussen het privé- archief en het zakelijk archief. In persoonlijke brieven spreekt de kunstenaar over zijn werken. Op sommige foto's met vrienden zijn curatoren terug te vinden. De Estate stelt het familiearchief open voor onderzoek, omdat de persoonlijke en zakelijke sfeer volledig in elkaar verweven zijn.

Het archief wordt nu in goede omstandigheden bewaard, maar de Estate wil het onderzoek ervan verder stimuleren. Het bewaren van archieven in situ heeft voor-, maar ook nadelen: de openingsuren zijn beperkt, er is vaak onvoldoende capaciteit en de middelen zijn afwezig om het archief te valoriseren. De Estate overweegt daarom het archief in bewaring te geven bij een professionele bewaarinstelling waar het ontsloten en geraadpleegd kan worden.

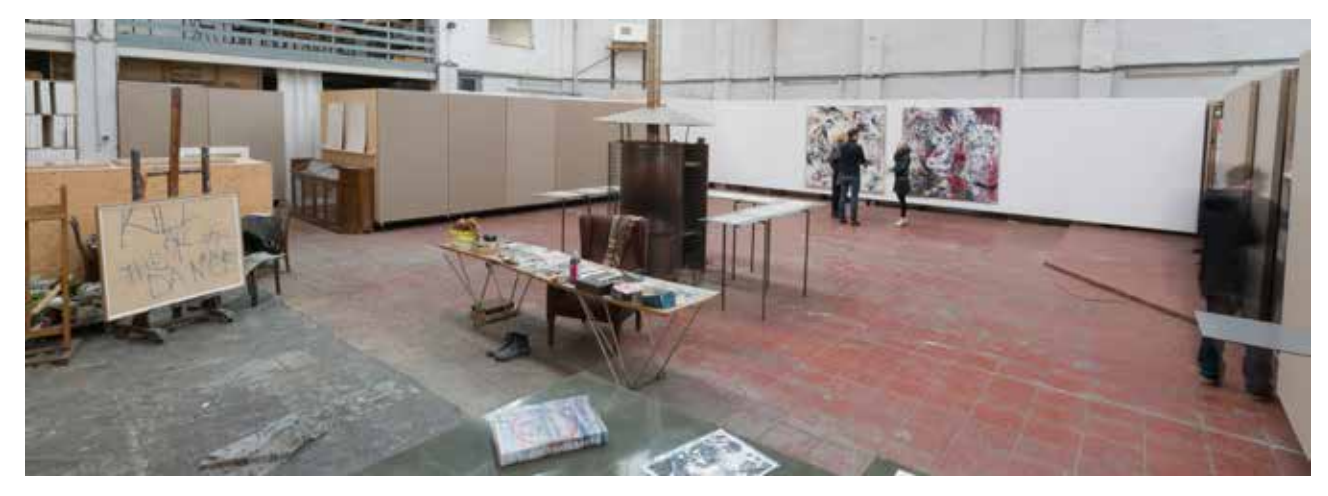

*© Joke Floreal*

#### **Conclusie**

Het erfgoed van een beeldend kunstenaar of kunstenorganisatie is een complex en uniek geheel dat de eigenheid en identiteit van zijn/haar werking weerspiegelt. Het vormt de neerslag van zijn leven en werk en is doorspekt met ervaringen en kennis. Vaak neemt het een hybride vorm aan (digitaal en papier, documentair en administratief, enzovoort) en zijn een diversiteit aan dragers aanwezig (filmbanden, fotonegatieven, textiel, glas, enzovoort). Elk case vergt dus een aanpak op maat.

Kunstenaarsarchieven en -collecties krijgen een meerwaarde wanneer ze in hun oorspronkelijke omgeving worden bewaard. De context geeft bijkomende informatie om het archief en het oeuvre goed te begrijpen. Kunsterfgoed is dan ook meer dan een statisch gegeven. Sommige kunstenaars en organisaties houden de inhoud van hun archief levend door het te hergebruiken in ander werk of te gebruiken als inspiratie of promotie.

Het is belangrijk dat dit erfgoed bewaard blijft in de toekomst. Het project TRACKS biedt aan iedereen die het behoud en beheer van kunsterfgoed wil verzekeren een handige toolbox aan met tips en tricks. Het project wil kunstenaars en kunstenorganisaties, maar ook andere personen en organisaties die kunstenaarsarchieven en –collecties beheren, ondersteunen in hun archief- en collectiezorg. Archiefbank Vlaanderen wil graag het bewaarde kunsterfgoed in kaart brengen zodat de toekomstige bewaring is verzekerd. Heemkundige kringen kunnen hierin een belangrijke schakel zijn omdat zij vaak kunsterfgoed beheren en ermee naar buiten willen treden bij het brede publiek.

Bewaar of beheer jij een archief of collectie uit de beeldende kunsten? Laat het ons weten!

Sanne Van Bellingen PACKED vzw

Sophie Bossaert Archiefbank Vlaanderen

- 1 *Archiefwiki*, http://www.archiefwiki.org, bekeken op 16 december 2015.
- 2 *Toolbox en Richtlijnen voor Archief- en Collectiezorg in de Kunstensector*, http://projecttracks.be, bekeken op 16 december 2015.
- 3 S. Van Bellingen, *Behoefteanalyse archieven en collecties hedendaagse beeldende kunsten* (Brussel, 2015) 4.
- 4 *Archief voor de toekomst. Het oeuvre als inzet: handreikingen bij het spelen van een spel* (Brabants Kenniscentrum Kunst en Cultuur, 2015) 13.
- 5 'Archief van Wijnegemse verenigingen', *Heemkundige Kring Jan Vleminck*, http://www.heemkringwijnegem.be/verenigingen.php, bekeken op 16 december 2015.
- 6 'Sabbattini', *Documentatiecentrum voor streeksgeschiedenis dr. Maurits Gysseling*, http://www.dsmg.be/index.php/documentatie/ sabbattini, bekeken op 16 december 2015.
- Documentatiecentrum voor Streekgeschiedenis dr. Maurits Gysseling
- 7 *Archief voor de toekomst*, 13.
- 8 'Materiële bewaring van je fysiek archief', *Project Tracks*, http://www.projecttracks.be/nl/tools/detail/materiele-bewaring-vanje-fysiek-archief, bekeken op 16 december 2015; *Depotwijzer*, http://www.depotwijzer.be, bekeken op 16 december 2015; L. Claes en R. Hermans (red.), *Hoera, een jubileum?! Een praktijkwijzer voor verenigingen en hun erfgoed* (Leuven, 2013) 5.
- 9 'Materiële bewaring van je fysiek archief', *Project Tracks*, http://www.projecttracks.be/nl/tools/detail/materiele-bewaring-vanje-fysiek-archief, bekeken op 16 december 2015; *Expertisecentrum eDavid*, http://www.expertisecentrumdavid.be, bekeken op 16 december 2015; L. Claes en R. Hermans (red.), *Hoera, een jubileum?! Een praktijkwijzer voor verenigingen en hun erfgoed* (Leuven, 2013) 74.
- 10 *Project Tracks*, http://www.projecttracks.be, bekeken op 16 december 2015; *'Handleiding rechten klaren'*, *Project Cest*, http://www. projectcest.be, bekeken op 16 december 2015.
- 11 TRACKS is een online toolbox van PACKED vzw, gerealiseerd in samenwerking met Het Firmament en met medewerking van het Departement Cultuur, Jeugd, Sport en Media, Archiefbank Vlaanderen, Kunstenpunt, CVAa, FARO, Forum voor Amateurkunsten en Resonant. Ook de culturele archieven in Vlaanderen en Brussel en de musea voor hedendaagse kunst droegen bij aan de realisatie van de toolbox. Het project kwam tot stand met steun van de Vlaamse overheid.
- 12 Van Bellingen, *Behoefteanalyse*, 17.

# **Checksums?!**

### **Een instrument voor betrouwbare digitale langetermijnbewaring**

**Digitale bestanden zijn kwetsbaar, niet alleen door de snel wijzigende technologie maar ook doordat alle digitale dragers onbetrouwbaar zijn voor langetermijnbewaring als ze niet worden gekoppeld aan o.a. goede back-up- en controleprocedures. Zonder de nodige voorzorgen kunnen digitale gegevens zelfs al op korte termijn verloren gaan of onbedoeld wijzigen. Dit fenomeen noemt men bitrot. De oorzaak hiervan ligt vaak bij de mechanische slijtage van de drager, of in een wijziging van de chemische samenstelling ervan. Daarom is een identieke kopie als back-up steeds noodzakelijk. Ook fouten bij het kopiëren van bestanden kunnen echter gegevensverlies tot gevolg hebben, bv. bij het maken van een back-up.** 

Een checksum stelt je in staat om dergelijke fouten of informatieverlies op te sporen. Het vertelt je bij de verslechtering van de drager wanneer je het oorspronkelijke bestand moet vervangen door de back-up, en stelt je in staat te verifiëren of de back-up wel een identieke kopie is van het origineel. Iedereen die digitale bestanden duurzaam wil archiveren, zou zonder uitzondering dergelijke checksums moeten aanmaken en ze vervolgens regelmatig moeten controleren.

Het principe van een checksum of controlegetal is erg eenvoudig: op een reeks letters of cijfers wordt met behulp van een algoritme een berekening uitgevoerd, met een nieuwe, kortere tekenreeks als resultaat. Door die berekening achteraf opnieuw uit te voeren en te vergelijken met de vorige uitkomst, kan worden gecontroleerd of de tekenreeks nog correct is. Een bekend voorbeeld is het laatste cijfer van een ISBN-nummer of de eindcijfers van je bankrekeningnummer.

In de informatica wordt deze techniek gebruikt bij datacommunicatie en -opslag. Hierbij wordt een algoritme uitgevoerd op een reeks bits, de verzameling enen en nullen waaruit elk digitaal bestand in essentie bestaat. Wanneer daarvan een bit verandert, levert dit een ander controlegetal op en is het

duidelijk dat er iets mis is met het bestand. Zo'n controlegetal kan op elke willekeurige reeks bits worden berekend, dus ook op bijvoorbeeld een digitale afbeelding of tekstbestand.

#### **MD5**

Het Message Digest Algorithm 5 (MD5) geeft een checksum van 32 tekens. Ieder teken bestaat uit een cijfer van 0 tot 9 of een letter van a tot f, bijvoorbeeld 5adb6b18a918913e279761a06e5ba73a. Door deze samenstelling zijn 1632 of 2128 verschillende combinaties mogelijk. De kans dat twee bestanden hetzelfde controlegetal opleveren, is extreem klein. Met een MD5-checksum kun je dus een quasi unieke vingerafdruk van elk bestand creëren.

Oorspronkelijk werd MD5 ontworpen als beveiligingsalgoritme, maar intussen blijkt het daarvoor te kwetsbaar te zijn. Als controlemiddel voldoet het echter nog steeds, bijvoorbeeld bij gebruik in een digitaal archief. MD5-checksums worden gecreëerd voor of tijdens de opname van bestanden in het digitaal archief. Op regelmatige tijdstippen en/of bij raadpleging van een bestand, wordt aan de hand van eerder gemaakte checksums gecontroleerd of het bestand nog steeds volledig en ongewijzigd is (en dus niet gecorrumpeerd is).

Dit is belangrijk omdat digitale bestanden vaak in grote hoeveelheden worden bewaard en men onmogelijk ieder individueel bestand visueel kan gaan inspecteren. Bovendien zou een visuele inspectie van alle individuele bestanden in de meeste gevallen nog steeds onvoldoende uitsluitsel geven of de integriteit van de opgeslagen bestanden ongewijzigd is. Wanneer uit een controle van de MD5-checksum blijkt dat de integriteit van een digitaal bestand is gewijzigd, dien je terug te grijpen naar de (niet-gewijzigde) back-up en het gewijzigde bestand te vervangen door een exacte kopie van die back-up.

#### **Checksum tools**

Om MD5-checksums te gebruiken zijn een groot

aantal – gratis – programma's beschikbaar. Het principe is steeds hetzelfde en even eenvoudig: het programma creëert checksums van een aantal bestanden. Het resultaat is een klein tekstbestand, dat je samen met de bestanden bewaart. Wanneer je de bestanden wil controleren, vergelijkt het programma de nieuwe checksums met die in het tekstbestand. Wil je zeker zijn dat gegevens door bv. slijtage van de drager niet samen met het bestand verloren gaan, dan kan je het tekstbestandje ook op een andere locatie (bv. een externe harde schijf) opslaan.

Enkele voorbeelden van checksum tools:

- **•** Checksum+ 1
- **•** Md5sum 2
- **•** MD5checker 3
- **•** Checksum Checker 4
- **•** DROID 5
- **•** Fixity 6
- **•** Fsum Frontend 7
- **•** Hash Functions 8
- lacksum<sup>9</sup>
- **•** MD5Summer 10

Hou er rekening mee dat er regelmatig nieuwe checksum tools verschijnen, en dat de ondersteuning van oudere checksum tools op een gegeven ogenblik mogelijk stopt. De MD5-checksums zelf zijn echter niet afhankelijk van een bepaalde checksum tool.

De keuze voor een bepaalde checksum tool kan bepaald worden door verschillende factoren. Niet elke checksum tool draait onder alle besturingsprogramma's of versies ervan; naargelang je gebruiker bent van Windows, Mac OS X of Linux, of een bepaalde versie ervan, kan het nodig zijn om een andere tool te kiezen. Ook niet alle tools hebben een grafische gebruikersinterface. Tools die enkel met een command line werken kunnen sommige gebruikers afschrikken. Sommige checksum tools bieden ook meer uitgebreide of andere gebruiksmogelijkheden dan andere tools. Met de meeste checksums tools kunnen meestal niet alleen MD5 cheksums worden gemaakt en gecontroleerd, maar ook andere types checksums.

Een uitgebreider overzicht van voorbeelden van checksum tools vind je op http://en.wikipedia.org/ wiki/Checksum#Checksum\_tools.

#### **Aan de slag met enkele checksum tools**

Ter illustratie demonstreren we hier een drietal mogelijkheden om MD5-checksums te creëren en te controleren. Met het oog op gebruiksvriendelijkheid hebben gekozen voor checksum tools met een grafische gebruikersinterface. We hebben zelf de checksums tools gebruikt op een Apple-computer, maar ze draaien ook onder andere besturingsprogramma's dan Mac OS X. Om de verschillende checksum tools te installeren is het aangewezen om de installatiehandleidingen te raadplegen.

#### **A. CheckSum+: de aanmaak en controle van checksums voor individuele bestanden**

#### Eerste methode

- 1. Open het programma checkSum+.
- 2. Ga naar 'File' in menubalk.
- 3. Kies 'Open…'.
- 4. Selecteer te controleren bestand.
- 5. Vink 'md5', 'csv' en/of 'sfv' aan.

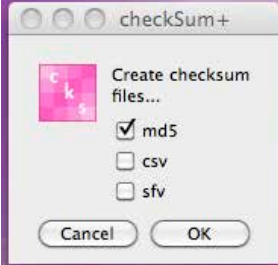

*Figuur 1: maak een keuze tussen md5, csv of sfv.*

- 6. Klik 'OK'.
- 7. Een bestand met dezelfde naam als het origineel bestand maar met extensie .md5 wordt opgeslagen samen met het originele bestand

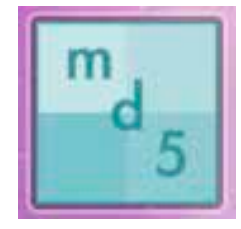

*Figuur 2: bestand met extensie .md5 dat door de software wordt aangemaakt en opgeslagen.*

8. Door op dit toegevoegde bestand te klikken, kun je controleren of het bestand integer is: als er iets is veranderd, geeft het programma aan dat de status 'bad' is, als er niks is veranderd, geeft het programma aan 'All OK'.

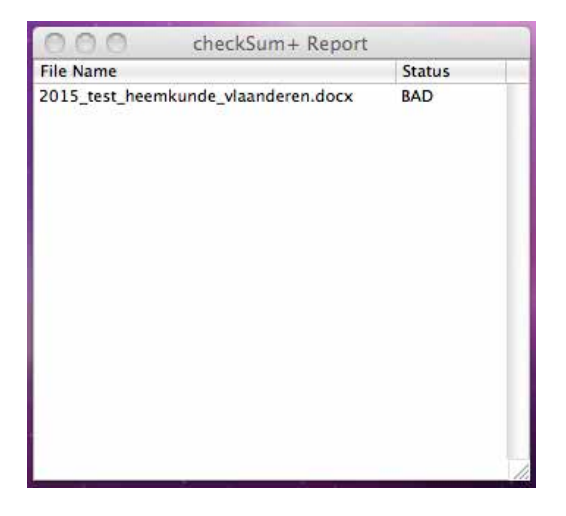

*Figuur 3: het controlerapport aangemaakt m.b.v. check-Sum+ geeft aan dat de integriteit van het gecontroleerde bestand niet goed is.*

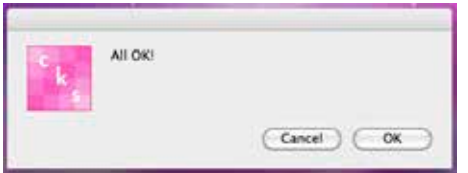

*Figuur 4: checkSum+ geeft aan dat de integriteit van het gecontroleerde bestand goed is.*

Tweede methode

- 1. Open het programma checkSum+.
- 2. Ga naar 'File' in menubalk.
- 3. Kies 'Open Explorer'.
- 4. Vink 'Bytes', 'CRC32', 'MD5', 'MD4 (minet)', 'MD4', 'Apple's default', 'MD2', 'MDC2', 'RMD160', 'SHA', 'SHA1', 'SHA-224', 'SHA-256', 'SHA-384' en/of 'SHA-512' aan.

| checkSum+ Explorer              |                         |
|---------------------------------|-------------------------|
| * Wait long time for long files |                         |
| Bytes D                         | Drop here               |
| CRC32                           | a file for<br>checksum  |
| MD5                             |                         |
| $MD4$ (mlnet) $\Box$            |                         |
| MD4                             |                         |
| Apple's default [               |                         |
| MD2                             |                         |
| MDC2                            | $\leq$<br>$\rightarrow$ |
| RMD160                          |                         |
| SHA                             |                         |
| SHAI                            |                         |
| $SHA-224$                       |                         |
| SHA-256 □                       |                         |
| $SHA-384$                       |                         |
| SHA-512                         |                         |

*Figuur 5: vink aan welk type checksum je wil creëren.*

- 5. Versleep het te controleren bestand en drop het op het gekleurde icoon linksboven.
- 6. De gewenste informatie verschijnt nu in het venster.

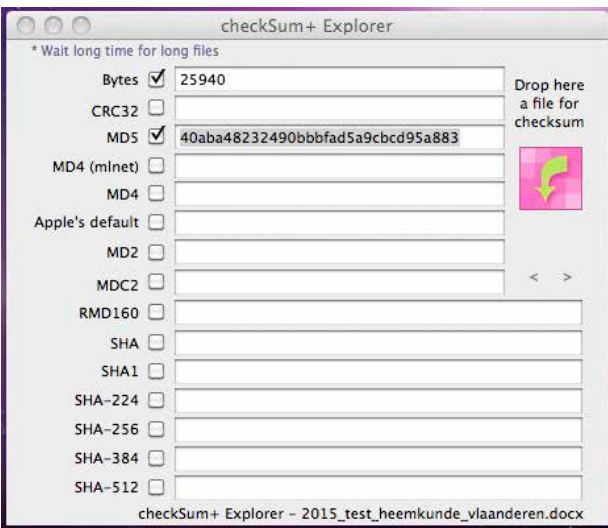

*Figuur 6: weergave van de grootte van het bestand en de gecreëerde MD5-checksum.*

- 7. Selecteer de gewenste informatie in één van de velden.
- 8. Kies 'Copy'
- 9. Open een rekenblad en plak de gekopieerde informatie in het document; maak links van het veld een nieuw veld aan waarin je de naam plakt van het bestand waarop de checksum betrekking heeft.
- 10. Indien je de integriteit van het bestand nadien wil controleren, herhaal je de procedure en vergelijk je de bekomen checksum met de opgeslagen checksum. Als deze niet meer exact dezelfde is, is er iets gewijzigd in het bestand.

#### **Bestandsnaam**

2015\_test\_heemkunde\_vlaanderen.docx

#### **MD5-checksum**

40aba48232490bbbfad5a9cbcd95a883

Je kunt deze procedure ook toepassen op ZIP-bestanden van folders waarin verschillende bestanden zijn opgenomen. Het nadeel is dan echter dat er maar één checksum wordt aangemaakt en geen checksum voor ieder individueel bestand dat onderdeel is van het ZIP-bestand. Met het oog op langetermijnbewaring is het ook beter om een SIP (Submission Information Package) aan te maken (zie verder). De bestanden worden dan samen met

metadata samengevoegd in één digitaal pakket. Bij de aanmaak van deze SIP worden er checksums per bestand aangemaakt die samen met de bestanden worden bewaard.

#### **B. Fixity: de aanmaak en controle van checksums voor bestandsmappen**

- 1. Open het programma Fixity.
- 2. Ga naar 'File' in de menubalk.
- 3. Kies 'New Project'.

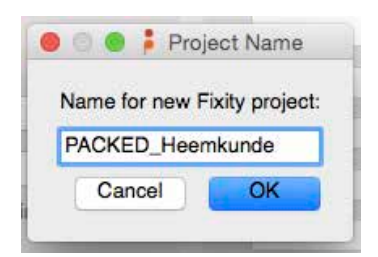

*Figuur 7: maak de naam aan voor een nieuw project.*

- 4. Selecteer de bestandsmap die je wil scannen
- 5. Indien je wil dat Fixity het rapport naar je mailt, vul je e-mailadres dan aan. Ga naar 'Preferences E-mail settings' om de gegevens van je e-mailadres in te geven.

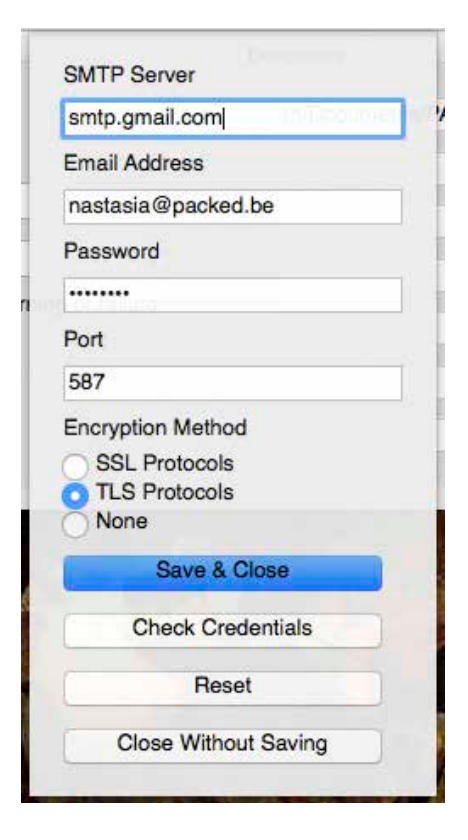

*Figuur 8: geef aan hoe de resultaten naar het e-mailadres moeten worden gestuurd.*

6. Kies bij 'Preferences - Select Checksum Algorithm' volgens welk algoritme je de checksums wil aanmaken. Je kan kiezen tussen MD5 of SHA256.

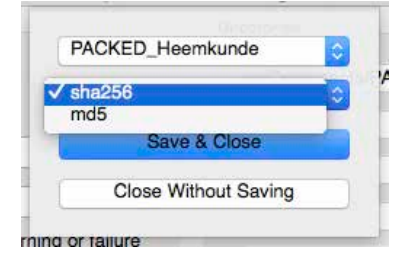

*Figuur 9: kies het algoritme voor de creatie van de checksum.*

7. Je kan ook kiezen hoe regelmatig en op welk moment je wil dat Fixity de documenten controleert.

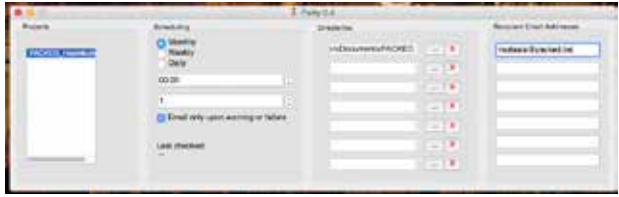

*Figuur 10: geef aan hoe vaak dat je wil dat de integriteit van de bestanden wordt gecontroleerd.*

- 8. Ga naar 'File' en kies 'Save project'
- 9. Het project is opgeslagen. Kies 'Run now' om het scannen te beginnen.

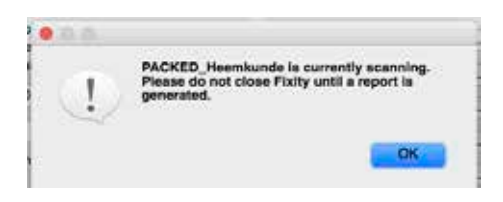

*Figuur 11: de waarschuwing om Fixity niet te sluiten terwijl het de opgeslagen bestanden scant.*

- 10. Sluit Fixtiy niet tijdens het proces
- 11. Wanneer Fixity klaar is, krijg je een e-mail met het rapport.

Fixity slaat de rapporten op op je harde schijf in twee TSV-bestanden<sup>11</sup>: een TVS-bestand waarin aangeduid wordt hoeveel nieuwe, bevestigde of gewijzigde bestanden er zijn; en een TSV-bestand met een lijst van alle checksums. Het eerste TSVbestand vind je in de Fixity map onder 'reports', het tweede bestand vind je in de 'history'-map.

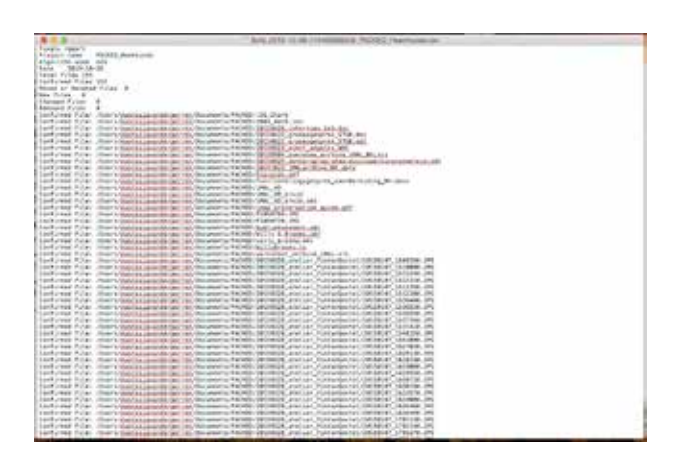

*Figuur 12: een TSV-bestand met een overzicht van de bestanden waarvan de integriteit in orde is.*

|                                                                        | Seat Not 1 . Executive Little                                                                                   |                       |   |
|------------------------------------------------------------------------|----------------------------------------------------------------------------------------------------|-----------------------|---|
| $25 - 13 + 52 = 6$                                                     |                                                                                                    |                       |   |
|                                                                        |                                                                                                    |                       |   |
| $\overline{a}$                                                         | In Exco. www.ii. as Wild ele ti-h-A-;                                                                           |                       |   |
| A Z + Notrecommunisterint                                              |                                                                                                    |                       |   |
|                                                                        | ٠                                                                                                    |                       |   |
| Chevrolet and tax to an addition on a Chevrolet Control of the Control |                                                                                                    |                       |   |
|                                                                        |                                                                                                    |                       |   |
| restaurable province inc.<br><b>NO 60 DO DO N 19</b>                   |                                                                                                    |                       |   |
| WAS GON 11 HER.                                                        |                                                                                                    |                       |   |
|                                                                        |                                                                                                    |                       |   |
|                                                                        |                                                                                                    |                       |   |
| MITTWINGDom: Fall of TARGO: This                                       | A beneficial CODICIAL and Decision and Decision and Decision                                                    | <b>JA14,286</b>       |   |
| AND THOMSOLOGICAL CALIFORNIA                                           | Use-smalls invariantement on unwite PAORD (204) Stati in                                                        | <b>SARKER</b>         |   |
|                                                                        | ad the animal Rich Richard at an automatic reserves                                                             | 3130030               |   |
| <b>Angle Marian and Artists</b>                                        | Assortantial and between this current in a CAED/OF 100101 process package 177.00.000                            | <b>HITHA</b>          | £ |
| <b>BENNYTHALAND LINKNYTHALL M/S</b>                                    | AlexandrahamenterantXounariaPAOABDW199UV presignirex \$1.9.18                                                   | 31,6687.5             |   |
| economy in the control of the department of the manufacturer of the    | Listensi sekurunan dengar terolika unturba PAGMAG/UN/MINGS solari, anganya 16761                                | <b>E</b> resture t    |   |
| <b>REDUCED BILD BALLY TO ALT</b>                                       | Users/additional/academic/ocurrent/PAOKEDS/EVENIX provides and not AIN, RV da.                                  | <b>CYRONE</b>         |   |
| COM/SMAGARINERS/TV/HPDWT2w41td                                         | hara-association de la constitution de la constitution de la constitution de la constitution de la constitution | <b>HELFE</b>          |   |
| <b>BladSBRTSWT3WINTROARDRTSWARE</b>                                    | rentration entered consist AOD (21.99.406 et al. W. and                                                         | <b>ISBNT</b>          |   |
| MIDSB / w/radii/Wilsham/Johnsuler/226                                  | his air a bo DDDA hann maid for a more for the and work of                                                      | <b>HELMA</b>          |   |
| Nor Ferrich Lobal Marcus at FEMAN 24.                                  | University and an exception of the country of ACABO Autobio-witness and a modernizing. We does                  | <b><i>SERGENT</i></b> |   |
| Charles Alabam Tour Think of China and                                 | Liberia Handes and Independent Columbia by PACRED/Rolls, 1931                                                   | 148316                |   |
| 25Ma/MLC/2A/26911a2Glo/ AAT51 (6)                                      | hansmarks executive permit became to PACKED SAY, INC. 2130                                                      | <b>LLF</b> BRAE       |   |
| 2x8H27\2H2ETN3HADSHU2W0004                                             | Use or adult your lat be not Ducuments PAD QD furty. HD aros just                                               | 0000918               |   |
| That a Frank Wallen A Miller to Nov Tale                               | Users which restricts and MOVED in a construction of                                                            | 44.007                |   |
| 40 Telef (&TR/TWWX7163544790)464                                       | Users/talibusine/detail/document/ACKED/106746_PC                                                                | ance                  |   |
| White the minimum control of a series which a                          | 24. If TASE Reserves in the consense of the content and the consense of                                         | 401506                |   |
| Millard Rock With Andrew Millard                                       | Users that the average two two countries of AO EX Distribution for fully                                        | 112946                |   |
| AUR - HONDARDER IT - To The Photo                                      | Japanisation in large technicial MOVID With & Broms of                                                          | 3150761               |   |
| Burlinkodulti (Saakelin) Sna i brazi kuttairh                          | Japanessave argent for installability, stars no                                                                 | <b>A GALLING</b>      |   |
| In factor to the United States / Minds of the                          | Users/velkinaheandeducter/Capitalinaris/FACABID/TWIV/Briarnis.br                                                | 4102616               |   |
| additional explanation of advanced                                     | Lake trade a series to consider a many field of the product within 1974, at-                                    | 1121204               |   |
| AND TRANSCAPTERS ENGINEERS                                             | Unrainadorea dependido analystado provincia Alexandra Constante (1993). ISBN 4-8                                | 1004104               |   |
| ADEDITION/ARCORAGE/TV/T/North                                          | Lisantradicca en term mellocatum (FACA) (CI III IIII) als a a 3 subclamed) (4012) 14 UCO, 210                   | <b>MAK138</b>         |   |
| Black & Grant Glassic Angels                                           |                                                                                                    |                       |   |

*Figuur 13: een CSV-bestand met in de eerste kolom de MD5-checksums en in de tweede de naam en locatie van de corresponderende bestanden.* 

#### **3. Ugent SIP Creator:12 bestanden opslaan in een SIP, samen met checksum**

De SIP Creator is een gebruiksvriendelijke software die toelaat om digitale bestanden en een uitgebreide bijhorende set metadata te verpakken in eenzelfde digitaal pakket dat is bedoeld voor opname in een digitaal archief. Deze tool is enerzijds gebaseerd op BagIt, wat toelaat om bestanden te verpakken, veilig te transporteren over een netwerk en op te slaan op harde schijven. Anderzijds is het gebaseerd op XML en een aantal open metadatastandaarden (DC, EAD, MARC21, METS) om een zo rijk mogelijke set metadata te kunnen bewaren naast de data. Bij het verpakken van een set digitale bestanden wordt per bestand ook een MD5-checksum gecreëerd die samen met het bestand wordt opgeslagen in het pakket.

- 1. Open de UGent SIP Creator software.
- 2. Kies 'New Bag' door op icoon linksbovenaan te klikken.

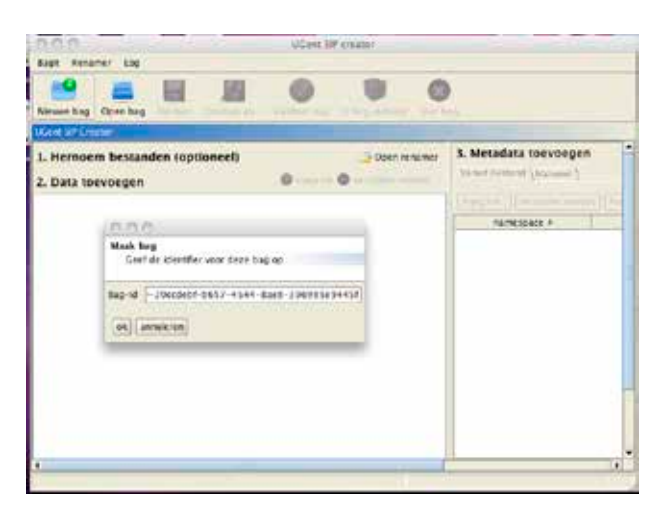

*Figuur 14: geef de identifier voor de bag die je wil aanmaken.*

- 3. Klik op '+ voeg toe' rechts van '2. Data toevoegen'.
- 4. Selecteer het bestand of map die je wil verpakken in het pakket.

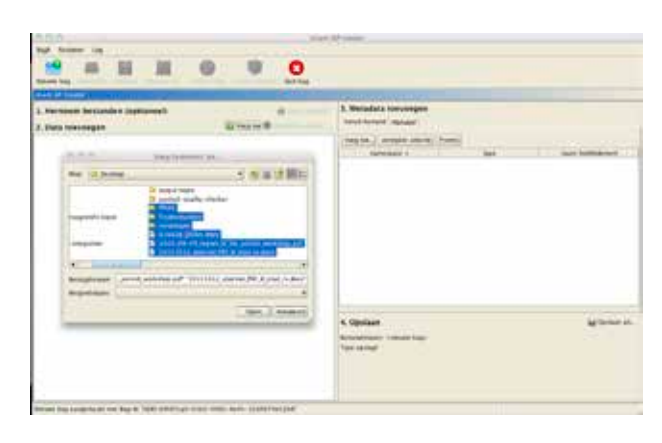

*Figuur 15: selecteer de bestanden en/of bestandsmappen die je wil opnemen in de bag.*

5. Voeg metadata toe door onder '3. Metadata toevoegen' te klikken op 'Vanuit bestand' of 'Manueel'.

| 1. Herbaron bestunden contorned:<br>2. Gass territogen                           | <b>Linney on 19</b> | 5. Matediata towerseques<br>Vinel because Annually  |                          |                      |
|----------------------------------------------------------------------------------|---------------------|-----------------------------------------------------|--------------------------|----------------------|
| C ISBN 509-Ave.                                                                  | ---                 | 11 Sentiated St. Secretary 10 1999                  | haights.                 |                      |
| 2 INVESTIGATION PLANTING ART<br>crain in Judai 30, 200 harvests, 220 training 22 |                     | Note All-                                           |                          |                      |
| 14 m 1990-1<br>378200 V                                                          |                     | <b>Ni Sukar</b>                                     | <b>R.A.K.</b>            |                      |
|                                                                                  |                     | <b>Millers</b>                                      |                          |                      |
|                                                                                  |                     | <b>BUSINESS</b>                                     |                          |                      |
|                                                                                  |                     | <b>WORK</b>                                         | ×                        |                      |
|                                                                                  |                     | SC-Parsier                                          | ×                        |                      |
|                                                                                  |                     | <b>All America</b>                                  | ×                        |                      |
|                                                                                  |                     | <b>SC-Classe</b>                                    |                          |                      |
|                                                                                  |                     | <b>DC Linkson</b>                                   | <b>XXXXX</b>             |                      |
|                                                                                  |                     | <b>DC-Chelmiulee</b>                                |                          |                      |
|                                                                                  |                     | <b>SC-Continuing County</b>                         |                          |                      |
|                                                                                  |                     | $90 - 746 +$                                        | $\overline{\phantom{a}}$ |                      |
|                                                                                  |                     | 4. Contigues                                        |                          | <b>Millerini</b> els |
|                                                                                  |                     | <b>BETA-MAGARET TERRAINE BANK</b><br>Turn assistant |                          |                      |

*Figuur 16: voeg de gewenste metadata aan de bag toe door ze manueel of als bestaand bestand toe te voegen.*

- 6. Klik nadien op 'Opslaan als..' rechts van 4. 'Opslaan'.
- 7. Controleer en/of wijzig naast 'Bestand' de naam van het digitaal pakket.
- 8. Kies naast 'Type opslag' het type bestandformaat dat je verkiest voor het digitaal pakket: map, zip, tar, tar.gz of tar.bz3.
- 9. Kies naast 'Type checksum' het type checksum dat je wil gebruiken: MD5, SHA1, SHA256 of SHA512.

| <b>NIVERS SESANDER SURFAME</b><br><b>THE HIGH-ROOM</b> |                               | 3. Kreizstatz torausragea<br><b>Sand Romed Statesft.</b> |                           |
|--------------------------------------------------------|-------------------------------|----------------------------------------------------------|---------------------------|
| 777                                                    |                               | THEFTH  WORKER WINNER PARTIES<br><b>Contractor</b>       |                           |
| <b>STAR</b>                                            | <b>Ping Entertainment and</b> | <b>COLLEGE AND STATE</b><br><b>SURE</b>                  | <b>WANT BUSINESS LINE</b> |
| a Gibbone                                              | 主任国に                          |                                                          |                           |
|                                                        | <b>And Arana</b>              |                                                          |                           |

*Figuur 17: kies het type checksum dat je wil gebruiken.*

10. Klik op 'Voltooien'.

#### Als je het digitale pakket opent, zie je:

| 我的想                                                                                           | UU0-6/497ca0-4102-4983-8445-32y0674x52bE                                           |                               |                    |
|-----------------------------------------------------------------------------------------------|------------------------------------------------------------------------------------|-------------------------------|--------------------|
| Ÿ.<br>다~<br>516<br><b>Variot</b><br>Drigbox                                                   | 91<br>Ⅱ图 Ⅱ m<br><b>Weergave</b>                                                    | 9<br>Ф<br>Dynellosch Thearman | 4 IQ<br>35         |
| <b>APPARATEN</b>                                                                              | <b>NAME</b>                                                                        | <b><i>Beweringsdatum</i></b>  | Concess            |
| <b>Brunner</b> 2                                                                              | bag-info.txt                                                                       | Vancuag, 22:58                | 4 4 年              |
| El Dok                                                                                        | bagic.cict                                                                         | Vandaag, 22:58                | 4 18               |
|                                                                                               | ٠<br>date                                                                          | Variciang, 22:58              | $\sim$             |
| EXCRETIES                                                                                     | manifest-motion.                                                                   | Vancuug, 22.58                | <b><i>法 年生</i></b> |
| <b>Extended</b>                                                                               | <b>PRODUCTION</b>                                                                  | Vanciag, 22.58                | 9.18               |
| <b>Dropbes</b><br>A magazina's<br>- Decumentor<br><b>Children</b><br>solidrack, intellectuals | tagmanifest-mell txt                                                               | Vanciage, 22:58               | 4.08               |
| <b>ZOEK NAME</b><br>(1) Varelang<br>(1) Gaterent<br>- Afgricant with<br>Alle alleestingen     |                                                                                    |                               |                    |
| Nik New                                                                                       |                                                                                    |                               |                    |
| Alle statumenter                                                                              |                                                                                    |                               | $-$                |
|                                                                                               | 2 Pocked, 2 + 22 - 45 + 23 Burnsdage + 22 UUD-9MS/call 4162-4983 do 15 200674c52d6 |                               |                    |
|                                                                                               | of productions, 2012 CE cannot them                                                |                               |                    |

*Figuur 18: de inhoud van de gecreëerde bag.*

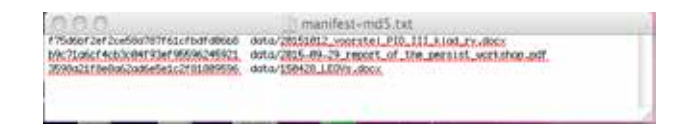

*Figuur 19: de MD5-checksums.*

Rony Vissers PACKED vzw

m.m.v. Nastasia Vanderperren PACKED vzw

Henk Vanstappen

Dit artikel is de eerste aflevering in een artikelenreeks die PACKED vzw, expertisecentrum voor digitaal erfgoed, levert aan 'Bladwijzer. Wegwijs met Heemkunde Vlaanderen', het methodologisch tijdschrift van Heemkunde Vlaanderen. Indien u vragen hebt over de inhoud van dit artikel of over de uitdagingen van digitaal erfgoed in het algemeen, zijn ze steeds welkom op info@packed.be.

- 1 Voor meer informatie en download, zie: http://www.julifos.com/soft/checksum/
- 2 Voor meer informatie en download, zie: http://www.md5summer.org/
- 3 Voor meer informatie en download, zie: http://getmd5checker.com/
- 4 Voor meer informatie en download, zie: http://checksumchecker.sourceforge.net/
- 5 Voor meer informatie en download, zie: http://www.nationalarchives.gov.uk/information-management/manage-information/ policy-process/digital-continuity/file-profiling-tool-droid/
- 6 Voor meer informatie en download, zie: https://www.avpreserve.com/tools/fixity/
- 7 Voor meer informatie en download, zie: http://fsumfe.sourceforge.net/
- 8 Voor meer informatie en download, zie: http://www.fileformat.info/tool/hash.htm
- 9 Voor meer informatie en download, zie: http://www.jonelo.de/java/jacksum/
- 10 Voor meer informatie en download, zie: http://www.md5summer.org/
- 11 Tsv staat voor tab-separated value. Het is een gestructureerd tekstbestand waarin de waarden gescheiden worden door tabs. TSV-gegevens kunnen in een rekenblad- of een databaseprogramma worden ingelezen en vervolgens als tabel worden gepresenteerd.
- 12 Voor meer informatie en download, zie: http://projectcest.be/wiki/UGent\_SIP\_Creator

## **De 'Grote veiling'**

**Op 15 november 2015 vond in het Ontmoetingscentrum van Moere (Gistel) een veiling plaats, ingericht door de heemkundige kringen Gestella (Gistel), Graningate (Middelkerke) en de archeologisch-historische kring Spaenhiers (Koekelare). Hiermee waren deze kringen niet aan hun proefstuk toe.**

Zo'n 15 jaar geleden vond een eerste editie plaats, zij het dan nog enkel voor de leden van Gestella. Ieder lid krijgt er sindsdien elk jaar de kans om 7 publicaties over geschiedenis, heemkunde, archeologie of familiekunde te koop aan te bieden. Volksromans kunnen niet geveild worden, maar privaatrechterlijke archieven, postkaarten, losse documenten, porseleinkaarten gaan wel onder de hamer. Een zeldzame keer betreft het geen papier. Zo wisselde ooit een wielertruitje van Johan Museeuw van eigenaar. Soms verkopen de betrokken erfgoedorganisaties verkopen ook zelf stukken zoals delen van schenkingen die men in het documentatiecentrum dubbel heeft. Voor ieder voorwerp dat verkocht wordt, gaat 15% naar de vereniging. Over alternatieve financiering gesproken!

De inbreng van loten wordt onderworpen aan het goedkeurend oog van het selectiecomité dat de catalogus opmaakt. Zo moeten de ingebrachte stukken een link hebben met de eigen omgeving. Bij uitbreiding kunnen ook stukken uit de hele provincie aangetroffen worden. Dit heeft niets te maken met een kerktorenreflex, maar wel met de verwachte interesse bij de potentiële kopers. Bestuurslid Filip Debaillie werd benoemd tot veilingmeester en slaat op een namiddag ongeveer 350 voorwerpen af. Sinds de samenwerking betekent dit dat iedere vereniging zo'n 110-120 loten aanbrengt.

De samenwerking kwam er op vraag van Gestella. Na 12 jaar stelde men twee problemen vast. Aan de ene kant verminderde de kwaliteit van wat werd aangeboden, aan de andere kant daalde het aantal objecten. Het gevolg was uiteraard dat de omzet daalde. Daarvoor was een logische verklaring. De eerste jaren waren de zolders als het ware onont-

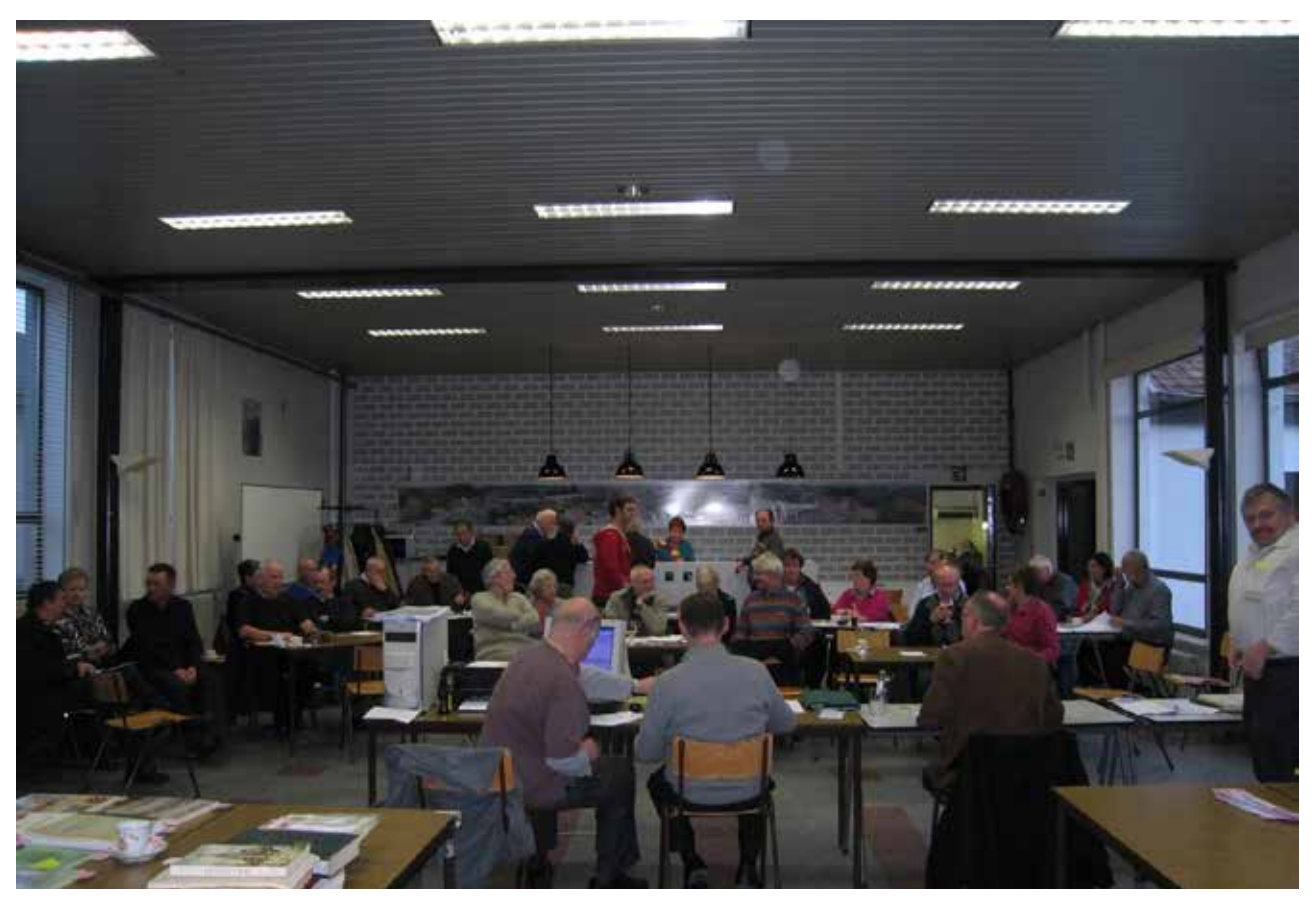

Guido Volcke *© Guido Volcke*

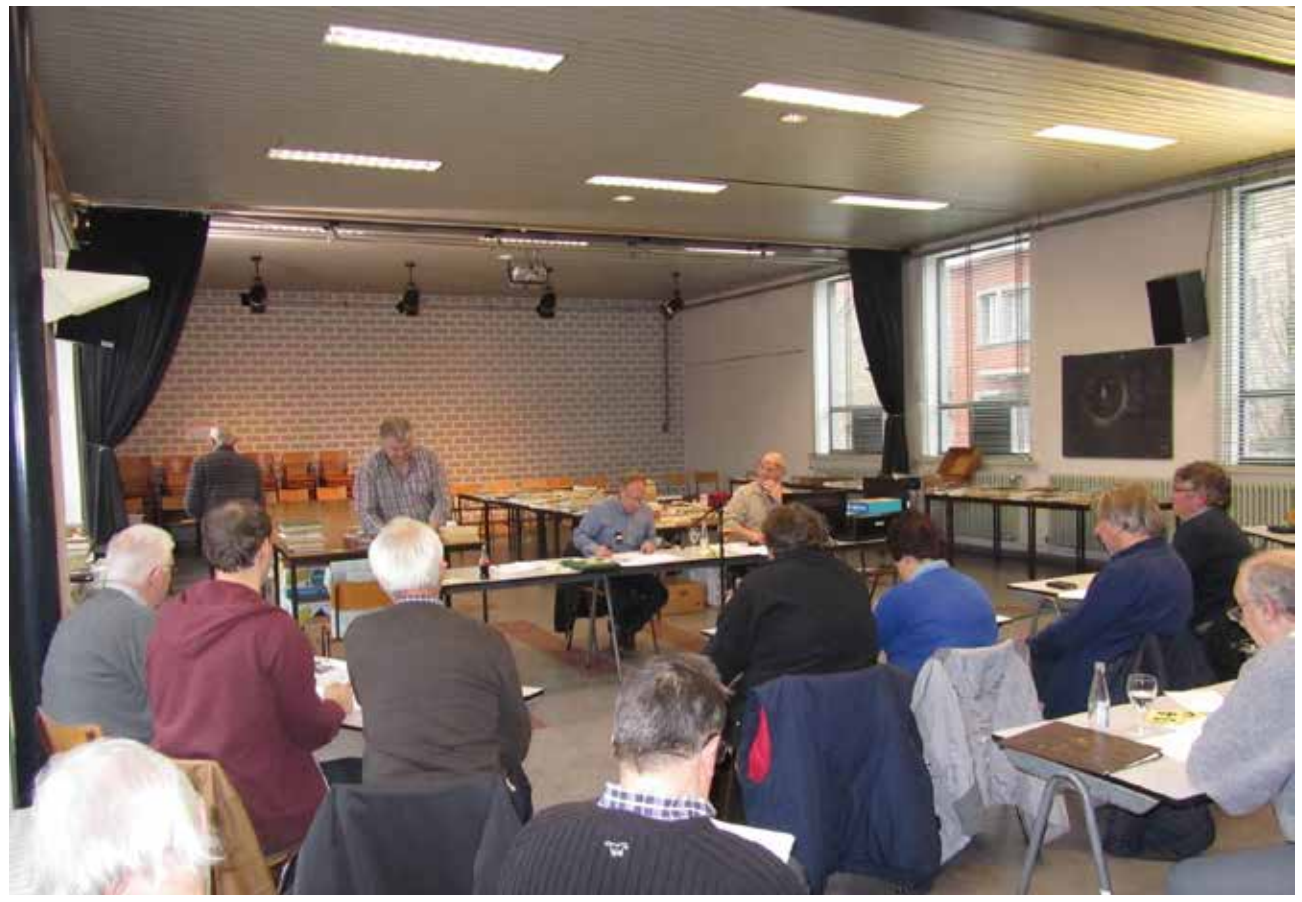

gonnen en stonden ze nog vol waardevolle objecten. Na verloop van tijd waren de meest aantrekkelijke stukken al door de handen van de veilingmeester gepasseerd. Men zag twee mogelijke pistes voor de toekomst: ofwel de veiling niet langer organiseren ofwel werken aan een schaalvergroting. Volgens Filip Debaillie koos men terecht voor schaalvergroting: 'De veiling levert nu veel minder werk op voor onze kring. We moeten niet meer zelf op zoektocht naar voldoende loten. Op de dag zelf heb je ook de werkkracht van drie verenigingen, alsook de groep potentiële kopers is groter geworden. De opbrengst moeten we dan wel delen door drie verenigingen, maar dat betekent daarom niet dat we slechts een derde inkomsten hebben ten opzichte van vroeger. En onbetaalbaar zijn de bijkomende contacten tussen onze organisaties en de leden onderling.'

Hendrik Vandeginste Consulent Heemkunde Vlaanderen

### **Buurten met erfgoed in de omgeving van Grimminge (Geraardsbergen)**

**Het project 'Buurten met erfgoed'1 neemt leerlingen van basisscholen mee op zoektocht naar het erfgoed in de omgeving van hun school. Erfgoed vind je immers overal: landschappen, natuur, gebouwen, opschriften, straatnamen, verhalen, recepten, gebruiksvoorwerpen, enzovoort. De bedoeling van het project is de banden tussen de scholen en het lokaal erfgoed opnieuw aanhalen. Tussen 2012 en 2014 liepen enkele proefprojecten en vanaf 2014 gingen er op verschillende plaatsen pilootprojecten van start.**

Een van die pilootprojecten vond vorig schooljaar plaats in Geraardsbergen waarbij het landschap als invalshoek werd gekozen. Daarbij werd aangesloten bij het project 'Open Kaart' van het Vlaams Kennis- en Vormingscentrum voor Natuur en Milieu De Helix. In de omgeving waren heel wat troeven voorhanden: een stiltegebied, het Raspaillebos en de rivieren de Dender en de Mark.

#### **Open kaart**

'Tijdens het traject van het project 'Open kaart' werd geprobeerd om met zoveel mogelijk mensen een afgebakend gebied te onderzoeken en in kaart te brengen', zegt Muriel Geldhof van de Helix. 'Zo willen we samen met veel verschillende mensen en groepen de regio verkennen en daarbij vragen stellen. Hoe leven mens en natuur hier samen? Welke ervaringen, bekommernissen, ideeën of controverses doen ertoe in deze regio? Zo kunnen er nieuwe

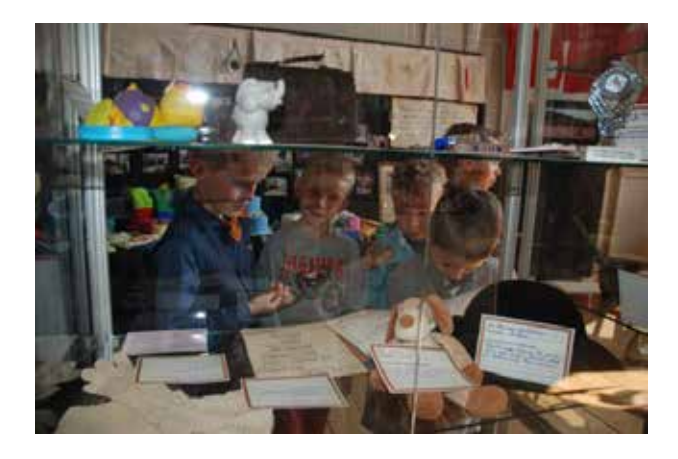

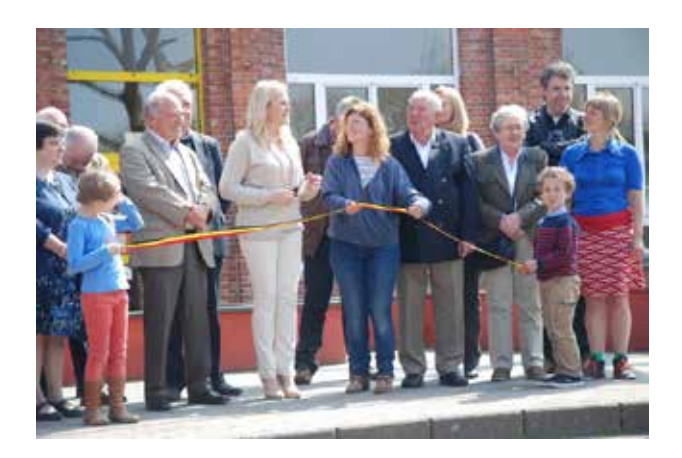

ideeën en initiatieven ontstaan voor het samenleven van mensen en van mens en natuur in deze regio.'

Naast het experimenteren met nieuwe werkvormen voor scholen om met landschappelijk erfgoed aan de slag te gaan, krijgen de resultaten van het project 'Buurten met erfgoed' ook een plek in de nieuwe participatieve expo 'Open kaart. Regio onder de loep', die in 2017 van start gaat.

#### **Samen buurten met erfgoed**

De leerkrachten van drie scholen uit de buurt kwamen vier keer samen met lokale vertegenwoordigers van de erfgoed-, natuur- en milieu-educatieve sectoren. Die momenten werden in goede banen geleid door een externe procesbegeleider van Mooss. Ook de educatieve medewerkers van de Helix en enkele stuurgroepleden waaronder een consulent van Heemkunde Vlaanderen hielpen om het project te ondersteunen. De leerkrachten kregen via creatieve brainstormmomenten en opeenvolgende bijeenkomsten input op maat van de andere deelnemers i.v.m. interessant erfgoed in de buurt van hun school. Ook drie bestuursleden van Gerardimontium, de Geraardsbergse vereniging voor lokale geschiedenis, deden uitgebreid beroep op hun geheugen en op de talrijke publicaties van de kring. Daarbij werd niet enkel informatie aangeleverd over gebouwen, natuurelementen, maar ook bijvoorbeeld over het verhaal van de brand in de buurt van één van de deelnemende scholen. Naast inhoude-

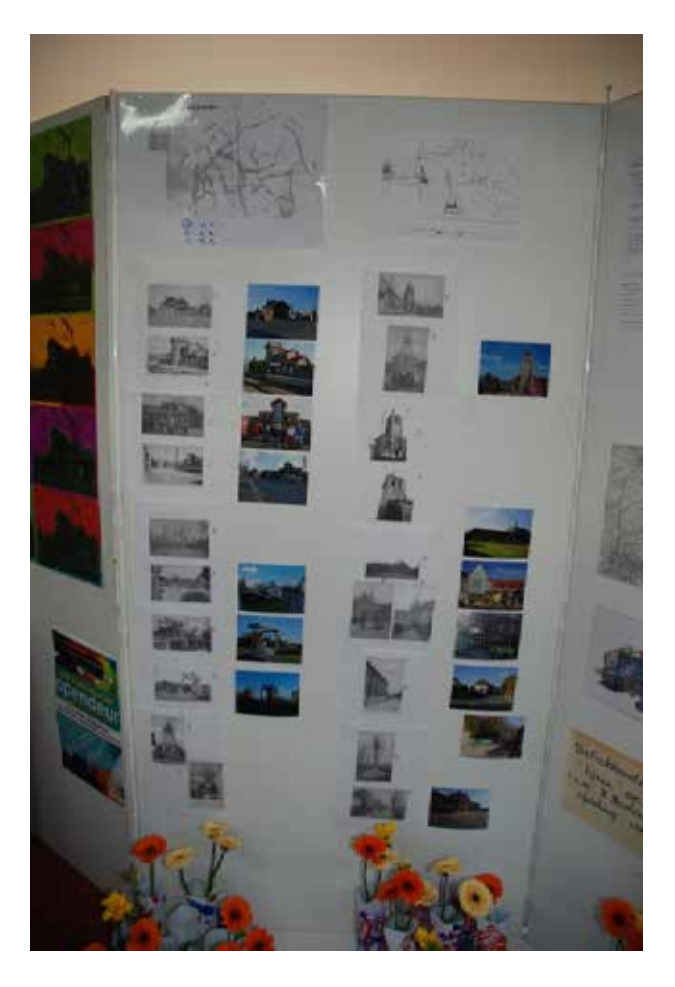

lijke input kregen de deelnemers ook methodieken mee om met het erfgoed uit de buurt aan de slag te gaan in de klas. Tijdens de terugkommomenten werden de projectideeën van de leerkrachten verrijkt met tips van de andere aanwezigen. In elk van de drie scholen groeide het oorspronkelijk idee daardoor uit tot een heel boeiend erfgoedproject rond hun buurt.

We overlopen de verschillende resultaten per school.

#### **Sint-Lutgardisschool (Zandbergen)**

Vanuit de vraag 'Wat is erfgoed' gingen de leerlingen op onderzoek in de buurt van hun school onder de deskundige leiding van creatief agoge Liesbeth Punnewaert. Sommigen gingen aan het werk met een recept van oma en maakten rijstpap, anderen gingen volksdansen en de allerkleinsten deden een fotoshoot op het kasteel van graaf De Lalaing met processiekleren die op zolder gevonden waren.

De oudsten kregen oude foto's van Zandbergen en vertrokken op fotozoektocht. Ze moesten opnieuw de foto nemen vanuit het standpunt van de fotograaf uit het verleden. Op die manier kwamen ze

tot interessante conclusies: de kartonfabriek en de gendarmerie zijn afgebroken, het klooster is in privéhanden en het gemeentehuis is vervangen door een nieuwbouw. Het domein van het kasteel bleek bovendien groter dan ze verwacht hadden: ook de vroegere hoeve, Het Hof van Lier, bleek vroeger bij het kasteel te horen. Nu is dit een zelfplukboerderij geworden. En door de verschillende interviews met mensen uit het dorp werd de verhalen van vroeger terug tot leven geroepen.

In ieder gehucht werden foto's genomen van merkwaardige of belangrijke elementen zoals de Dender, kapelletjes, de velden vol koolzaad. Nadien werden de foto's op een grote kaart van het dorp op de juist plaats geschikt. De landkaart van Zandbergen werd in een creatieve workshop opnieuw en anders in beeld gebracht. De luchtfoto's werden door de leerlingen vertaald naar een beeldend werk op basis van lapjes stof. Het resultaat van al deze activiteiten werd tot slot gebundeld in een tentoonstelling.

#### **Sint-Catharinaschool (Idegem)**

De projectweek ging van start met een oproep naar ouders en grootouders van de leerlingen om verhalen, objecten en foto's te verzamelen over Idegem. Die vulden de informatie aan die de leerkrachten

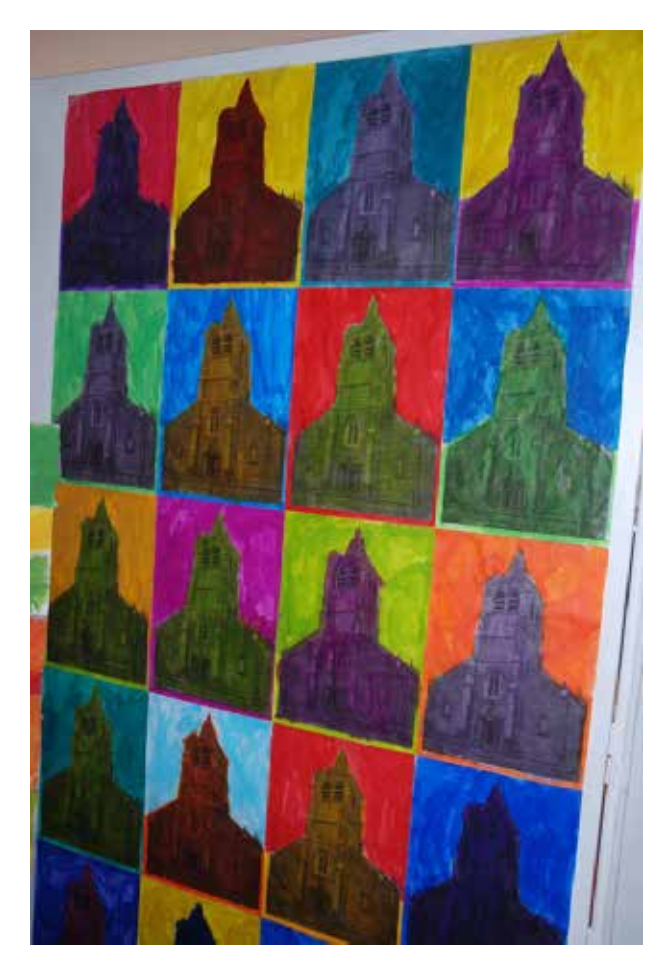

al van de projectpartners (o.a. de heemkundige kring: zie supra het verhaal ivm de brand) gekregen had. Met deze materialen gingen de leerkrachten in de klas op een kunstzinnige manier aan de slag. Er werden enkele thema's geselecteerd die kenmerkend zijn voor Idegem: de kerk, het sas, het veer, het station, de majorettes en de fanfare. Voor een klasoverschrijdende spreekbeurt werkten de leerlingen deze thema's verder uit en mochten ze de elementen tijdens een wandeling in de kijker stellen.

De leerlingen waren verkleed en hadden visueel materiaal mee, maar het slechte weer gooide roet in het eten. De spreekbeurten moesten uiteindelijk in het klaslokaal doorgaan. Een van de resultaten was de vaststelling dat de brand in 1852 een grote impact had op de geschiedenis van het dorp. Daarom besloot de school dit thema te gebruiken voor een 'knetterend' schoolfeest. De school werd helemaal omgebouwd in de sfeer van het toenmalige dorp.

#### **Sint-Catharinaschool (Onkerzele)**

Tijdens een gps-zoektocht gingen de leerlingen op stap in de natuur én leerden ze werken met een gps-toestel. De stopplaatsen waren heel doordacht gekozen met de klemtoon op het landschappelijk erfgoed: de linde op het kerkhof, hakhoutbeheer, wapenschilden, enzovoort. De leerlingen moesten ook nadenken over hoe ze een deel van het landschap zouden invullen. Bij elke plaats hoorde een opdracht die ze ter plekke konden beantwoorden en/of uitvoeren maar er waren ook intensievere opdrachten voor in de klas.

<sup>1</sup> Het project 'Buurten met erfgoed' wordt gefinancierd door het agentschap Onroerend Erfgoed. De inhoudelijke opvolging is in handen van een stuurgroep. De partners die in de stuurgroep zetelen zijn FARO, CANON, de cultuurcel van het Vlaams Ministerie voor Onderwijs en Vorming; EDO, Educatie voor Duurzame Ontwikkeling van het departement Leefmilieu, Natuur en Energie; en Heemkunde Vlaanderen. De pilootprojecten werden in 2014-2015 begeleid door een externe procesbegeleider van Mooss.